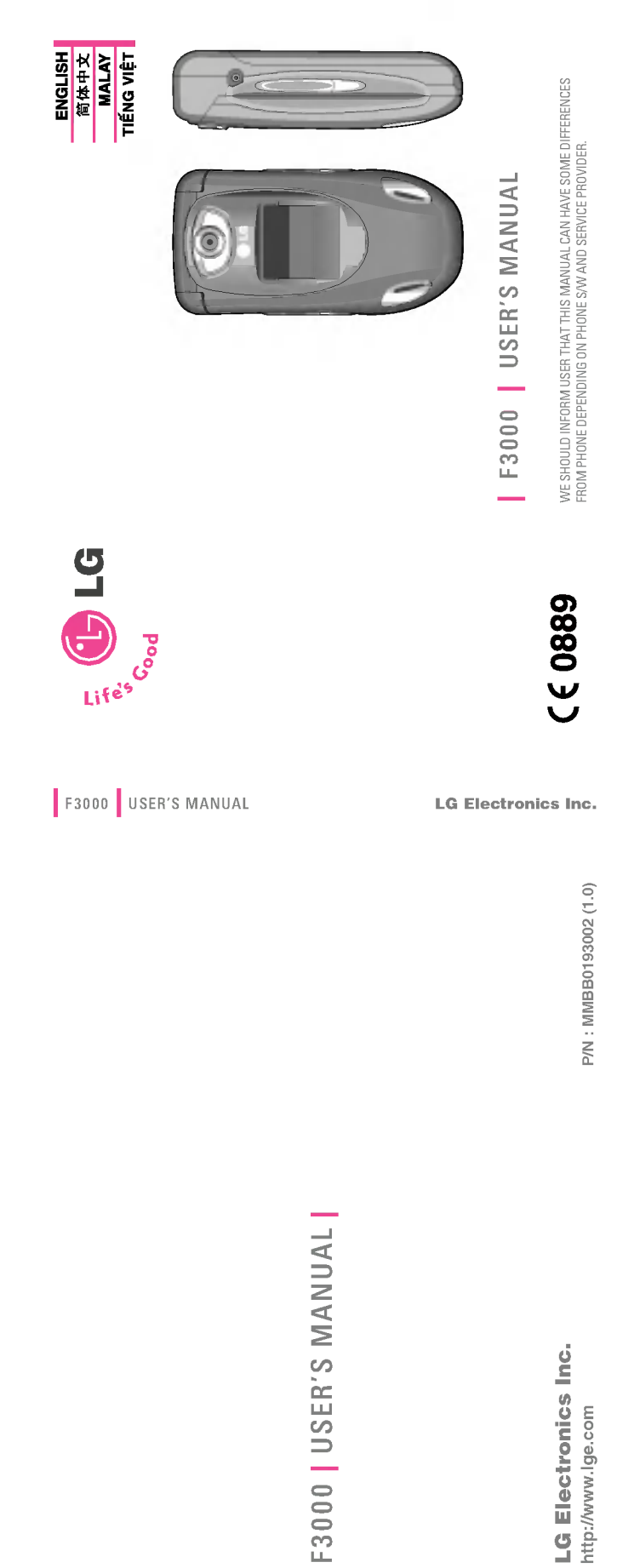

# ENGLISH

# F3000 USER'S MANUAL

WE SHOULD INFORM USER THAT THIS MANUAL CAN HAVE SOME DIFFERENCES FROM PHONE DEPENDING ON PHONE S/W AND SERVICE PROVIDER.

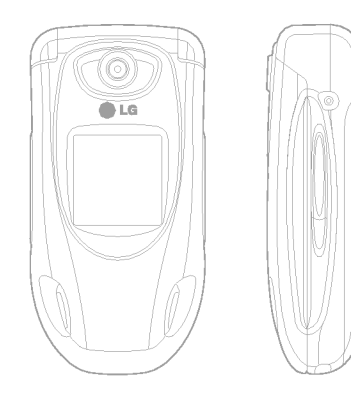

# TABLE OF CONTENTS

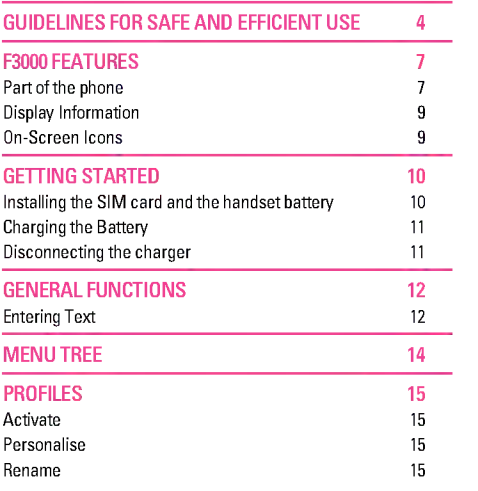

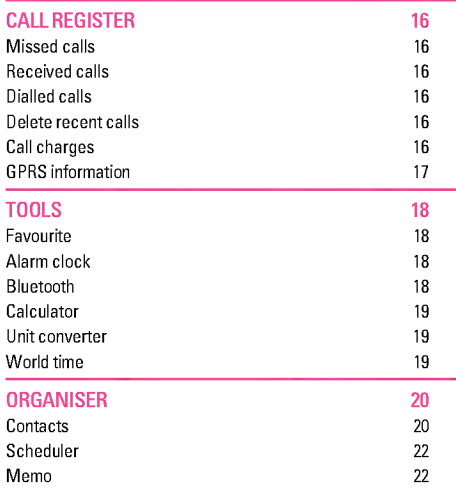

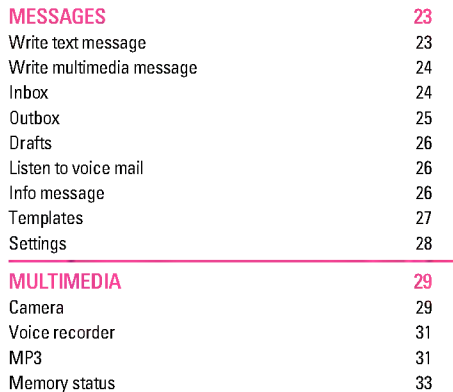

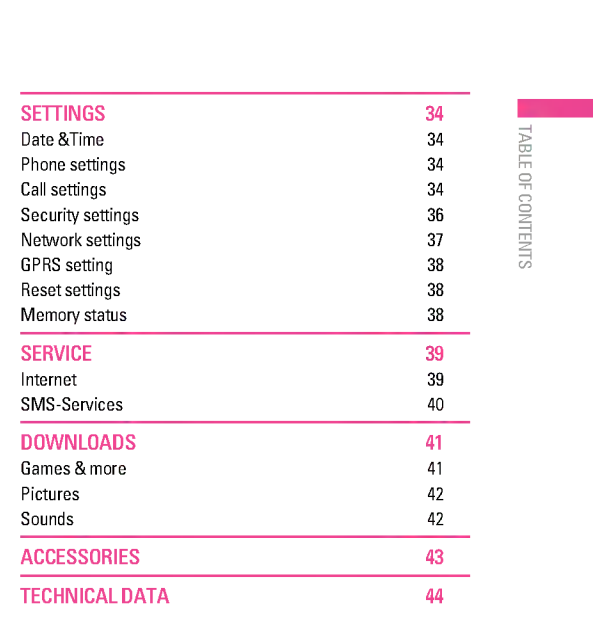

3

# GUIDELINES FOR SAFE AND EFFICIENT USE

# information

This mobile phone model F3000 has been designed to comply with applicable safety requirement for exposure to radio waves. This requirement is based on scientific guidelines that include safety margins designed to assure this safety of all persons, regardless of age and health.

- **Example 10**<br> **Guidelines for safety requirement for exposure and Specific Absorption Rate (SAR)**<br>
This mobile phone model F3000 has been designed to comply<br>
with applicable safety requirement for exposure to radio<br>
waves. ? The radio wave exposure guidelines employ <sup>a</sup> unit of measurement known as the Specific Absorption Rate, or SAR. Tests for SAR are conducted using standardized method with the phone transmitting at its highest certified power level in all used frequency bands.
	- ? While there may be differences between the SAR levels of various LG phone models, they are all designed to meet the relevant guidelines for exposure to radio waves.
	- ? The SAR limit recommended by the international Commission on Non-Ionizing Radiation Protection (ICNIRP), which is 2W/kg averaged over ten (10) gram of tissue.
	- ? The highest SAR value for this model phone tested by DASY4 for use at the ear is 0.988 W/kg (10g).
	- ? SAR data information for residents in countries/ regions that have adopted the SAR limit recommended by the Institute of Electrical and Electronics Engineers (IEEE), which is 1.6 W/kg averaged over one (1) gram of tissue.

#### Product care and maintenance

Warning: Use only batteries, charger and accessories approved for use with this particular phone model. The use of any other types may invalidate any approval or warranty applying to the phone, and may be dangerous.

- ? Do not disassemble this unit. Take it to <sup>a</sup> qualified service technician when repair work is required.
- ? Keep away from electrical appliance such as <sup>a</sup> TV, radio or personal computer.
- ? The unit should be kept away from heat sources such as radiators or cookers.
- Do not drop.
- ? Do not subject this unit to mechanical vibration or shock.
- ? The coating of the phone may be damaged if covered with wrap or vinyl wrapper.
- ? Do not use harsh chemicals (such as alcohol, benzene, thinners, etc.) or detergents to clean your phone. There is <sup>a</sup> risk of this causing a fire.
- ? Do not subject this unit to excessive smoke or dust.
- ? Do not keep the phone next to credit cards or transport tickets; it can affect the information on the magnetic strips.
- ? Do not tap the screen with <sup>a</sup> sharp object; otherwise, it may damage the phone.
- ? Do not expose the phone to liquid or moisture.
- ? Use the accessories like an earphone cautiously.
- ? If you put your phone in <sup>a</sup> pocket or bag without covering the receptacle of the phone (power plug pin), metallic articles (such as <sup>a</sup> coin, paperclip or pen) may short-circuit the phone. Always cover the receptacle when not in use.
- ? Never place your phone in <sup>a</sup> microwave oven as it will cause the battery to explode.
- Only authorized personnel should service the phone and its accessories. Faulty installation or service may result in accidents and consequently invalidate the warranty.
- ? Do not use the phone if the antenna is damaged. If <sup>a</sup> damaged antenna contacts skin, it may cause <sup>a</sup> slight burn. Please contact an LG Authorized Service Center to replace the damaged antenna.
- ? The label of the phone contains important information for customer support purposes. Do not remove it.

#### Efficient phone operation

#### To enjoy optimum performance with minimum power consumption please:

? Hold the phone as you speak to any other telephone. While speaking directly into the microphone, angle the antenna in <sup>a</sup> direction up and over your shoulder. If the antenna is extendable/retractable, it should be extended during <sup>a</sup> call.

- ? Do not hold the antenna when the phone is in use. If you hold it, it can affect call quality, it also may cause the phone to operate as <sup>a</sup> higher power level that needed and shorten talk and standby times.
- ? If your mobile phone supports infrared, never direct the infrared ray at anyone's eye.

#### Electronics devices

#### All mobile phones may get interference, which could affect performance.

- ? Do not use your mobile phone near medical equipment without requesting permission. Avoid placing the phone over the pacemaker, i.e. in your breast pocket.
- ? Some hearing aids might be disturbed by mobile phones.
- ? Minor interference may affect TVs, radios, PCs, etc.
- ? Do not bend, scratch, or expose to static electricity.

#### Road safety

#### Check the laws and regulations on the use of mobile phones in the areas when you drive.

- ? Do not use <sup>a</sup> hand-held phone while driving.
- ? Give full attention to driving.
- ? Use a hands-free kit, if available.

|<br>|-<br>| 9 |<br>| 9 |<br>| 9 |

# GUIDELINES FOR SAFE AND EFFICIENT USE

- ? Pull off the road and park before making or answering <sup>a</sup> call if driving conditions so require.
- ? RF energy may affect some electronic systems in your motor vehicle such as car stereo, safety equipment.
- ? When riding in <sup>a</sup> car, do not leave your phone or set up the hands-free kit near to the air bag. If wireless equipment is improperly installed and the air bag is activated, you may be seriously injured.

#### Blasting area

Do not use the phone where blasting is in progress. Observe restrictions, and follow any regulations or rules.

#### Potentially explosive atmospheres

- ? Do not use the phone at <sup>a</sup> refueling point. Don't use near fuel or chemicals.
- ? Do not transport or store flammable gas, liquid, or explosives in the compartment of your vehicle, which contains your mobile phone and accessories.

#### In aircraft

Wireless devices can cause interference in aircraft.

- ? Turn off your mobile phone before boarding any aircraft.
- ? Do not use it on the ground without crew permission.

#### Battery information and care

- ? You do not need to completely discharge the battery before recharging. Unlike other battery systems, there is no memory effect that could compromise the battery's performance.
- ? Use only LG batteries and chargers. LG chargers are designed to maximize the battery life.
- ? Do not disassemble or short-circuit the battery pack.
- Keep the metal contacts of the battery pack clean.
- Replace the battery when it no longer provides acceptable performance. The battery pack may be recharged hundreds of times until it needs replacing.
- Recharge the battery if it has not been used for a long time to maximize usability.
- ? Do not expose the battery charger to direct sunlight or use it in high humidity, such as the bathroom.
- ? Do not leave the battery in hot or cold places, this may deteriorate the battery performance.

#### Network service

? Some services and functions described in this user's guide are dependent on network or subscription. Therefore, all menus may not be available in your phone. Please consult network operator for more information about your subscription.

6

GUIDELINES FOR SAFE AND EFFICIENT USE

# F3000 FEATURES

### Part of the phone

### 1. Earpiece

### 2. Main LCD

- ? Top: Signal strength, battery level and various function
- ? Bottom: Soft key indications
- 3. Alpha numeric keys ? In standby mode: Input numbers to dial
	- Hold down:
	- $\overline{\text{od}}$  International calls  $\sqrt{1-\frac{1}{2}}$  - Activate Voice mail centre menu
	- to کا آھي) Speed dials<br>په Activate Timer in Take
- picture mode • In editing mode: Enter
- numbers & characters

#### 4. Microphone

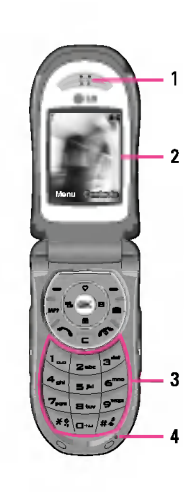

### 5. Sub LCD

### 6. Left side keys

- ? In standby mode (opened): Volume of key tone
- ? In standby mode (closed): Change the wallpaper of the sub-LCD (hold down)
- ? In menu: scroll up & down
- ? During <sup>a</sup> call: volume of the earpiece

#### 7. MP3 key

- 8. Camera lens
- 9. Flash
- 10. Right side keys
- 11. Side camera key

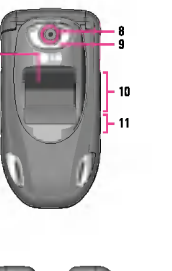

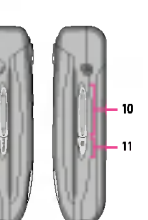

7

|<br>|-<br>| 002

F3000 FEATURES

# F3000 FEATURES

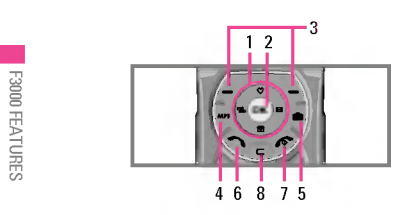

### 1. Navigation key

- ? In standby mode:
- $\overline{\mathcal{Z}}$  Briefly: List of Favorites
- $\overline{\bullet}$  Briefly: List of Names
- $\mathbb{R}$  Briefly: List of Messages
- (s) Briefly: List of Profiles
- Hold down: Activate/Deactivate Vibrate mode
- ? In menu: scroll up & down
- 2. Confirm key

### 3. Soft keys

? These keys perform the function Indicated in the bottom of the display.

### 4. MP3 hot key

? Activate the MP3 Player menu directly.

### 5. Camera hot key

? Activates Camera menu directly.

#### 6. Send key

- ? Dial <sup>a</sup> phone number and answer <sup>a</sup> call.
- ? In standby mode: shows recently dialled, received and missed call.

#### 7. End key

- ? Switched on/off (hold down)
- ? End or reject <sup>a</sup> call.

### 8. Clear key

# Display Information

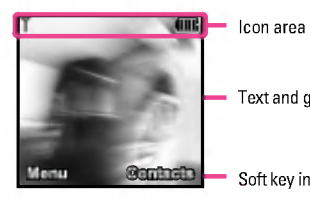

Text and graphic area

Soft key indications

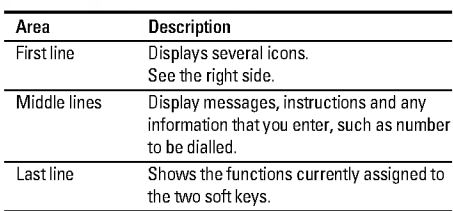

# On-Screen Icons

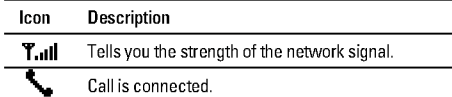

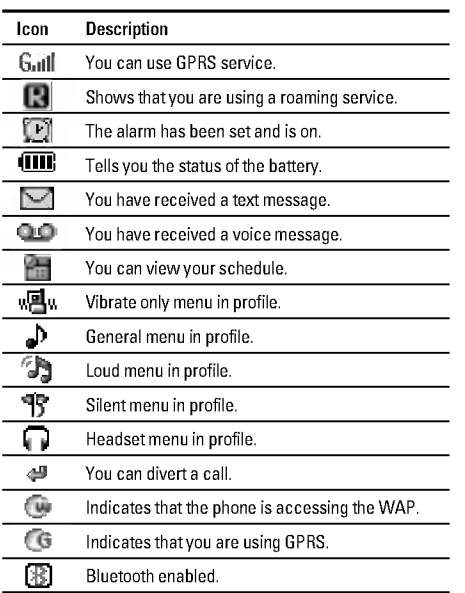

|<br>|-<br>| 002

F3000 FEATURES

# GETTING STARTED

### Installing the SIM card and the handset battery

Make sure the power is off before you remove the battery.

1. Remove the battery cover.

Press the battery release latch and slide the battery cover toward the bottom of the phone. And remove the battery cover.

### 2. Remove the battery.

Hold the top edge of the battery and lift the battery from the battery compartment.

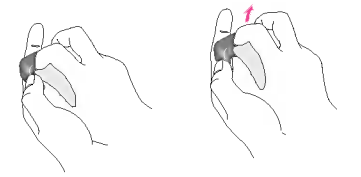

### 3. Install the SIM card.

Insert the SIM card into the holder. Slide the SIM card into the SIM card holder. Make sure that the SIM card is inserted properly and that the gold contact area on the card is facing<br>downwards. To remove the SIM card, press down lightly and pull it in the reverse direction.

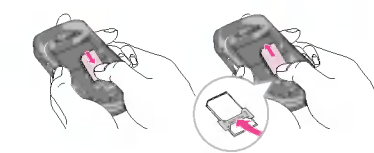

To insert the SIM card To remove the SIM card

#### 4. Install the battery.

Insert the bottom of the battery first into the bottom edge of the battery compartment. Push down the top of the battery until it snaps into space.

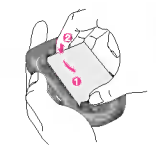

\Getting started

5. Replace the battery cover. Lay the battery cover in place of the phone and slide it until the latch clicks.

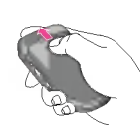

### Charging the Battery

To connect the travel adapter to the phone, you must have installed the battery.

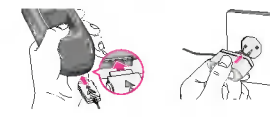

- 1. With the arrow facing you as shown in the diagram push the plug on the battery adapter into the socket on the bottom of the phone until it clicks into place.
- 2. Connect the other end of the travel adapter to the mains socket. Use only the included packing charger.

#### Disconnecting the charger

Disconnect the travel adapter from the phone by pressing its side buttons as shown in the diagram.

### **Caution**

- ? Do not force the connector as this may damage the phone and/or the travel adapter.
- ? Insert the battery pack charger vertically to wall power outlet.
- ? If you use the battery pack charger out of your own country, use an attachment plug adaptor for the proper configuration.
- ? Do not remove your battery or the SIM card while charging.

#### Warning

- . Unplug the power cord and charger during lightning storms to avoid electric shock or fire.
- ? Make sure that no sharp-edged items such as animal teeth, nails, come into contact with the battery. There is a risk of this causing a fire.
- ? Do not place or answer calls while charging the phone as it may short-circuit the phone and/or cause electric shock or fire.

11

|<br>|-<br>!!}

GETTING STARTED

# GENERAL FUNCTIONS

#### Entering Text

You can enter alphanumeric characters by using the phone's keypad. For example, storing names in the Address Book, writing <sup>a</sup> message, creating scheduling events in the calendar all require entering text.

#### Changing the Text Input Mode

- 1. When you are in <sup>a</sup> field that allows characters to be entered, you will notice the text input mode indicator in the upper right corner of the display.
- 2. If you want to change modes, press  $\mathbb{F}$ .<br>The available modes are changed.

#### Using the T9 Mode

The T9 predictive text input mode allows you to enter words easily with <sup>a</sup> minimum number of key presses. As you press each key, the phone begins to display the characters that it thinks you are typing based on <sup>a</sup> built-in dictionary. As new letters are added, the word changes to reflect the most likely candidate from the dictionary.

- 1. When you are in the T9 predictive text input mode, start entering a word by pressing keys  $\overline{z}$  to  $\overline{z}$ . Press one key per letter.
- The word changes as letters are typed -- ignore what's on the screen until the word is typed completely.
- ? If the word is still incorrect after typing completely, press the down navigation key once or more to cycle through the other word options.
	- Example: Press 4 6 6 3 to type Good.<br>Press 4 6 3 3 10 type Good.<br>Press 4 6 3 3 10 down navigation key] to type Home.
- 2. Enter the whole word before editing or deleting any keystrokes.
- 3. Complete each word with a space by pressing the  $\overline{\mathbb{E}^2}$  key or  $\mathsf{Re}(\mathsf{Re}(\mathsf{Re$

To delete letters, press  $\textcircled{\texttt{F}}$ . Press and hold down  $\textcircled{\texttt{F}}$  to erase the letters continuously.

#### **Notice**

To exit the text input mode without saving your input, press  $\gg$ . The phone returns to the idel screen.

#### Using the ABC Mode

Use the  $\Xi$ to  $\mathcal{G}$  keys to enter your text.

- 1. Press the key labeled with the required letter:
- ? Once for the first letter.
- ? Twice for the second letter.
- ? Andsoon.

\General Functions

2. To insert a space, press the <del>ப</del>்தி key once.<br>To delete letters, press the *©* key. Press and hold down the

To delete letters, press the  $\textcircled{\texttt{}}$  key. Pres:<br> $\textcircled{\texttt{}}$  key to erase the letters continuously.

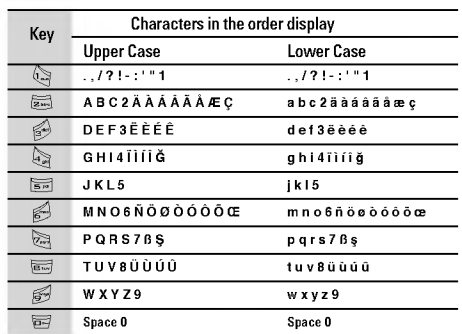

### special characters.<br>To enter a symbol, press the <sub>«key.</sub> Use the navigation keys to select the desired symbol and press the [OK] key.

Using the Symbol Mode

The Symbol Mode enables you to enter various symbols or

|<br>|-<br>| -<br>| -<br>| -GENERAL FUNCTIONS

### Using the <sup>123</sup> (Numbers) Mode

The <sup>123</sup> Mode enables you to enter numbers in <sup>a</sup> text message (a telephone number, for example).

Press the keys corresponding to the required digits before manually switching back to the appropriate text entry mode.

# MENU TREE

### PROFILES

- Vibrate only
- Silent
- General Loud

# Headset

### CALL REGISTER

- Missed calls
- Received calls
- Dialled calls
- Delete recent calls
- Call charges
- GPRS information

### TOOLS

- Favourite
- Alarm clock
- Bluetooth
- Calculator
- Unit converter
- World time

### 

\Menu Tree

### ORGANISER

- Contacts Scheduler
- Memo
- 

### MESSAGES

- Write text message Write multimedia
- message
- Inbox
- Outbox
- Drafts
- Listen to voice mail
- Info message
- Templates
- Settings

### MULTIMEDIA

- Camera
- Voice recorder
- MP3
- Memory status

### SETTINGS

- Date &Time
- Phone settings
- Call settings
- Security settings
- Network settings
- GPRS setting
- Reset settings
- Memory status

#### SERVICE Internet

- SMS-Services
- 
- DOWNLOADS
- Games & more
- Pictures Sounds
- 
- 
- 
- 
- 

# PROFILES

In Profiles, you can adjust and customise the phone tones for different events, environments, or caller groups. There are five preset profiles: Vibrate only, Silent, General, Loud and Headset. Each profile can be personalised.

#### Activate Menu 1.x.1

1. A list of profiles is displayed.

- 2. In the Profiles list, scroll to the profile you want to activate and press the left soft key  $\curvearrowright$  [Select] or OK key.
- 3. Then, select Activate.

#### Personalise Menu 1.x.2

Scroll to the desired profile in the Profile list. After pressing the left soft key  $\bigtriangleup$  or the OK key, select **Personalise**. This menu is only available for General, Loud, and Headset.

- ? Call alert type: Set the alert type for incoming calls.
- . Ring tone: Select the desired ring tone from the list.
- . Ring volume: Set the volume of the ringing tone.
- Message alert type: Set the alert type for messages.
- Message tone: Select the alert tone for messages.
- Keypad tone: Select the desired keypad tone.
- Keypad volume: Set the volume of keypad tone.
- Flip tone: Allows to set the flip tone for adjusting environment.

#### ? Effect sound volume: Set the volume of effect sound.

- ? Power on/off volume: Set the volume of the ringing tone when switching the phone on/off.
- ? Auto answer: This function will be activated only when your phone is connected to the headset.
	- Off: The phone will not answer automatically. - After <sup>5</sup> secs: After <sup>5</sup> seconds, the phone will answer
	- automatically.
	- After <sup>10</sup> secs: After <sup>10</sup> seconds, the phone will answer automatically.

#### Rename Menu 1.x.3

You can rename <sup>a</sup> profile and give it any name you want.

#### **Notice**

Vibrate only, Silent and Headset profiles cannot be renamed.

- 1. To change the name of <sup>a</sup> profile, scroll to the profile in the profile list and after pressing the left soft key  $\bigcirc$  or the OK key, select Rename.
- 2. Key in the desired name and press the OK key or the left soft key  $\bigtriangleup$  [OK].

### 15

|<br>|-<br>|2|<br>|2|

PROFILES

# CALL REGISTER

You can check the record of missed, received, and dialled calls only if the network supports the Calling Line Identification (CLI) within the service area.

The number and name (if available) are displayed together with the date and time at which the call was made. You can also view call times.

#### Missed calls **Missed calls** Menu 2.1

This option lets you view the last <sup>10</sup> unanswered calls.

#### Received calls Menu 2.2

This option lets you view the last <sup>10</sup> incoming calls.

#### Dialled calls Menu 2.3

This option lets you view the last 20 outgoing calls (called or attempted).

#### Delete recent calls Menu 2.4

Allows you to delete Missed calls and Received calls lists. You can delete Dialled calls and All calls lists at one time.

### Call charges Menu 2.5

#### Call duration and Menu 2.5.1

Allows you to view the duration of your incoming and outgoing calls. You can also reset the call times. The following timers are available:

- ? Last call: Length of the last call.
- ? All calls: Total length of all calls made and incoming calls since the timer was last reset.
- ? Received calls: Length of the incoming calls.
- ? Dialled calls: Length of the outgoing calls.
- ? Reset all: Allows you to clear the length of all calls by pressing the left soft key  $\curvearrowright$  [Yes].

#### Call costs Menu 2.5.2

Allows you to check the cost of your last call, all calls, remaining and reset the cost. To reset the cost, you need to PIN2 code.

#### Settings (SIM Dependent) Menu 2.5.3

? Set tariff: You can set the currency type and the unit price. Contact your service providers to obtain charging unit prices. To select the currency or unit in this menu, you need the PIN2 code.

16

CALL REGISTER

- ? Set credit: This network allows you to limit the cost of your calls by selected charging units.If you select Read, the number of remaining unit is shown. If you select Change, you can change your change limit.
- ? Auto display: This network service allows you to see automatically the cost of your last calls. If set to On, you can see the last cost when the call is released.

#### GPRS information Menu 2.6

You can check the amount of data transferred over the network through the GPRS information option. In addition, you can also view how much time you are online.

Call duration Menu 2.6.1

You can check the duration of Last call and All calls. You can also reset the call timers.

#### Data volumes Menu 2.6.2

You can check The Sent, Received or All data volumes and Reset all.

# TOOLS

#### Favourite Menu 3.1

This option allows you to add your own favourites to the list already provided. Once you create your own menu, you can access the desired function quickly in the idle screen by pressing the up navigation key.

### Alarm clock Menu 3.2

You can set up to <sup>5</sup> alarm clocks to go off at <sup>a</sup> specified time.

- 1. Select On and enter the alarm time you want.
- 2. Select the repeat period: Once, Mon~Fri,Mon~Sat,Everyday. 3. Select the alarm tone you want and press  $\bigcirc$  [OK].
- 4. Edit the alarm name and press  $\bigcirc$  [OK].

#### Bluetooth Menu 3.3

This handset supports built-in Bluetooth connectivity, which makes it possible to connect them with compatible Bluetooth headsets, computer applications and so on.

#### **Note**

Supported Bluetooth software (Bluetooth stacks) for DUN: WIDCOMM Bluetooth for Windows 1.4 and 3.0

#### Paired devices Menu 3.3.1

You can view all devices which are compatible with bluetooth phone.

#### Handsfree devices Menu 3.3.2

If you enter My devices or Handsfree devices menu, you access the options as follow.

- ? Connect/Disconnect: Allows to connect the other bluetooth devices.
- ? Add new: Allows to search new bluetooth device.
- **Assign name: Allows to change the name of bluetooth.**
- ? Set as authorised/Set as unauthorised: Allows to set the authorised connection between each blue-tooth devices.
- ? All service: Allows to view all services which are supported by bluetooth device.
- ? Delete: Allows to delete the bluetooth device.
- ? Delete all: Allows to delete all bluetooth devices.

### Settings Menu 3.3.3

You can register new device which is compatible with bluetooth. If you already have added the device, you can search it after entering <sup>a</sup> password.

? Set bluetooth: You can activate or cancel bluetooth function.

 $\overline{\phantom{0}}$ 

- ? My phone's visibility: You can set the function that your phone is shown on the other bluetooth devices.
- . My phone's name: You can set the name of bluetooth device. The default name is F3000.

#### Calculator Menu 3.4

This contains the standard functions such as  $+,-,x, \div$ : Addition, Subtraction, Multiplication, and Division.

- 1. Input the numbers by pressing numeric keys.
- 2. Use <sup>a</sup> navigation key to select <sup>a</sup> sign for calculation.
- 3. Then input the numbers.
- 4. Press the left soft key  $\bigtriangleup$  [Result] to view the result.
- 5. Press the left soft key  $\bigtriangleup$  [Reset] or enter numbers to repeat the procedure above.

6. To end Calculator, press the right soft key  $\triangle$  [Back].

#### Note

Note<br>Use *C* key to erase any numbers or signs. If you<br>press key *T* , you can input a minus number. In<br>addition, press key ۞, you can input a decimal number.

Unit converter Menu 3.5

This converts any measurement into <sup>a</sup> unit you want. There are 4 types that can be converted into units: Length, Area, Weight, and Volume.

- 1. You can select one of four unit types by pressing  $\bigtriangleup$  [Unit] key.
- 2. Select the standard value by using  $(m) \equiv 1$ .
- 3. Select the unit you want to convert by pressing  $\overline{Q}$  and  $\overline{B}$ .
- 4. You can check the converted value for the unit you want. Also, you can input a decimal number by pressing  $\mathcal{F}_3$ .

#### World time Menu 3.6

- You can view clocks of the world's major cities. 1. Select the city belonged to the time zone by pressing  $\left( \ast, \right)$  ,  $\left( \ast \right)$ key.
- 2. You can set the current time to the city time you select by pressing the left soft key  $\bigcirc$  [Set].

### 19

 $\frac{1}{100}$ 

Tools

# **ORGANISER**

#### Contacts Menu 4.1

#### Note

In standby mode, press right soft key  $\bigcirc$  [Contacts] to access directly.

#### Search (Calling from phonebook) Menu 4.1.1

- 1. Select Search by press the left soft key  $\bigtriangleup$  [Select] or [OK].
- 2. Enter the name that you want to search or select left soft key  $\bigtriangleup$  [List] to view all the phonebook list.

#### **Note**

\Organiser

Instant searching is available by inputting the initial letter of the name or number you want to search.

- 3. If you want to edit, delete, copy an entry, or to add the voice to one, select left soft key  $\bigcirc$  [Options]. The following menu will be displayed.
- ? Edit: You can edit the name, number, group, character and picture by using the navigation key.
- ? Write text/multimedia message: After you have found the number you want, you can send <sup>a</sup> text/multimedia message to the selected number.
- ? Email: You can send e-mail.
- ? Send via Bluetooth: This menu allows to send your list of contacts by bluetooth.
- Copy: You can copy an entry from SIM to phone or from phone to SIM.
- ? Main number: You can select the one out of mobile, home, office that you often use. After you set this, the main number will be displayed first, when you search.
- ? Delete: You can delete an entry.

#### Add new Menu 4.1.2

You can add phonebook entry by using this function. Phone memory capacity is <sup>1000</sup> entries. SIM card memory capacity depends on the cellular service provider. You can also save <sup>20</sup> characters of name in The Phone memory, and save characters in the SIM card. The number of character is SIM dependent feature.

#### Caller groups Menu 4.1.3

You can list up to 20 members per one group. There are <sup>7</sup> groups you can make lists to.

- ? Member list: Shows the group members you have selected.
- ? Group ring tone: Allows you to specify ring tone for the group members' call.
- ? Group icon: Allows you to select the icon dependent on Group.
- ? Add member: You can add group members. Each group member shouldn't be exceeded 20.
- ? Remove member: You can remove the member from the Group member list. But the name and the number still remain in phonebook.
- ? Rename: You can change <sup>a</sup> group name.

#### Speed dial Menu 4.1.4

You can assign any of the keys,  $\overline{\mathbb{Z}}$  to  $\mathbb{Z}$  with a Name list entry. You can call directly by pressing this key.

#### Settings Menu 4.1.5

- ? Set memory: Scroll to highlight Set memory, and then press the left soft key  $\bigtriangleup$  [Select].
- If you select Variable, when adding entry, the phone will ask where to store.
- If you select SIM or Phone, the phone will store an entry to SIM or phone.
- ? Search by: Scroll to highlight Search by, then press the left soft key  $\langle \rangle$  [Select].
- If you select Variable, the phone will ask how to search. - If you select Name or Number, the phone will search an
- entry by Name or Number. ? View options: Scroll to highlight View options, and then press the left soft key [Select].
- Name only: Set the phonebook list with displaying only name.
- With pictures: Set the phonebook list with the information of character and picture.
- Name & number: Set the phonebook list with displaying name and number.

### Copy all Menu 4.1.6

You can copy/move entries from SIM card memory to Phone memory and vice versa.

- 1. Scroll to Copy all, and then press the left soft key  $\bigtriangleup$  [Select] to enter this menu.
- ? SIM to Phone: You can copy the entry from SIM Card to Phone memory.
- ? Phone to SIM: You can copy the entry from Phone memory to SIM Card.

2. You can see the following submenus.

? Keep original: When copying, Original Dial Number is kept. ? Delete original: When copying, Original Dial Number will be erased.

#### Delete all Menu 4.1.7

You can delete all entries in SIM and Phone. This function requires Security code.

#### Information Menu 4.1.8

#### ? Service dial number

Use this function to access <sup>a</sup> particular list of services provided by your network operator (if supported by the SIM card).

### • Memory status

This feature allows you to see how many free and in-use are in your phonebook.

21

|<br>|-<br>| 20<br>| 20

Organiser

# **ORGANISER**

#### ? Own number (SIM dependent)

You can save and check your own number in SIM card.

#### Scheduler Menu 4.2

When you enter this menu <sup>a</sup> Calendar will show up. And square cursor will be used to locate the certain day. The phone will sound an alarm tone if you set this for the note.

To change the day, month, and year.

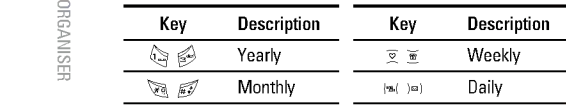

In the scheduler mode, press left soft key  $\bigtriangleup$  [Options] as follows;

### Add new Menu 4.2.1

Allows you to add new schedule and memo for the chosen day. You can store up to 20 notes.

Input the subject and then press left soft key  $\bigtriangleup$  [OK]. You enter the appropriate information in the follow section; Time, Repeat and Alarm.

### View Menu 4.2.2

View all schedules and memo for the chosen day. Press left soft key  $\bigtriangleup$  [Options] to delete, edit the note you selected.

#### View all **Menu 4.2.3**

Shows the notes that are set for all days. Use  $\overline{Z}$  ,  $\overline{\mathbf{Z}}$  to browse through the note lists. If you want to view the note in detail, press left soft key [Select].

### Delete past Menu 4.2.4

You can delete the past schedule that has been already notified you.

#### Delete all Menu 4.2.5 You can delete for the all notes.

### Memo Menu 4.3

- 1. Select the Memo by pressing the left soft key  $\bigtriangleup$  [Select].
- 2. If being empty, Add new by pressing the left soft key  $\bigtriangleup$  [Add].
- 3. Input the memo and then press left soft key  $\bigoplus$  [OK].

22

# MESSAGES

This menu includes functions related to SMS (Short Message Service), MMS (Multimedia Message Service), voice mail, as well as the network's service messages.

### Write text message Menu 5.1

You can write and edit text message, checking the number of message pages.

#### Note

The phone which supports EMS release <sup>5</sup> is available to send colour pictures, sounds, text styles, etc.. The other party may not receive pictures, sounds or text styles you sent properly if the phone does not support such options.

#### Insert

- **Symbol:** You can add special characters.
- ? Picture: You can insert the Default graphics or graphics in My pictures that are available for short messages.
- ? Sound: You can insert sounds that are available for short messages.
- ? Text templates: You can use Text templates already set in the phone.
- ? Contacts: You can add phone numbers or e-mail addresses in address book.
- ? Bussiness card: You can add your signature to the message.

#### **Options**

- ? Send: Sends text messages.
- 1. Enter numbers of recipient.
- 2. Press  $\geq$  key to add more recipients.
- 3. You can add phone numbers in the address book. 4. Press the left soft key  $\bigtriangleup$  after entering numbers.
- ? Save: Stores messages in Drafts.
- ? Font: You can select Size and Style of fonts.
- ? Colour: You can select Colour of foreground and background.
- Alignment: You can make the message contents aligned Left, Center or Right.
- ? Add T9 dictionary: You can add your own word. This menu can be shown only when edit mode is Predictive (T9Abc/T9abc /T9ABC).
- ? T9 languages: Select <sup>a</sup> T9 input mode.
- ? Exit: If you press Exit while writing <sup>a</sup> message, you can end the writing message and back to the Message menu. The message you have written is not saved.

### 23

|<br>|-<br>| 17 |

Messages

# MESSAGES

#### Write multimedia message Menu 5.2

You can write and edit multimedia messages, checking message size.

- 1. You can create <sup>a</sup> new message or choose one of the multimedia message templates already made.
- 2. Press Insert to add Symbol, Photo, Take photo, Picture, Sound, Voice memo, Text templates, Contacts, and Signature.

#### **Options**

? Send: You can send multimedia messages to multiple recipients, priorities your message, and make it sent later as well.

- ? Preview: You can preview multimedia messages you wrote.
- ? Save: You can save multimedia messages In drafts or As template.
- ? Add slide: You can add <sup>a</sup> slide before or after current slide.
- ? Move to slide: You can move to previous or next slide.
- ? Delete slide: You can delete current slides.
- ? Set slide format
- Set timer: You can set timer for slide, text, picture and sound.
- ? Remove media: You can remove picture, sound or video in the slide.
- ? Add T9 dictionary: You can add your own word. This menu can be shown only when edit mode is Predictive (T9Abc/T9abc /T9ABC).
- ? T9 languages: Select <sup>a</sup> T9 input mode.
- ? Exit: You can back to the Message menu.

#### Note

If you select the picture (15K) on writing multimedia message, loading duration will take around <sup>15</sup> seconds at least. Furthermore, you can't activate any key during loading time. After 15 seconds, it is available to write multimedia message.

#### Inbox Menu 5.3

You will be alerted when you have received messages. They will be stored in Inbox.

In Inbox, you can identify each message by icons. For detail, see the icon directive.

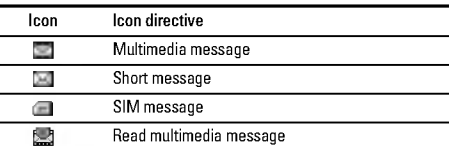

WESSAGES

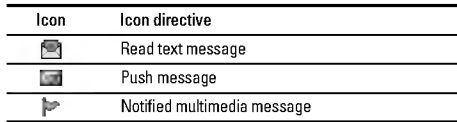

If the phone shows 'No space for SIM message', you have to delete only SIM messages from Inbox.

If the phone displays 'No space for message', you can make space of each repository as deleting messages, media and applications.

? SIM message

SIM message means the message exceptionally stored in SIM card.

To read <sup>a</sup> message, select one of the messages by pressing the left soft key  $\bigtriangleup$ .

- ? View: You can view the received messages.
- Reply: You can reply to the sender.
- ? Forward: You can forward the selected message to another party.
- ? Return call: You can call back to the sender.
- ? Delete: You can delete the current message.
- ? View information: You can view information about received messages; Sender's address, Subject (only for Multimedia message), Message date & time, Message type, Message size.
- ? Delete All: You can delete all messages.

### **Outbox** Menu 5.4

You can see sent and unsent messages here. For sent message, you can see the delivery status. The browsing is same as that for the inbox mess

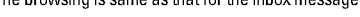

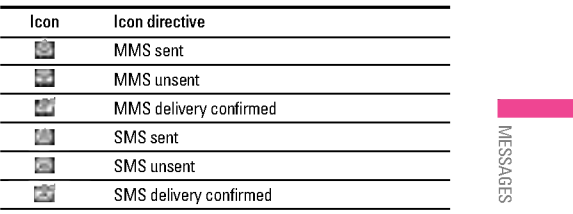

#### When you already sent the message:

? View: You can view the sent messages.

- ? Forward: You can forward the current message to other recipients.
- ? Delete: You can delete the current message.
- ? View Information: You can view information about outbox messages; Recipient's address, Subject (only for Multimedia message), Message date & time, Message type, Message size, To, Delivery report.
- ? Delete All: You can delete all messages didn't send.

25

# MESSAGES

### Drafts Menu 5.5

Note

Using this menu, you can preset up to five multimedia messages that you use most frequently. This menu shows the preset multimedia message list.

- The following options are available.
- ? View: You can see the multimedia messages.
- ? Edit: Modifies the massage you choose.

configure the handset correctly.

- ? Delete: Deletes the message you choose.
- ? Information: To view the information of the message.
- ? Delete All: Deletes all of the messages in the folder.

Once this menu has been selected, simply press the left soft key  $\bigcirc$  [OK] to listen to voice mail. You can also hold down  $\bigcirc$  the key in standby mode to listen to voice mail.

When you receive <sup>a</sup> voice mail, your phone displays the icon and you hear an alert. Please check with your network provider for details of their service in order to

#### Listen to voice mail Menu 5.6

Read Menu 5.7.1

When you have received an info service message and select Read to view the message, it will be displayed on the screen. You can read another message by scrolling  $(\mathbf{z}(\cdot,\mathbf{z})\mathbf{z})$  or  $\langle \mathbf{z}\rangle$  [Next].

mode, follow the sequence shown below;

Info message Menu 5.7 (Dependent to network and subscription) Info service messages are text messages delivered by the network to GSM. They provide general information such as weather reports, traffic news, taxis, pharmacies, and stock prices. Each type of has the number; therefore, you can contact service provider as long as you have input the certain number for the information. When you have received an info service message, you can see the popup message to show you that you have received <sup>a</sup> message or the info service message is directly displayed. To view the message again or not in standby

#### Topics Menu 5.7.2 (Dependent to network and subscription)

? Add new: You can add Info service message numbers in the Phone memory with its nickname.

26

\Messages

- ? View list: You can see Info service message numbers which you added. If you press  $\bigcirc$  [Options], you can edit and delete info message category which you added.
- ? Active list: You can select info service message numbers in the active list. if you activate an info service number, you can receive messages sent from the number.

#### Templates Menu 5.8

#### Text templates Menu 5.8.1

You can use the text templates by just selecting them when you send message.

#### Multimedia templates Menu 5.8.2

### You can use the following options.

- ? View: You can see multimedia templates.
- ? Edit: You can edit multimedia templates.
- ? Add new: Allows you to add new multimedia templates.
- ? Write messages: You can write and send multimedia messages.
- ? Delete: You can delete multimedia templates.
- ? Delete All: Allows you to delete all multimedia messages.

#### Business card Menu 5.8.3 You can make your Business card to the message.

#### Settings Menu 5.9

#### Text message Menu 5.9.1

? Message types: Text, Voice, Fax, Natl. paging, X.400, Email, ERMES

Usually, the type of message is set to Text. You can convert your text into alternative formats. Contact your service provider for the availability of this function.

- .<br>• Validity period: This network service allows you to set how long your text messages will be stored at the message centre.
- ? Delivery report: If you set to Yes, you can check whether your message is sent successfully.
- ? Reply via same service centre: When <sup>a</sup> message is sent, it allows the recipients to reply and charge the cost of the reply to your telephone bill.
- ? SMS centre: If you want to send the text message, you can receive the address of SMS centre through this menu.

### Multimedia message Menu 5.9.2

- . Priority: You can set the priority of the message you choose.
- . Validity period: This network service allows you to set how long your text messages will be stored at the message centre.

27

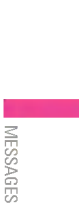

# MESSAGES

- ? Delivery report: If it is set to Yes in this menu, you can check whether your message is sent successfully.
- ? Auto download: If you select On, you receive multimedia messages automatically. If you select Off, you receive only notification message in the inbox and then you can check this notification. If you select Home network only, you receive multimedia messages depends on Homenetwork.
- ? Network settings: If you select multimedia message server, you can set URL for multimedia message server.
- Permitted types
- Personal: Personal message. Advertisements: Commercial message.
- Information: Necessary information.

#### Voice mail centre Menu 5.9.3

- You can receive the voicemail if your network service provider supports this feature. When <sup>a</sup> new voicemail is arrived, the symbol will be displayed on the screen.
- ? Home: You can listen to voice mails by selecting Home.
- **Roaming:** Even when you are in abroad, you can listen to voice mails if roaming service is supported.

#### Info message Menu 5.9.4 ? Receive

- Phone will receive Info service messages or not.
- ? Alert
- Your phone will beep when you have received Info service message numbers or not.
- Languages You can select the language.

#### Push messages Menu 5.9.5

You can set the option whether you will receive the message or not.

WESSAGES

# MULTIMEDIA

#### Camera Menu 6.1

#### Take picture Menu 6.1.1

### To take <sup>a</sup> picture with Folder opened

- 1. Select Take picture, and then press  $\bigcirc$ . If you want to reach<br>this menu directly, press  $\overline{[q]}$  for a long time.
- 2. Focus on the subject to capture the image, and then press the  $\textcircled{\tiny{\textcircled{\tiny{w}}}}$  key.
- 3. If you want to save it, press the left soft key  $\langle \overline{\phantom{x}} \rangle$  or the  $\circledast$  key.

#### **Note**

You can control the image size, brightness, colour and zooming by pressing the navigation key. ( $\overline{\otimes}$  or  $\overline{\otimes}$ ).

- ? Zoom [ ]: Allows you to set the zooming value from x1 to x5 depends on resolution.
- ? Colour [ ]: 3 settings are available: Color, Sepia, Black/White
- Brightness [ $\Box$ ]: Use the right/left navigation keys to adjust lighting. 5 lighting levels are available: -2, -1, 0, +1, +2.
- Autoshot [ ]: Allows you to select the delay time (off, 3 Seconds and <sup>5</sup> Seconds). Then the phone takes <sup>a</sup> photo after the specified time.
- Memory status [ $\Box$ ]: Check the available memory to take new pictures.
- ? Flash [ ]: Allow you to set the flash when you take <sup>a</sup> photo in dark place.
- Resolution [ $\blacksquare$ ]: Allows you to set the image size to one of 1280x960, 640x480, 320x240, 160x128 and phonebook (48x48).
- Picture quality [ $\Box$ ]: Allows you to set the image quality from Basic, Normal and Fine.

#### To take <sup>a</sup> picture with Folder closed

You can see yourself by sub LCD, when you take your selfportrait.

- 1. Press [[o] for a long time.
- 2. Select Take picture highlight with side volume key [ $\|\cdot\|$ , then  $pres<sub>[q]</sub>$ .
- 3. Focus on the subject to capture the image, and then press [q]. This time, the picture is saved automatically.

#### Take in modes Menu 6.1.2

You can take <sup>a</sup> picture on the various of backgrounds. Furthermore, you can select <sup>a</sup> frame by pressing the navigation key ( $\overline{\mathcal{Q}}$  or  $\overline{\mathcal{Q}}$  ).

29

 $\frac{1}{2}$ 

MULTIMEDIA

### MULTIMEDIA

#### Take continuously Menu 6.1.3

You can take the maximum of <sup>9</sup> pictures subsequently at the same time. After taking <sup>a</sup> picture, you can view it by pressing the left soft key  $\Diamond$ .<br>You can also save it by pressing the left soft key  $\Diamond$ .

#### Note

If you set 320x240 in resolution, you can take only <sup>6</sup> pictures. In case of 128x160, it is available to 9 pictures.

#### Album Menu 6.1.4

You can view and send <sup>a</sup> picture. In addition, you can set the window as <sup>a</sup> background.

- ? All pictures: You can view all pictures in order.
- ? General pictures: You can view all pictures except of frame and phone book ones.
- ? Mode pictures: You can view all frame pictures.

### **Options**

- Multi view: You can view the maximum of 9 thumbnails in <sup>a</sup> screen.

- Write multimedia message: You can send <sup>a</sup> picture thru MMS.
- Send via Bluetooth:You can send <sup>a</sup> picture via Bluetooth.
- Set as wallpaper: You can set <sup>a</sup> picture as <sup>a</sup> wallpaper.
- Slide show: This menu allows you to view as <sup>a</sup> slide show automatically.
- Delete: You can delete <sup>a</sup> picture.
- Edit title: You can edit the title of picture.
- View information: You can view the information about Title,
- Size, Date and Time you've taken. - Protection: You can lock the picture for deleting in mistakes
- in this menu. ? Phonebook pictures: You can view all phonebook pictures. - Set as wallpaper: You can set <sup>a</sup> picture as <sup>a</sup> wallpaper.
	- Slide show: This menu allows you to view as <sup>a</sup> slide show automatically. - Delete: You can delete <sup>a</sup> picture.
	- Edit title: You can edit the title of picture.
	-
- View information: You can view the information about Title, Size, Date and Time you've taken.
- Protection: You can lock the picture for deleting in mistakes in this menu.

#### Settings Menu 6.1.5

- Memory status: You can check the capacity of photo and free memory.
- ? Clear album: You can delete all pictures which saved in <sup>a</sup> memory.
- ? Auto save: Automatically saves the pictures taken with the camera.

30

\Multimedia

### Voice recorder Menu 6.2

The voice memo feature you to record up to <sup>10</sup> voice messages and each memo is up to <sup>15</sup> Seconds.

#### Record Menu 6.2.1

You can record voice memo in Voice recorder menu. 1. Once recording is started, the message Recording and the

- remaining time is displayed.
- 2. If you want to finish recording, press the left soft key  $\bigtriangleup$  [Save].
- 3. Key in Voice memo title, press the left soft key  $\bigtriangleup$  [OK].

#### View list **Menu 6.2.2**

The phone shows voice memo list. You can Playback and Delete the recorded voice memo.

#### MP3 Menu 6.3

You can enjoy listening to MP3 music files on <sup>a</sup> memory in your phone using <sup>a</sup> compatible headset or via the internal loudspeaker.

The music player supports:

? MPEG-1 Layer III: Sampling frequency up to 48KHz, Bit rate up to 192Kbps, stereo

- ? MPEG-2 Layer III: Sampling frequency up to 24KHz, Bit rate up to 160Kbps, stereo
- ? AAC: ADIF, ADTS formats (Sampling frequency up to 48KHz)

#### **Note**

F3000 doesn't support the variable rate of AAC file. Therefore, you can't change the file from MP3 format to AAC.

You can transfer MP3 files from <sup>a</sup> compatible PC to the memory in your phone using the LG Contents Bank on the CD-ROM in the sales package.

When you connect the phone to <sup>a</sup> PC using the USB cable (supplied in the same package), you need to install <sup>a</sup> driver. For further details, refer to the CD-ROM manual.

#### Note

#### ? The PC should run Windows <sup>98</sup> SE, Windows ME, Windows 2000, Windows XP operating system.

 $\bullet$  To download MP3 file in Windows 2000, you should set<br>folder option in PC as follow: View WEB  $\rightarrow$  Use Windows default folder (I).

### 31

 $\frac{1}{2}$ 

Multimedia

### MULTIMEDIA

### MP3 player Menu 6.3.1

1. Press MP3 menu, and then select MP3 player.

#### You can move the track by pressing the navigation key.

- 2. Press the left soft key  $\bigtriangleup$  [Options] to access the following
- menus. ? View play list: You can view the play list on listening to the
- music.

#### • Settings

- Equalizer: This menu helps you to adjust various of environment on listening to the music. This phone supports four preset menus. When you enter this menu, you can view current value of equalizer.
- Playmode: This menu allows to set the play mode: Play all, Repeat all, Random all, Play one and Repeat one.
- Set shuffle: It you selece On, you can listen to the music at random.
- Player skin: This menu allows to change the backgroud of main LCD on playing MP3 file.

#### - Flip setting:

- Continue playing: Although you close the flip on playing, the play mode is continued without <sup>a</sup> pause. Stop playing: When you close the flip, you can stop the play mode.
- ? Set as ring tone: This menu allows to set the MP3 file as <sup>a</sup> ring tone. You can also set it as <sup>a</sup> ring tone in Profile.

In addition, if you select option menu, you can delete the file or view its information.

#### Settings Menu 6.3.3 • Equalizer

This menu helps you to adjust various of environ-ment on listening to the music. This phone supports four preset menus. When you enter this menu, you can view current value of equalizer, and change the equalizer here. We support some equalizers like General, Classic, Jazz, Pop, Rock, and Bass.

Play list Menu 6.3.2

? Playmode

This menu allows to set the play mode: Play all, Repeat all, Repeat one.

- ? Set shuffle
- It you selece On, you can listen to the music at random.
- ? Player skin You can select the visual effect menus: Light, Bounce and Guitarist. This menu allows to change the background of main LCD and sub LCD on play-ing MP3 file.

32

\Multimedia

#### • Flip setting:

#### - Continue playing

Although you close the flip on playing, the play mode is continued without <sup>a</sup> pause.

- Stop playing

When you close the flip, you can stop the play mode.

### Memory status Menu 6.4

You can check the status of memory in use.

Multimedia

 $\frac{1}{2}$ 

# **SETTINGS**

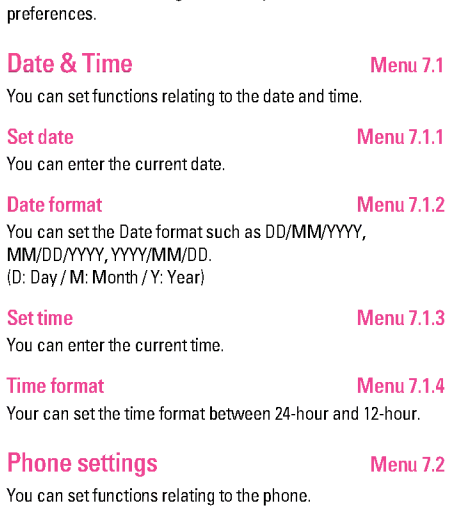

You can set the following menus for your convenience and

### Display settings Menu 7.2.1

# • Wallpaper: You can select the background pictures in

standby mode. - My folder

You can select <sup>a</sup> picture or an animation as wallpaper.

- ? Handset scheme: You can choose 4 kind of color schemes: Car, Space, Calm and Possion style.
- ? Top menu style: You can select the style to display the menu.
- Standby text: If you select On, you can edit the text which is displayed in standby mode.
- **Backlight:** You can set the light-up duration of the display.
- ? Information window: You can preview the current state of the selected menu before open the menu. The state is shown at bottom of the display.
- ? Network name: If you set ON, Network name (the name of service provider) will be appeared in Internal LCD.

#### Language Menu 7.2.2

You can change the language for the display texts in your phone. This change will also affect the Language Input mode.

Call settings Menu 7.3

You can set the menu relevant to a call by pressing  $\bigtriangleup$  [Select] in the Setting menu.

SELLINGS

#### Call divert Menu 7.3.1

The Call divert service allows you to divert incoming voice calls, fax calls, and data calls to another number. For details, contact your service provider.

- ? All voice calls
	- Diverts voice calls unconditionally.
- If busy Diverts voice calls when the phone is in use.
- If no reply Diverts voice calls which you do not answer.
- ? If out of reach Diverts voice calls when the phone is switched off or out of coverage.
- ? All data calls Diverts to <sup>a</sup> number with <sup>a</sup> PC connection unconditionally.
- ? All fax calls Diverts to <sup>a</sup> number with <sup>a</sup> fax connection unconditionally.
- ? Cancel all
- Cancels all call divert service.

### The submenus

- Call divert menus have the submenus shown below.
- ? Activate
	- Activate the corresponding service.

### To voice mail centre

Forwards to message centre. This function is not shown at All data calls and All fax calls menus.

To other number

Inputs the number for diverting.

To favourite number

- You can check recent 5 diverted numbers.
- ? Cancel
- Deactivate the corresponding service.
- ? View status View the status of the corresponding service.

#### Answer mode Menu 7.3.2

#### ? Flip open

- If you select this menu, you can receive an incoming call when only opening flip.
- ? Press any key

? Send only

```
If you select this menu, you can receive a call by only
pressing \diamondsuit [Send] key.
```
35

|<br>|-<br>| 9 ||<br>| 9 ||

Settings

If you select this menu, you can receive <sup>a</sup> call by pressing any key except  $\gg$  [End] key.
### SETTINGS

### Send my number Menu 7.3.3 (network and subscription dependent)

### $\cdot$  On

You can send your phone number to another party. Your phone number will be shown on the receiver's phone.

- $\cdot$  Off
- Your phone number will not be shown.
- ? Set by network If you select this, you can send your phone number depending on two line service such as line <sup>1</sup> or line 2.

### Call waiting Menu 7.3.4

- (network dependent)
	- Activate If you select Activate, you can accept <sup>a</sup> waiting (receiving) call.
- ? Cancel
- If you select Cancel, you cannot recognize the waiting (receiving) call.
- ? View status
- Shows the status of Call waiting.

### Minute minder Menu 7.3.5

If you select On, you can check the call duration by deep sound every minute during <sup>a</sup> call.

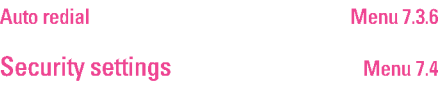

PIN code request Menu 7.4.1

In this menu, you can set the phone to ask for the PIN code of your SIM card when the phone is switched on. If this function is activated, you'll be requested to enter the PIN code. If you enter wrong PIN code more than <sup>3</sup> times, the phone will lock out. If the PIN is blocked, you will need to key in PUK code. You can enter your PUK code up to <sup>10</sup> times. If you put wrong PUK code more than <sup>10</sup> times, you can not unlock your phone. You will need to contact your service provider.

### Handset lock Menu 7.4.2

You can use security code to avoid unauthorized use of the phone. Whenever you switch on the phone, the phone will request security code if you set phone lock to On. If you set phone lock to Automatic, your phone will request security code only when you change your SIM card.

### Call barring Menu 7.4.3

The Call barring service prevents your phone from making or receiving certain category of calls. This function requires the call barring password.

You can view the following submenus.

\Settings

- All outgoing
- The barring service for all outgoing calls.

### ? International

- The barring service for all outgoing international calls.
- ? International when roaming The barring service for all international outgoing calls except home network.
- All incoming The barring service for all incoming calls.
- ? Incoming when roaming
- The barring service for all incoming calls when roaming. ? Cancel all
- You can cancel all barring services.
- ? Change password You can change the password for Call Barring Service.

### The submenus:

- ? Activate: Allows to request the network to set call restriction on.
- ? Cancel: Set the selected call restriction off.
- ? View status: View the status whether the calls are barred or not.

### Fixed dial number Menu 7.4.4 (SIM dependent)

You can restrict your outgoing calls to selected phone numbers. The numbers are protected by your PIN2 code.

### ? Activate

- You can restrict your outgoing calls to selected phone numbers.
- ? Cancel
- You can cancel fixed dialling function.
- ? Number list
- You can view the number list saved as Fixed dial number.

### Change codes Menu 7.4.5

### PIN is an abbreviation of Personal Identification Number to prevent use by unauthorized person.

You can change the access codes: PIN code, PIN2 code,

Security code.

- 1. If you want to change the Security code/PIN/PIN2 code input your original code, and then press  $\bigtriangleup$  [OK].
- 2. Input new Security code/PIN/PIN2 code and verify them.

### Network Settings Menu 7.5

You can select <sup>a</sup> network which will be registered either automatically or manually. Usually, the network selection is set to Automatic.

37

|<br>|-<br>| 9 ||<br>| 9 ||

Settings

### SETTINGS

### Network selection Menu 7.5.1

### ? Automatic

### If you select Automatic mode, the phone will automatically search for and select <sup>a</sup> network for you. Once you have selected "Automatic", the phone will be set to "Automatic" even though the power is off and on.

### ? Manual

The phone will find the list of available networks and show you them. Then you can select the network which you want to use if this network has <sup>a</sup> roaming agreement with your home network operator. The phone let you select another network if the phone fails to access the selected network.

### ? Preferred

You can set <sup>a</sup> list of preferred networks and the phone attempts to register with first, before attempting to register to any other networks. This list is set from the phone's predefined list of known networks.

### Band selection Menu 7.5.2

? EGSM/DCS

According to depending on Network situation, you can select EGSM/DCS.

### ? EGSM/PCS

According to depending on Network situation, you can select EGSM/PCS.

### GPRS setting Menu 7.6

You can set GPRS service depending on various situations.

### Reset settings Menu 7.7

You can initialize all factory defaults. You need Security code to activate this function.

### Memory status Menu 7.8

You can check free space and memory usage of each repository, Internal memory, Multimedia memory and External memory. You can go to each repository menu.

\Settings

### SERVICE

### Internet Menu 8.1

### Home Menu 8.1.1

Connects to <sup>a</sup> homepage. The homepage will be the site which is defined in the activated profile. It will be defined by the service provider if you have not defined it in the activated profile.

### Bookmarks Menu 8.1.2

- ? Connect: Connects to the selected bookmark.
- ? Add new: Select this to create <sup>a</sup> new bookmark.
- ? Edit: You can edit the URL and/or the title of the selected bookmark.

### Profiles Menu 8.1.3

A profile is the network information used to connect to the Internet. Each profile has submenus as follows:

- ? Activate: Activates the selected profile.
- **Settings:** Use this to edit and change WAP settings for the selected profile.
- Homepage: This setting allows you to enter the address (URL) of <sup>a</sup> site you want to use as homepage. You do not need to type http:// at the front of each URL as the WAP Browser will automatically add it.
- Bearer: You can set the bearer data service. <sup>1</sup> Data
- 2 GPRS

- Data settings: Appears only if you select Data Settings as <sup>a</sup> Bearer / service.

IP address: Enter the IP address of the WAP gateway you want.

Dial number: Enter the telephone number to dial to access your WAP gateway.

User ID: The users identity for your dial-up server (and NOT the WAP gateway).

Password: The password required by your dial-up server (and NOT the WAP gateway) to identify you.

Call type: Select the type of data call : Analogue of Digital (ISDN)

Call speed: The speed of your data connection ; 9600

Linger time: You need to enter timeout period. After entering that, the WAP navigation service will be unavailable if any data is not input or transferred.

GPRS settings: The service settings are only available when GPRS is chosen as <sup>a</sup> bearer service. IP address: Input the IP address of the WAP gateway you access.

APN: Input the APN of the GPRS.

User ID: The users identify for your APN server.

- Password: The password required by your APN server. Connection type: The options for connection type are
- Temporary or Continuous and depend on the gateway you are using.

39

|<br>|-<br>| 90

**SERVICE** 

### **SERVICE**

### Continuous

A confirmed delivery mechanism but generates more network traffic.

Temporary

A non-confirmed (connectionless) service.

HTTP

Connecting Clients to Server directly in HTTP

Proxy settings

IP address: Input the IP address of the Proxy server you access.

Port: Input the Proxy Port

### DNS settings

- Primary server: Input the IP address of the primary DNS server you access
- Secondary server: Input the IP address of the secondary DNS server you access
- Secure settings: According to the used gateway port, you can choose this option as On or Off.
- Display image: You can select whether images on WAP cards are displayed or not.
- ? Rename: You can change the profile name.
- ? Delete: Deletes the selected profile from the list.
- ? Add new: You can add <sup>a</sup> new profile.

### Go to URL Menu 8.1.4

You can connect directly to the site you want. After entering <sup>a</sup> specific URL, press the OK key.

### Cache settings Menu 8.1.5

The information or services you have accessed are saved in the cache memory of the phone.

? Clear cache

### Removes all context saved in cache.

? Check cache Set <sup>a</sup> value whether <sup>a</sup> connection attempt is made through cache or not.

### Cookies settings Menu 8.1.6

The information or services you have accessed are saved in the cache memory of the phone.

- ? Clear cookies
- Removes all context saved in cookie. ? Check cookies
- Check whether a cookie is used or not.

### Security certification Menu 8.1.7

A list of the available certification is shown.

Reset profiles Menu 8.1.8 You can reset profiles to return to original settings.

Browser version Menu 8.1.9

The WAP browser version is displayed.

### SMS-Services Menu 8.2

This menu depends on SIM and the network services.

\Service

### DOWNLOADS

### Games & more Menu 9.1

My games & more: In this menu, you can manage the Java applications installed in your phone. You can play or delete downloaded applications, or set the connect option.

- ? Launch: Start the selected application.
- ? Info: Shows the information of the application.
- **.** Option: Some Java applications may require a data connection to be made. Select this to set the connecting options.
- Always: The connection is created immediately without <sup>a</sup> notification.
- Prompt: You will be asked before the application makes the connection.
- Never: No connection is allowed.

### Note

You cannot remove or rename the preinstalled folder or <sup>a</sup> game in the folder.

Java™, is a technology developed by Sun Microsystems. Similar to the way you would download the Java Applet using the standard Netscape or MS Internet Explorer browsers, Java MIDlet can be downloaded using the WAP enabled phone. Depending on the service provider, all Java based programs such as Java games can be downloaded

and run on <sup>a</sup> phone. Once downloaded, the Java program can be viewed in the My games & more menu where you can select, execute, or delete. The Java program files saved in the phone are in .JAD or .JAR format.

### **Note**

- ? The JAR file is <sup>a</sup> compressed format of the Java program and the JAD file is <sup>a</sup> description file that includes all detailed information. From the network, prior to download, you can view all detailed file descriptions from the JAD file.
- ? While being based on <sup>a</sup> standard language (J2ME), not all Java applications are compatible with all handsets on sale insofar as specific libraries may be used for <sup>a</sup> telephone model. The software may be blocked or switch itself on when Java applications not specifically developed for the phone this manual refers to are downloaded, making it necessary to "restart" the handset. We would like to point out that these problems are caused by incompatible applications and are not <sup>a</sup> product fault.

### **Caution**

Only J2ME (Java <sup>2</sup> Micro Edition) based programs will run in <sup>a</sup> phone environment. The J2SE (Java <sup>2</sup> Standard Edition) based programs will only run in <sup>a</sup> PC environment.

41

 $\frac{1}{2}$ 

Downloads

### DOWNLOADS

### Pictures Menu 9.2

- The left soft key  $\bigtriangleup$  [Options] will bring up the following options. ? Set as wallpaper: Currently selected Picture can be set as <sup>a</sup>
- Wallpaper. ? Write multimedia message: Downloaded Picture can be sent via MMS.
- ? Send via Bluetooth: You can send the picture by bluetooth.

### Sounds Menu 9.3

The left soft key  $\bigtriangleup$  [Options] will bring up the following options.

- ? Set as ringtone: This sets the Ring Tone with currently selected Sound.
- ? Write messages: Melody Sound can be sent via SMS and MMS.
- ? Send via Bluetooth: You can send sound by bluetooth.

42

\Downloads

# **ACCESSORIES**

There are various accessories for your mobile phone. You can select these options according to your personal communication requirements.

Standard Battery

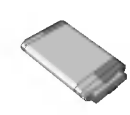

Stereo headset Allows hands-free operation. Includes earpiece and microphone.

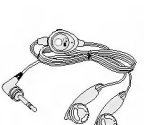

### Travel Adapter

This charger allows you to charge the battery while away from home or your office.

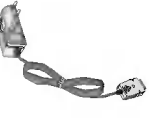

Data cable/CD You can connect your phone to PC to exchange the data between them.

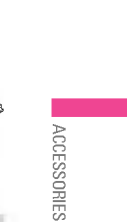

### Note

- ? Always use genuine LG accessories.
- ? Failure to do this may invalidate your warranty.
- ? Accessories may be different in different regions; please check with our regional service company or agent for further enquires.

# TECHNICAL DATA

### General

Product name : F3000 System : GSM <sup>900</sup> / DCS <sup>1800</sup> / PCS <sup>1900</sup>

### Ambient Temperatures

Max : +55°C Min : -10°C

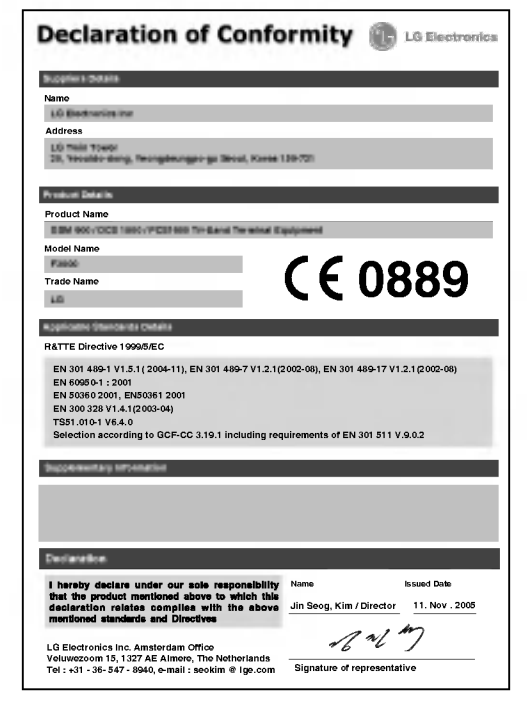

TECHNICAL DATA

MEMO

 $\overline{\phantom{0}}$ 

<u> 1989 - Andrea Santa Andrea Andrea Andrea Andrea Andrea Andrea Andrea Andrea Andrea Andrea Andrea Andrea Andr</u>

### MEMO

÷

L.

 $\frac{1}{2}$ 

# 高许中文

# | F3000 | 用户手册

因手机软件和服务提供商的不同,本手册中的内容可能与<br>手机中的实际显示有一定出入。

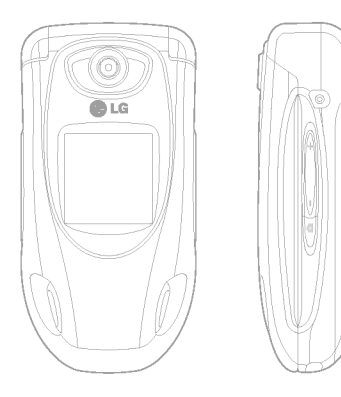

# 目录

 $\overline{\phantom{a}}$ 

 $\frac{1}{\sqrt{2}}$ 

安全及有效使用指南  $\overline{4}$ 通话记录 未接来电 F3000特点  $\bar{7}$ 已接来电 显示信息  $\boldsymbol{9}$ 拨出电话 屏幕上的图标  $\boldsymbol{9}$ 删除最近呼叫 开始  $10$ 通话计费 GPRS信息 安装SIM卡和手机电池  $10$ 给电池充电  $11$ 工具 断开充电器  $11$ 收藏夹 常规功能  $\overline{12}$ 闹钟 输入文本  $12$ 蓝牙 一。<br>计算器<br>单位转换器 菜单树  $14$ 更改 时区设置  $15<sub>15</sub>$ 启动  $15$ 公文包 更改  $15$ 联系人 重命名  $15$ 日程表 备忘录

 $16$ 

 $16\,$ 

 $16\,$ 

 $16\,$ 

 $16\,$ 

16

 $17 \,$ 

18

18

18

18

 $19$ 

 $19\,$ 

 $19\,$ 

 $20\,$ 

 $20\,$ 

22

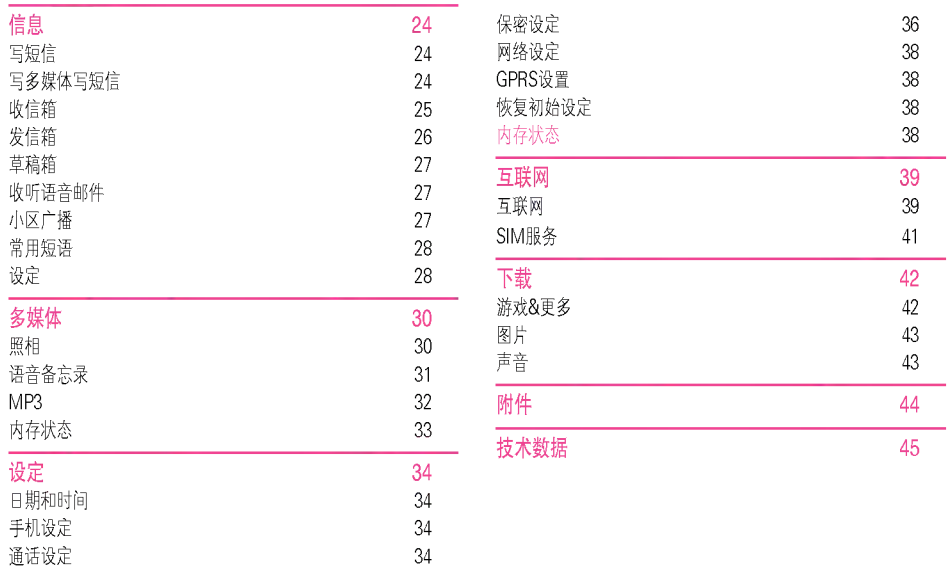

3

山溪

# 安全及有效使用指南

### 辐射波照射和吸收比率(SAR)信息

该款F3000型移动电话的设计完全遵循了辐射波照射的相关 安全要求。该要求基于科学的指导原则,包括用于确保所有人 (无论年龄和健康状况)安全的辐射允许限度。

- 辐射波照射指导原则采用了一种称为吸收比率(或SAR)的 测量单位。进行SAR测试时,手机将使用一种标准化的方 法, 在所有可用的频段上以其最高测定能量级发射频率。
- 虽然各种型号LG手机的SAR级可能不尽相同,但它们均是 遵循辐射波曝露的相关规定设计制造而成。
- 国际非电离辐射保护委员会(ICNIRP)所规定的SAR界限是 在十(10)克人体组织上平均为2W/kg。
- 经DASY4测试表明, 此型号手机在手持使用时SAR的最大 值为0.988W/kg(10克)。
- 各国/地区政府所采用的SAR数据信息是由电气和电子工程 师协会(IEEE)评估制定, 其标准是在一(1)克人体组织上平 均为1.6W/kg(例如美国、加拿大、澳大利亚和台湾)。

### 产品的保养与维护

警告: 请仅使用经过认可且与特定手机型号相符的电池、充电 器和配件。使用其它类型的配件将可能终止该手机的相关证 明或担保,甚至可能造成危险。

- 请勿擅自拆装手机。(如需任何维修,请将其交给具备相关 资格的服务技术人员。)
- 手机应远离诸如电视机、收音机或个人计算机等电器 设备。
- 切勿将手机置于散热设备或炊具附近。
- 切勿抛掷手机。
- 切勿对手机造成任何机械振动或震荡。
- 手机套或乙烯基外包装均有可能对手机表面造成损伤。
- 不要使用刺激性的化学药品 (如酒精、苯、稀释剂等)或 清洁剂来清洁手机。这存在引发火灾的危险。
- 切勿将手机置于过度烟尘环境中。
- 切勿将手机靠近信用卡或交通票卡,这有可能影响磁条中 存储的信息。
- 切勿以尖锐物体接触屏幕, 否则将对手机造成损伤。
- 切勿将手机置于液体或潮湿的环境中。
- 谨慎使用耳机等手机配件。
- 如果将手机放在口袋或手提包时没有盖上手机插孔(电源 插销), 则金属物件(如硬币、回形针或钢笔)会使手机短 路。请在不使用时始终盖好插孔。
- 千万不要将手机放在微波炉上,否则会使电池爆炸。

 $\overline{4}$ 

实全

及有效使

用指南

- 只有授权人员才能对手机及其配件进行维修。安装不当或 非法维修可能会发生意外,并因此使保修失效。
- 如果天线损坏,请勿使用手机。如果损坏的天线接触 机壳,则会导致其轻度灼伤。请联系LG授权维修中心, 以便更换损坏的天线。
- 手机标签包含有用于客户支持目的的重要信息。不要将其 撕掉。

### 有效的手机操作

要以最少的耗电量发挥手机的最佳性能,请您注意以下 事项:

- 通话时请握住手机。直接向话筒中说话,天线朝上,并且 手机应位于肩部之上。如果天线可以抽出/伸缩, 则在通话 时应拉出天线。
- 使用手机时请勿握住天线,因为这样不仅会影响通话 质量,还将增加手机工作时的耗电量,从而缩短通话和 待机时间。
- 如果您的手机支持红外线,切勿将红外线对准人的眼睛。

### 电器设备

### 所有无线电话均会造成干扰,这可能会影响电器设备的 性能。

- 在未得到允许的情况下, 切勿将手机靠近医疗设备。请避免 将手机放置在起搏器上方,例如,放在您胸前的口袋中。
- 手机还可能对某些助听设备造成影响。
- 少量干扰还可能影响到电视机、收音机、PC等。
- 不要折弯、刮擦或将其暴露在静电下。

### 道路安全

### 在您驾驶时,请查阅所在区域有关手机使用的法规。

• 请勿在驾驶时使用手持电话。

- 驾驶时应全神贯注。
- 如有条件,可使用免提装置。
- 如驾驶条件不允许,请将车停在路边或空地旁,然后再 拨打或接听电话。
- 射频能量可能影响机动车辆上的某些电子系统,例如车载 音响、安全设备等。

安全及有效使用指南

### 安全及有效使用指南

• 在驾车时, 不要将手机或免提装置放在靠近安全气囊的 地方。如果无线装置安装不当, 则在安全气囊弹出时, 您可能会受到严重创伤。

### 爆破现场

安全及有效使用指南

切勿在引爆过程中使用手机。请遵守相关限制,并按照规定 行事。

### 潜在的爆炸性环境

- 切勿在加油站使用手机。切勿将手机靠近燃料或化学 物品。
- 如车辆上携带有移动电话或其配件,请勿在车厢里装载或 运输可燃性气体、液体或易爆物品。

### 飞机上

### 无线设备将对飞机通讯造成影响。

- 登机前请关闭移动电话。
- 未经乘务人员允许,请勿擅自使用手机。

### 电池信息与保养

- 您不必在充电前将电池完全放电。与其它电池系统不同, 该手机电池不存在影响电池性能的记忆效应。
- 请仅使用LG电池和充电器。LG充电器根据电池而设计, 可最大限度地延长电池寿命。
- 切勿拆卸电池,或造成电池短路。
- 保持电池组上金属触点的干净清洁。
- 电池无法再使用时,请更换电池组。电池组在更换前一般可 进行数千次充电。
- 新换电池应继续充电,以利发挥其最大功效。
- 切勿将电池充电器直接曝露于阳光下, 也不应在过度 潮湿的环境中使用(如浴室)。
- 切勿将电池置于高温或寒冷的环境中,这将影响电池的 性能。

### 网络服务

• 本用户手册中所述的服务和功能视网络类型或预订情况而 定。因此,您的手机中并非所有莱单均可用。有关预订服务 和功能的更多信息,请联系您的网络运营商。

# F3000特点

### 手机部件

- 1. 听筒
- 2. 主LCD屏幕
- 顶部: 信号强度、电池电量及 其它功能
- 底部: 软键指示
- 3. 数字和字符键 • 在待机模式下: 输入号码以
- 便拨号。 长按:
	-
	- □ 国际电话
	- ( ) 激活语音邮件中心菜单 国至后-快速拨号
	- 图 在拍照模式下激活
	- 定时器功能
- 在编辑模式下:输入数字和字符。
- 4. 话筒

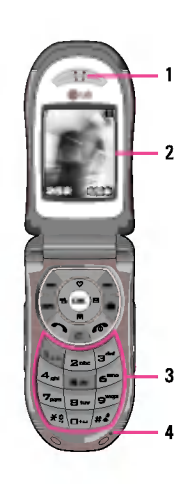

5. 外LCD屏幕

按键音量

6. 左侧按键

7. MP3键

9. 闪光灯

8. 相机镜头

10. 右侧按键

11. 侧相机键

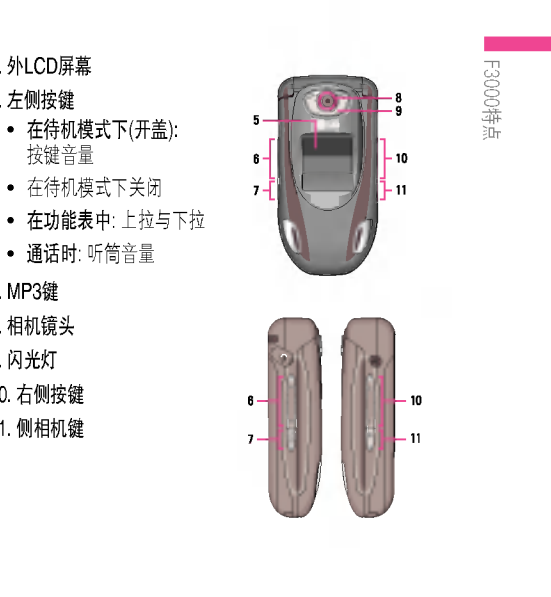

 $\overline{7}$ 

# F3000 特点

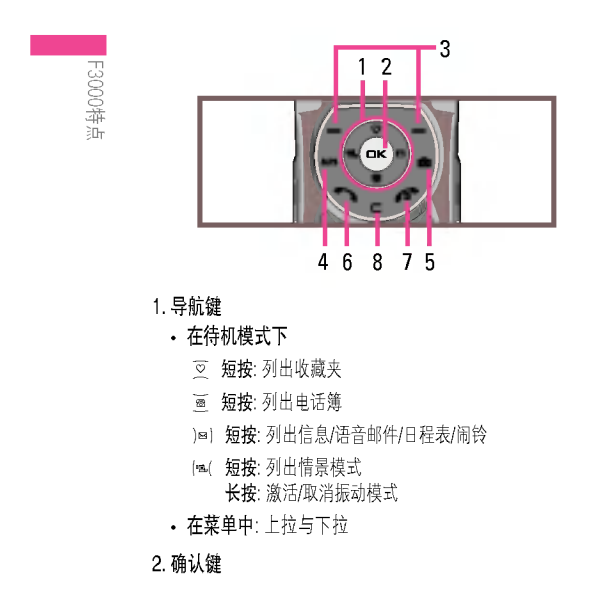

### 3. 软键

• 这些按键执行显示屏底部所示的功能。

### 4. MP3热键

• 直接激活MP3菜单。

### 5. 照相热键

• 直接激活照相菜单。

### 6. 发送键

- 拨打电话或接听来电。
- 在待机模式下: 显示最近的拨出电话、已接来电和未接 来电。

### 7. 结束/电源键

- 开机/关机(长按)
- 结束通话或拒接来电。
- 8. 清除/取消键

# 显示信息

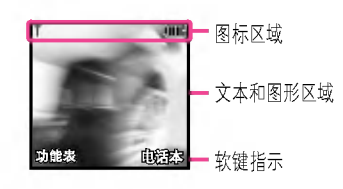

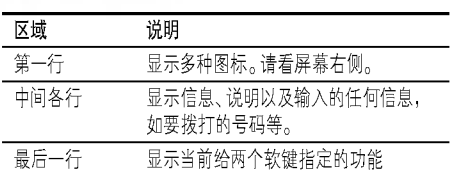

# 屏幕上的图标

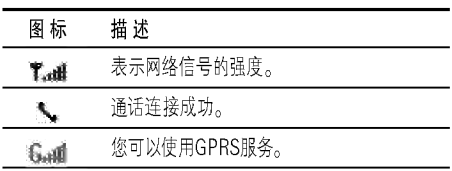

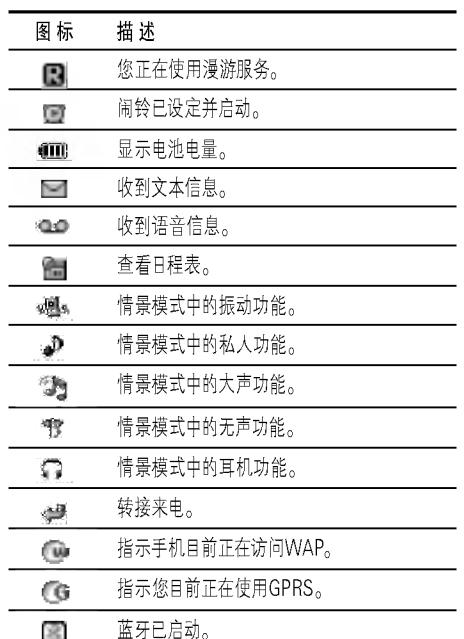

F3000特点

# 开始

 $\overline{+}$ 

备

## 安装SIM卡和手机电池

在卸下电池前确保电源已关闭。

### 1. 卸下电池盖。

…………………<br>按电池释放闩,将电池盖沿着<br>手机底部滑动。卸下电池盖。

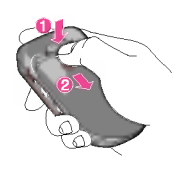

2. 卸下电池 轻推电池前端, 将电池从电池室取出。

### 3. 安装 SIM卡

く。………<br>将SIM卡推进SIM卡插槽中。确保SIM卡以正确方式插入<br>并且卡上的金色接触区域面朝下。要取出SIM卡,轻轻将<br>卡向下按并反向推出。

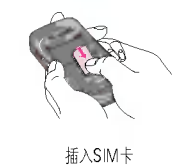

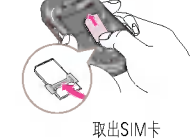

4. 安装电池。 スス・2.5<br>先将电池后端插入电池室底<br>部。向下推电池前端,直至电<br>池卡入到位。

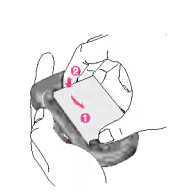

### 5. 安装电池盖。

将电池盖放到手机的适当位 置,并滑动它直至闩锁卡入 到位。

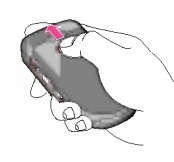

### 给电池充电 要用旅行充电器为手机充电, 您必须先装上电池。

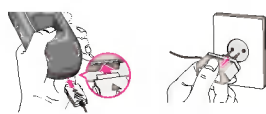

- 1. 将旅行充电器的一端插入手机底部。
- 2. 将旅行充电器的另一端连接到墙上的AC电源插座。仅使用 原装充电器。

### 断开充电器

如图所示, 按充电器适配器两侧的按钮, 将其与手机断开。

### 小心

- 不可强行插入充电接口, 因为这将损坏手机及旅行充 电器。
- 将电池组充电器垂直插到墙上电源插座。
- 如果在本国外使用电池组充电器,务必使用附属的适配插 头进行适当的配置。
- 充电时切勿取出电池或SIM卡。

### 警告

- 在发生雷电时,务必拔掉电线和充电器,以免遭受电击或 发生火灾。
- 确保没有细尖的物体,如动物牙齿、指甲等进入手机内触 碰电池。这存在引发火灾的危险。
- 手机在充电时, 不要拨打或接听电话, 否则会使手机短路 和/或发生电击或引发火灾。

 $11$ 

¥.

嵛

# 常规功能

**Folk** 

行规功能

### 输入文本

您可以使用手机键盘输入字母数字字符。例如,在电话本中存 储姓名、写短信、创建个人问候语或者在日历中安排事件等, 都需要输入文本。

### 更改文本输入模式

- 1. 当处于允许输入字符的区域中时, 在LCD屏幕的右上角可以 看到文本输入模式指示符。
- 2. 通过按后了更改文本输入模式。T9模式只能通过左软键 选定。

### 使用 T9 英文模式

T9 预测性文本输入模式允许您以最少的按键次数输入单词。 当您按每个按键时,手机开始显示它根据内置词典认为 正确的字符。您还可以在词典中添加新单词。当添加新单词 时,手机将从词典中选择可能性最大的单词。

1. 当处于T9预测性文本输入模式时, 通过按运司到后今键开 始输入单词。每个字母按一次键。

- 在输入字母时, 单词不断更改。请忽略屏幕上显示的 单词, 直到整个单词输入完毕。
- 如果在完成输入之后单词仍不正确, 按向下导航键一次 或多次以循环选择其它单词。
- 例: 按全国合同经输入Good<br>按全国合同的向下导航键输入Home
- 2. 输入整个单词之后再对输入的内容进行编辑或删除。
- 3. 按后刁或) a) 键以空格结束每个单词。要删除字母按C3。 按住△删除整个单词。

### 备注

要从文本输入模式中退出而不保存输入内容, 按<>>。手机 返回待机模式。

### 使用 ABC 模式

使用运马至后子键输入文本。 1. 按标示为所需字母的按键:

- 按一次输入第一个字母
- 按两次输入第二个字母
- 依此类推

### 2. 要插入空格, 按词二键一次。要删除字母, 按定 键。按住 2 键以清除显示的所有内容。

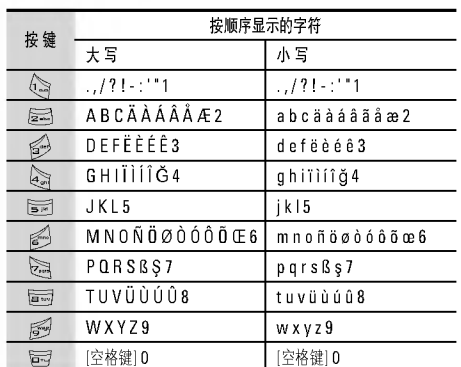

### 使用符号模式

使用符号模式可输入各种符号或特殊字符。 要输入符号,请按飞。键。使用导航键选择所需的符号,然后<br>按[OK]键。

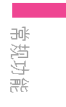

### 使用123(数字)模式

使用123模式,您可以在文本信息中输入数字 (例如电话号<br>码)。按与所需数字对应的按键, 然后手动切换回适当的文本<br>输入模式。

# 菜单树

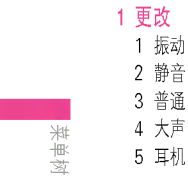

4 大声 5 耳机

### 2 通话记录

1 未接来电 2 已接来电 3 拨出电话 4 删除最近呼叫 5 通话计费 6 GPRS信息

### 3 工具

1 收藏夹 2 闹钟 3 蓝牙 4 计算器 5 单位转换器 6 时区设置

### 4 公文包 1 联系人

2 日程表 3 备忘录

### 5 信息

1 写短信 2 写多媒体写短信 3 收信箱 4 发信箱 5 草稿箱 6 收听语音邮件 7 小区广播 8 常用短语 9 设定

### 6 多媒体 1 照相 2 语音备忘录 3 MP3 4 内存状态

1 日期和时间

2 手机设定

3 通话设定

4 保密设定

5 网络设定

7 设定

8 互联网 1 互联网 2 SIM服务

# 9 下载

1 游戏&更多 2 图片 3 声音

6 GPRS设置 7 恢复初始设定 8 内存状态

# 更改

功能表 1.x.3

更改

在"情景模式"中,您可以调节和自定义手机铃声,用于不同的 事件、环境或群组。有五种预设的情景模式: 振动、静音、 普通、大声和耳机。除振动和无声模式外,其他模式均可以 被更改。

### 启动 功能表 1.x.1

1. 屏幕上显示情景模式的列表。 2. 在情景模式列表中, 滚动到要启动的情景模式, 然后按左 软键 / 【选择】或 "确定" 键。

3. 然后, 选择启动。

### 更改

### 功能表 1.x.2

在情景模式列表中,滚动到所需的情景模式。按左软键/->或 OK键后, 选择"更改"。只有私人、大声和耳机模式拥有该 功能表。

- 来电提示: 设置来电提示类型。
- 铃声类型: 从列表中选择所需的铃声类型。
- 铃声音量: 设置铃声的音量。
- 信息提示: 设置信息的提示类型。
- 信息提示音: 选择信息的提示音。
- 按键音: 选择所需的按键音。
- 按键音量: 设置按键音的音量。
- 翻盖音: 设置翻盖音的类型。
- 确认音音量: 设置声效的音量。
- 开/关机音量: 设置开机/关机时的铃声音量。
- 自动应答: 请注意只有耳机模式拥有该子功能表。
	- 关: 即使您的手机响铃, 也不会自动应答。
	- 5秒后: 在5秒后自动应答。
	- 10秒后: 在10秒后自动应答。
- 重命名

您可以将情景模式重命名为所要的任何名称。

### 注意

不能重命名振动、无声和耳机情景模式。

- 1. 要更改情景模式的名称, 在情景模式列表中滚动到该情景
- 模式,在按"确定"键或左软键 <>> 之后,选择重命名。
- 2. 键入所需的名称,然后按左软键 << > [确认]。

# 通话记录

仅当网络支持服务区内的主叫线路识别(CLI)时, 您才能检查 未接来电、已接来电和拨出电话。

屏幕上显示电话号码和姓名 (如果有)以及通话日期和时间。 您还可以查看通话计时和计费。

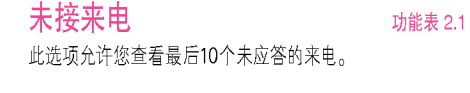

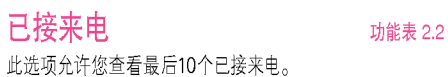

### 拨出电话

此选项允许您查看最后20个去电(拨出或尝试)。

### 删除最近呼叫

使用此功能删除未接来电列表、已接来电列表或拨出电话列 表。您也可以选择全部通话一次性删除所有通话列表。

### 通话计费

功能表 2.5

功能表 2.5.2

功能表 2.5.3

### 通话计时

功能表 2.3

功能表 2.4

设定

功能表 2.5.1

可查看来电和去电的通话时间长度。您也可以重置通话 时间。可以使用以下计时方式:

- 最后通话: 最后一次通话的时间长度。
- 所有通话时间: 上次计时器重设之后, 所有来电和去电的总 时间长度。
- 已接来电: 来电的时间长度。
- 拨出电话: 去电的时间长度
- 全部清零: 允许您按左软键  $\left(\text{-} \right)$  [是]来清除所有通话的时 间长度。

### 通话费用

可检查最后通话、全部通话的费用, 余额或全部清零。要全部 清零,您需要PIN2码。

(需SIM卡支持)

• 通话费率: 您可设置货币类型和计费单价。请与通话费率的 服务提供商联系以获得计费单价。要在该功能表选择货币 或单位,您需要PIN2码。

16

直话记录

- 设定话费: 该网络服务可让您通过选择计费单位来限制 您的通话费用。如果您选择读取,将显示余额。如果您选择 更改,您可以更改计费限制。
- 自动显示: 该网络服务可让您自动查看最后通话的费用。 如果您在自动显示功能表中选择开,通话结束时,您即可 查看最后通话的费用。

### GPRS信息

您可以查看通过GPRS在网络上传输的数据量。另外,您还可 以查看您的在线时间。

### 通话计时

功能表 2.6.1

功能表 2.6.2

功能表 2.6

您能查看GPRS的最后浏览时间和全部浏览时间,您也可以将 通话计时器全部清零。

### 数据量

您可以查看已发送,已接收,全部和全部清零。

画话记录

# 工具

### 收藏夹

问所需的功能。

您最多可以设置五个闹钟。

算机应用程序等连接。

1. 选择开并输入闹钟的时间。

3. 选择闹钟铃声之后按/ ->[确认]。

4. 编辑闹钟名称之后按 (一)[确认]。

闹钟

蓝牙

注意

冒

此选项允许您将自己喜欢的项目添加至已提供的列表中。创建 自己的菜单后,您可通过按向上导航键从待机屏幕中快速访

2. 选择重复周期: 一次, 周一~周五, 周一~周六, 每天。

本手机支持内置蓝牙连接,这样使其可与兼容的蓝牙手机、计

支持DUN连接的蓝牙软件(蓝牙堆栈): Windows 1.4以及<br>Windows 3.0版本蓝牙驱动。

配套设备 功能表 3.1

功能表 3.2

功能表 3.3

功能表 3.3.1

功能表 3.3.2

您可以查看与蓝牙手机兼容的所有设备。

### 免提设备

如果您进入"我的设备"或"免提设备"菜单,则可以访问以 下选项。

- 连接/断开: 允许您连接其它蓝牙设备。
- 新增: 允许您搜索新的蓝牙设备。
- 重命名:允许您更改蓝牙设备名称。
- 设为准许/设为不准许: 允许您在各个蓝牙设备间设置已验 证的连接。
- 全部服务: 允许您查看蓝牙设备支持的所有服务。
- 删除:允许您删除蓝牙设备。
- 全部删除: 允许您删除所有蓝牙设备。

### 设定

### 功能表 3.3.3

您可以注册与蓝牙兼容的新设备。如果您已经添加了此设 备,则可以在输入密码后搜索该设备。

• 设置蓝牙: 您可以激活或取消蓝牙设备功能。

- 我的手机的可见性: 您可以设置您的手机显示在其它蓝牙 设备上的功能。
- 我的手机的名称:您可以设置蓝牙设备的名称。 默认名称为 LG F3000。

### 计算器

该功能表包含的标准功能包括 +、-、x、÷:加、减、乘、 除。

- 1. 通过按数字键输入数字。
- 2. 通过导航键选择一个运算符。
- 3. 然后输入数字。
- 4. 您可以按 A>[结果]查看计算结果。
- 5. 按 << > |重设|或继续输入数字,重复上述过程。
- 6. 您可按〈 建退出计算器。

### 注意

使用*C*II 按键删除任何数字或符号。如果按按键*盾》*,则可<br>输入负数。此外,如果按按键飞3,则可输入小数。

单位转换器

### 功能表 3.5

功能表 3.6

该功能可将任何单位转换为您需要的单位。有4种可以转换的 单位类型:长度、面积、重量和音量。

- 1. 您可以通过按 <<>>
[单位]键选择4种单位类型中的一种。
- 2. 按(=(和)=)选择您想转换的单位。
- 3. 您可以按交和画在当前值和转换值之间切换。
- 4. 您可以查看转换后的结果。您可以按\ 离在小数点后输 入数字。

### 时区设置

功能表 3.4

您可以查看世界各个城市的时间。

- 1. 通过按(=(和)=)键, 您可以查看属于不同时区的城市时 间。
- 

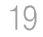

冒

# 公文包

### 联系人 注意

功能表 4.1

功能表 4.1.1

或者,在待机模式中按右软键< )[电话本]。

### 搜索 (从电话簿呼叫)

- 1. 按左软键 < i选择]或[确定]进行搜索。
- 2. 输入要搜索的姓名或选择左软键 / > [列表]查看所有电话 簿列表。

### 注意

在中、英文模式下,也可以通过输入要搜索的姓名的第一个 字母立即进行搜索。

- 3. 如果要编辑、删除、复制条目或向一个条目发送信息,请选
	- 编辑: 可通过使用导航键编辑姓名、号码、群组、头像 和图片。
	- 写文本信息/写多媒体信息: 找到您要的号码后, 则可给 选定的号码发送一条文本信息/多媒体信息。
- 电子邮件: 您可以发送电子邮件。
- 通过蓝牙发送: 您可以通过蓝牙发送电话本的数据到蓝 牙适配器。
- 复制: 可将一个条目从 SIM 卡复制到手机或从手机复 制到 SIM卡。
- 主要号码: 可从您常用的移动电话、家庭电话和办公电 话中选择一个号码作为主号码。设置此号码后, 在搜索 时主号码将优先显示。
- 删除:可删除一个条目。

### 新增

您可以使用该功能来添加电话簿条目。 手机内存容量为1000个条目。SIM卡内存容量取决于移动电

话服务提供商。

您一般可以在手机内存中保存英文20个、中文5个字符的 姓名。您可以在SIM卡中保存字符,而字符的数量取决于  $SIM<sub>b</sub>$ 

### 群组

### 功能表 4.1.3

功能表 4.1.2

- 每个群组最多可以列出20个成员。您可以设定7个群组列表。
- 成员列表:您可以查看您想要的成员。
- 群组来电铃声: 您可以根据群组不同设定来电铃声。

、<br>内<br>何

- 群组标志: 您可以根据群组不同设定标志。
- 添加成员: 选择添加成员。每个群组不能超过20名成员。
- 删除成员: 您可以把成员从该群组中删除。
- 重命名: 您可以修改和编辑群组名称。

### 快速拨号 功能表 4.1.4

您可以为姓名列表条目指定按键运马~后今中的任一键。 可按此按键直接呼叫。

### 设定

滚动到"设定",然后按左软键A>[选择]。

- 保存至: 滚动光标到保存至,然后按 企〉[选择]进入。 - 如果您选择自选, 在添加条目时, 手机将提示保存至 何处。
	- 如果您选择SIM卡或手机, 手机不提示您保存至何处, 直接将条目保存在SIM卡或手机。
- 查找方式: 滚动屏幕光标到查找方式, 然后按 [选择]进入。
	- 如果您选择自选, 在查找时, 手机将提示如何查找。
	- 如果您选择姓名或号码, 手机不提示您如何查找, 直接 按姓名或号码查找条目。
- 查看选项: 滚动屏幕光标到查看选项, 然后按 A 择进入。
	- 只显示姓名:您可设置电话薄只显示姓名。
	- 图片电话本: 您可设置电话薄显示个性图片。
- 姓名与号码: 您可设置电话簿显示姓名和号码。

### 全部复制

功能表 4.1.5

### 您可以将条目从SIM卡内存复制/移动到手机内存或从手机内 存复制/移动到SIM卡内存。

- 1. 滚动到全部复制, 然后按 A>[选择]进入该功能表。
	- SIM 卡转到手机: 将SIM卡中的条目复制到手机内存。
	- 手机转到SIM卡: 将手机内存中的条目复制到SIM卡。
- 2. 您可以看到下列子功能表。
- 保留原号码: 复制的同时, 原来的电话记录被保留。
- 删除原号码:复制的同时, 原来的电话记录被清除。

### 全部清除

功能表 4.1.7

功能表 4.1.6

您可以删除SIM卡和手机中的所有条目。该功能需要安全 密码。

### 公文包

### 信息提示

• 特别服务号码

### 功能表 4.1.8

功能表 4.2

### 可为选定的日期添加新的日程和所选日期的备忘录。可存储多 达20条记事。

新增

使用该功能访问您的网络运营商提供的特殊服务 (如果您的SIM卡支持)。

• 内存状态 该功能可让您查看电话簿的已用内存和可用内存。

• 本手机号码 (取决于SIM卡) 您可以存储并查看自己的SIM卡号码。

### 日程表

当您进入这一功能表,会有一个日历显示出来。屏幕顶端是日 期部分,在屏幕底端是图标(日程表和备忘录)。 如果您已设定提示,手机将发出提示音。

更改日、月、年。

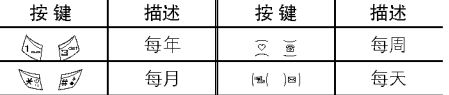

在日程表模式下, 按左软键 A>[选项], 如下所示;

输入主题然后按左软键 4 / [确认]。在以下各部分输入相应的<br>信息: 时间、重复和闹钟。 查看 功能表 4.2.2 如果要查看记事详情,请按左软键 <>> [选择]。按左软键 企 [选项]删除、修改选定的记事。

功能表 4.2.1

### 查看全部 功能表 4.2.3

显示为所有日期所设定的提示。使用交, 画浏览提示列表。 如果要查看记事详情,请按左软键[选择]。

### 删除已过日程 功能表 4.2.4

您可以删除已经过期的日程。

全部删除

功能表 4.2.5 您可以删除所有提示。

公包

功能表 4.3

**备 忘录**<br>1. 按左软键 <u>⁄</u> 分选择]选择备忘录。 功能<br>2. 如果备忘录为空,可按左软键 <u>⁄ </u>- 〉[添加]增加记事。<br>3. 输入备忘录内容,然后按左软键 <u>⁄ -</u> 〉[确认]。

公文包

# 信息

本功能表涉及的功能包括: SMS(短消息服务), MMS(多媒体 信息服务),语音邮件和网络服务信息。

### 写短信

### 功能表 5.1

您可写入并编辑文本信息。您也可以查询信息页数。

### 注意

支持EMS R5的手机可以发送彩色图片、音乐、文字字体等 ( 等)<br>等,但其他不支持此功能的手机可能并不能正确接收您发送<br>的彩色图片、音乐或文字字体。

### 添加

一冊

- 符号: 您可以添加特殊符号。
- 图片: 可插入预设图片或我的文件夹中的图片, 以便用文本 信息发送。
- 歌曲: 您可以添加支持短信的歌曲。
- 常用短语: 您可以使用已在手机中设置过的常用短语。
- 联系人: 您可以在信息中添加电话本中的电话号码。
- 名片: 您可以添加您的个人名片。

### 选项

- 发送: 发送文本信息。 1. 输入接收者的号码。 2. 按画键可加入更多的接收者。 3. 可在电话本中添加电话号码。 4. 输入号码后按  $\left\langle \!\! \left\langle \right. \right\rangle \right.$ 键。
- 保存: 将信息储存在草稿箱内。
- 字体: 您可以选择字体的"大小"和"风格"。
- 颜色: 您可以选择背景和文字的颜色。
- 对齐: 您可以将信息内容调整为居左、居中或居右。
- 字典: 您可以增加自己的单词, 此选项仅在编辑模式为 T9英文输入法(T9Abc/T9abc/T9ABC)时才显示。
- T9语言输入法: 选择T9输入法。
- 退出: 如果在写信息时按"退出",可结束写信息并返回"写 文本信息"菜单。您写的信息不会保存。

### 写多媒体写短信

您可以编写多媒体信息, 查看信息大小。

功能表 5.2

- 1. 您可以创建一条新信息或者选择已经编制好的多媒体模板。
- 2. 按添加可以向信息里添加符号, 照片, 照相, 图片, 歌曲, 语音备忘录,常用短语,电话本,名片。

### 选项

- 发送:您可以发送多媒体信息给多个接收人,并可以设定 信息优先级、有效期和发送报告。
- 预览:您可以预览编写的多媒体信息。
- 保存: 您可以将多媒体信息保存到草稿箱或者保存为模板。
- 增加页面: 您可以在当前编辑的片段之前或之后增加一 条新片段。
- 转到: 您可以移至前一或后一片段。
- 删除幻灯片:您可以删除当前的片段。
- 设置信息格式
	- 设置定时器: 您可以为多媒体信息片断中的文本, 图片 和歌曲设置定时器。
- 删除多媒体: 您可以删除片断中的图片或者歌曲。这一选项 仅在有多媒体存在时才显示。
- 字典: 您可以增加自己的单词, 此选项仅在编辑模式为 T9英文输入法(T9Abc/T9abc/T9ABC)时才显示。
- T9语言输入法: 选择一种T9输入法。

• 退出: 您可以退回到 "写多媒体信息" 菜单, 你写的信息不 会保存。

### 注意

如果您在编写多媒体短信时选择图片(15K), 载入持续时间至 少约需15秒。此外,在载入期间您不能激活按键。15秒后,即 可用它来编写多媒体短信。

### 收信箱

当收到信息时,手机会给予提示。收到的信息会存储到收信箱 中。在收信箱中,您可以通过指示图标识别每一条信息。图标 的含义如下图所示。

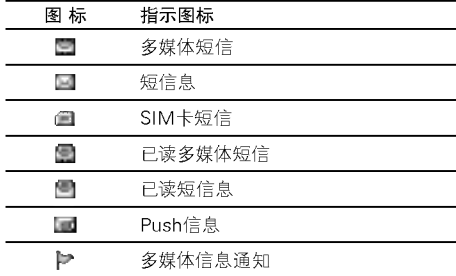

25

靊

功能表 5.3
## 信息

靊

如果手机显示"SIM卡信息已满",您将需要从SIM卡的 收信箱中删除信息。如果手机显示"没有空间存储信息", 您可以通过删除信息、媒体和应用程序释放存储空间。

• SIM信息

SIM信息是指存储在SIM卡上的特殊信息。

- 若要读取一条信息,通过按  $\langle -\rangle$  选择读取信息。
- 查看: 您可以查看收到信息。
- 回复信息: 您可以向发送方回复信息。
- 转发: 您可以转发信息给另一方。
- 回复电话: 您可以向发送方回复电话。
- 删除:删除所选信息。
- 查看详情: 您可以查看收信箱中信息的标题 (仅适用于多媒体 信息)、信息发送的日期和时间、信息的类型和信息的大小。
- 全部删除: 您可以删除收信箱中的所有信息。

发信箱 功能表 5.4 您可以看到已经被发送和没有被发送的信息。对于已经发送 的信息,您可以看到发送状态报告。

#### 同在收信箱中一样,您可以通过图标识别信息。

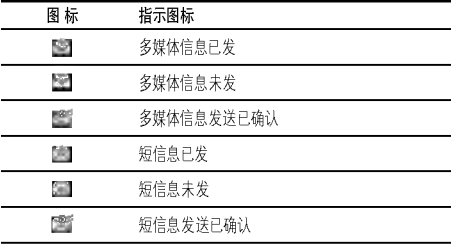

当您使用已发送信息时, 可以使用以下选项。

- 查看:您可以查看已发送的信息。
- 转发: 您可以转发当前信息给其他接收方。
- 删除:您可以删除所选信息。
- 查看详情: 您可以查看发信箱中信息的标题(仅适用于 多媒体信息)、信息发送的日期和时间、信息的类型和信息 的大小及状态报告。
- 全部删除: 您可以删除发信箱中的所有信息。

#### 草稿箱

功能表 5.5

使用此功能表,您可以查看并编辑保存在草稿箱中的信息。 可以使用以下选项。

- 查看:您可以查看选择的信息。
- 编辑:修改您选择的信息。
- 删除:删除您选择的信息。
- 查看详情:用于查看信息的详情。
- 全部删除: 删除草稿箱中的所有信息。

#### 收听语音邮件

#### 功能表 5.6

一旦选择此菜单,输入语音邮箱号码后,只需按左软键 认]即可收听语音邮件。您也可以在待机模式下长按心》键来 收听语音邮件。

#### 注意

当您收到语音邮件时,您的手机会显示相应的图标并且您可 以听到提示音。请与网络提供商联系,了解有关其服务的详细 信息,以便对您的手机正确进行配置。

# 小区广播

## (视网络和您所申请的服务而定)

小区广播信息是通过网络以文本信息形式向 GSM 用户发送 的。它们提供诸如天气报告、交通新闻、出租车、药店和股票 行情之类的一般信息。不同类型的信息有不同的号码;因此您 可以联系服务提供商,以便正确输入特定信息的特定号码。在 收到小区广播信息时,您会看到弹出信息,告诉您已收到 信息, 或者直接显示小区广播信息。要再次查看信息或者手 机不在待机模式下,请按下述步骤操作:

#### 读取

#### 功能表 5.7.1

功能表 5.7.2

功能表 5.7

当您接收到小区广播信息时,可以通过选择读取显示 信息。交, 画移动光标读取其他的信息。

#### 栏目 (视网络和您所申请的服务而定)

#### • 新增: 您可以在手机中添加小区广播信息号码并加上 标题。

• 查看列表:您可以查看添加的小区广播信息栏目。如果您 按∠<mark>◇</mark>) 选项], 您可以修改和删除被添加的小区广播信息<br>栏目。

27

靊

## 信息

• 当前列表: 您可以在启动列表中选择小区广播信息栏目。 如果您启动了一个栏目,您将会接收此栏目的信息。

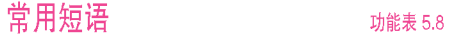

#### 常用短语 功能表 5.8.1

手机中有预设的文本模板。

#### 多媒体模板

- 您可以使用以下的功能。
- 查看: 您可以查看多媒体信息模板。
- 修改: 您可以编辑多媒体信息模板。
- 新增: 您可以添加新的多媒体信息模板。
- 写信息: 您可以使用模板写多媒体信息。
- 删除:您可以删除多媒体信息模板。
- 全部删除: 允许您删除所有多媒体信息模板。

#### 名片

您可以添加自己的个人名片。

## 设定

#### 功能表 5.9 功能表 5.9.1

#### 文本信息

• 信息类型: 文本、语音、传真、国内传呼、X.400、电子邮件、 **ERMES** 通常,信息类型设定为文本格式。您可以将文本信息转换为

其它格式,以配合接收信息的设备。要获取有关该功能的 信息,请联系您的服务提供商。

- 有效期: 该网络服务可让您在发送信息时设定文本信息在 信息中心储存的期限。
- 状态报告: 如果您在该功能表中设定是, 您即可查询您的信 息是否已成功发送。
- 回复付费: 发送信息时, 可以让接收信息者回复并将回复费 用记入您的话费清单。
- 短信中心: 如果您想发送文本信息, 您可以通过短信中心 发送。

#### 彩信

功能表 5.8.2

功能表 5.8.3

#### 功能表 5.9.2

- 优先级: 您可以设置多媒体信息的优先级。
- 有效期: 该网络服务可让您在发送信息时设定信息在信息 中心储存的期限。

28

一侧

- 发送报告: 如果您在该功能表中设定是, 您即可查询您的 信息是否已成功发送。
- 自动下载: 如果您选择开, 您将自动接收多媒体信息。 如果您选择关,您将仅能在收件箱中收到通知信息, 然后再查阅这些通知信息。如果您选择仅限本地网络, 当您在本地网络时将自动下载彩信,当您不在本地网络 时您需要确认是否接收彩信。
- 网络设定: 如果选择多媒体信息中心, 您可以设置多媒体 信息中心的URL地址。
- 允许的类型 个人:私人信息。
- 广告: 商业信息。

信息提示: 必要信息。

#### 语音邮件中心

#### 功能表 5.9.3

如果您的网络服务提供商支持此功能,则可接收语音邮件。 当新语音邮件已接收,屏幕上将显示符号。

- 本地中心: 选择本地中心听取语音邮件。
- 漫游地中心: 如果支持漫游服务, 您在漫游中可以收取 语音邮件。

#### 小区广播

功能表 5.9.4

• 接收 如果您选择此选项, 您的手机将接收小区广播信息。

#### • 来电提示

如果您选择该功能,当您收到小区广播信息时, 手机将发出提示音。

• 语言

手机将以您所选的语言来接收小区广播信息。

#### 增加信息

功能表 5.9.5

靊

选择是否接收Push 信息。

# 多媒体

## 照相

#### 功能表 6.1

照相

功能表 6.1.1

- 要在手机翻盖打开时拍照
- 1. 选择照相, 然后按  $\left\langle \!\! \left. \right. \right\rangle$ 。如果您想直接进入此功能表, 可以长按例。
- 2. 对准您要拍照的对象, 然后按 。。
- 3. 如果您要存储照片, 按 $\left\langle \!\!\left\langle \cdot\!\!\right\rangle \right.$ 或 $\left(\!\!\left\langle \cdot\!\!\right\rangle \right.$

#### 注意

多媒体

您可以通过按导航键控制图像尺寸、亮度、颜色和缩放。 (交或画)。

- 缩放[III]: 允许您设置的缩放值为x1至x5, 视分辨率 而定(默认值为x1)。
- 颜色[二二]: 具有3种可用设置: 彩色、怀旧和黑白使用。
- 亮度[三三]:使用上/下导航键来调节光照。 具有5种光照级别可用: -2、-1、0、+1和+2。
- 自动拍摄[[11]:允许您选择延迟时间(关闭、3秒和 5秒)。手机将会在指定的时间之后拍照。
- 内存状况[\_\_\_]: 检查可用内存以便拍摄新的照片。
- 闪光灯[二三]:允许您在黑暗的场所拍照时设置闪光灯。
- 分辨率[二二]:允许您将图像尺寸设置为以下一种:  $(1280 \times 960)$ 、(640x480)、(320x240)、(128x160)和  $(48x48)$
- 图片质量[ ] : 允许您将图像质量设置为: 基本、正常和 精细。

#### 要在手机翻盖关闭时拍照

- 当您自拍时通过外屏就可以看到自己。
- 1. 长按闸。
- 2. 使用侧面的音量键[可]选中照相, 然后按[可].
- 3. 对准拍摄对象, 以便拍摄一幅图像, 然后按回。 此时,照片会自动保存。

#### 照在相框中

功能表 6.1.2

功能表 6.1.3

您可以在不同的背景上拍摄照片。 此外,您也可以通过按导航键(交或画)来选择相框。

#### 连续拍摄

您可以连续拍摄最多9张照片。照相之后,您可以通过按左软 键 ( A ) 浏览照片, 您也可以通过按 A 存储照片。

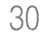

#### 注意

相册

如果您将分辨率设置为320x240,您只能照6张照片。如果是 128x160, 则可以照9张照片。

您可以浏览和发送照片,另外,您可以将照片设置为墙纸。

- 全部图片: 您可以按顺序浏览所有的照片。
- 普通图片: 您可以浏览除了相框图片和电话本图片以外 所有的图片。
- 相框图片: 您可以浏览所有的相框图片。

#### 选项

- 图片预览: 可以在一个屏幕中查看最多9个缩略图。
- 写多媒体信息: 可以通过多媒体信息发送照片。
- 通过蓝牙发送:可通过蓝牙发送图片。
- 设为墙纸:可以将照片设置为墙纸。
- 放映幻灯片: 您可以通过此菜单自动的连续浏览照片。
- 删除:可以删除照片。
- 编辑标题:可以编辑照片的标题。
- 查看详情: 可以查看有关标题、大小、拍摄日期和时间 的信息。
- 保护:可以在此菜单中锁定照片,以防误删。
- 电话本图片: 您可以浏览所有的电话本照片。
- 设为墙纸:可以将照片设置为墙纸。
- 放映幻灯片: 您可以通过此菜单自动的连续浏览照片。
- 删除:可以删除照片。
- 编辑标题:可以编辑照片的标题。
- 查看信息: 可以查看有关标题、大小、拍摄日期和时间 的信息。
- 保护:可以在此菜单中锁定照片,以防误删。

#### 设定

功能表 6.1.4

- 内存状态: 您可以查看各个存储器、SIM卡内存的可用空间 和内存使用率。您还可以进入各个存储器功能表。
- 清空相册: 您可以删除内存中所有的照片。
- 自动保存: 自动保存用相机拍摄的照片。

#### 语音备忘录

语音记录功能允许您记录 10 条 15 秒长的语音信息。

#### 记录

您可使用功能表按键记录语音。

1. 开始记录后, 会显示记录时间信息。

 $31$ 

W) "媒体"

功能表 6.1.5

功能表 6.2

功能表 6.2.1

## 多媒体

#### 2. 按  $\left\langle \right\rangle$ 键结束记录。

3. 按  $\left\langle \!\! \left\langle \right. \right\rangle \right.$  键选择语音记录标题。

#### 查看列表

您可查看语音记录列表,并可以播放、写多媒体信息、删除和 全部删除语音记录。

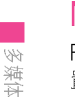

## MP<sub>3</sub>

功能表 6.3 F3000 有一个内置MP3 播放器。通过使用兼容耳机或通过内

置听筒, 您可以欣赏手机内存中的 MP3 音乐文件。

音乐播放器支持:

- MPEG-1 Layer III: 采样频率高达 48KHz, 位速率高达 192Kbps, 立体声
- MPEG-2 Layer III: 采样频率高达 24KHz, 位速率高达 160Kbps, 立体声
- AAC: ADIF、ADTS 格式 (采样频率高达 48KHz)

#### 注意

F3000 不支持 AAC 文件的可变频率。因此, 您无法将文件 从 MP3 格式更改为 AAC 格式。

可以用销售包装盒中光盘上的 LG Contents Bank 程序从兼 容的电脑向手机中的存储器传送 MP3 文件。

用 USB 电缆 (在相同的包装盒中附带) 将手机连接到电脑 时,需要安装驱动程序。有关详情,请参阅光盘程序中的帮 助内容。

#### 注意

功能表 6.2.2

- 电脑应运行 Windows 98 SE、 Windows ME、 Windows 2000 或 Windows XP 操作系统。
- 要在 Windows 2000 系统下下载 MP3 文件, 您应当依 ついい。<br>据下列步骤设置文件夹选项: 控制面板 → 文件夹选项<br>→ 查看WEB → 使用Windows 默认文件夹(I)。

功能表 6.3.1

#### MP3播放器

1. 按 MP3 菜单, 然后选择音乐播放器。

- 
- 2. 按左软键  $\left\langle \!\!\!{\,}^{\mathop{}\limits_{}}_{\mathop{}\limits^{}}\right\rangle$  [选项] 访问以下菜单。
- 查看播放列表:您可以在收听音乐时查看播放列表。
- 设置
	- 平衡: 此菜单可帮助您调整收听音乐时的各种环境。本 手机支持四种预设菜单。进入此菜单后, 您可以查看均 衡器的当前值。

- 播放模式: 此菜单允许您设置播放模式: 全部播放、重复 全部播放、随机全部播放、播放单曲和重复单曲。
- 设置随机模式: 如果您选择"开", 则您将以随机方式 收听音乐。
- 播放器外观: 此菜单允许您更改播放 MP3 文件时主 LCD 屏幕的背景。
- 剪辑设置:

连续播放: 尽管您在播放时关闭了翻盖, 但播放模式仍将继 续播放而不停止。

停止播放: 您在关闭翻盖时, 可以停止播放模式。

● 设为铃声: 此菜单允许您将MP3文件设 置为铃声。您还可 以在情景模式中将其设为铃声。

您可以按导航键来移动曲目。此外,如果选择选项莱单,您可以 音频播放、删除、查看资料。

#### 设定

• 平衡

播放列表

此菜单可帮助您调整收听音乐时的各种音乐模式。本款手 机支持五种预设模式。进入此菜单后, 您就可以查看均衡 器的当前值。本手机支持多种均衡器设置:普通,古典,爵 士乐,流行乐,摇和贝司。

#### • 播放模式

此菜单允许您设置播放模式: 播放所有、重复所有、重复 一首。

## • 设置随机模式

- 如果您选择开,您可以随机的听歌曲。
- 播放器外观 您可以选择视觉效果菜单: 灯光、跳跃、吉他弹奏者。此菜 单允许您更改播放 MP3 文件时的主 LCD 屏幕和外 LCD 屏

幕的背景。 • 剪辑设置

功能表 6.3.2

功能表 6.3.3

- 连续播放 尽管您在播放时关闭了翻盖,但播放模式仍将继续播放 而不停止。

- 停止播放 您在关闭翻盖时,可以停止播放模式。

#### 内存状态

功能表 6.4

您可以检查存储器使用状态。.

33

 $\mathbb{W}$ 

"媒体"

# 设定

您可以根据您的需要设置下面的功能表。

#### 日期和时间

您可设置与日期和时间相关的功能。

日期设定 功能表 7.1.1 在该功能表中,您可以设定手机日期。

#### 日期格式

在该功能表中,您可以设定日期格式比如: 日/月/年, 月/日/ 年,年/月/日。

时间设定 您可以设定当前手机时间。

时间格式 功能表 7.1.4 您可以选择时间格式为12小时制或24小时制。

#### 手机设定

您可以按需要完成手机设定。

#### 显示设定

• 墙纸: 您可以选择待机模式下的背景图片。

 $\pm$ LCD

功能表 7.1

功能表 7.1.2

功能表 7.1.3

功能表 7.2

功能表 7.2.1

- 您可以选择一张图片或动画作为墙纸。
- 手机配置: 您可以选择以下4种颜色方案: 汽车, 空格, 无声,激烈。
- 顶部菜单样式:您可以选择显示菜单的样式。
- 待机文字: 如果您选择开, 您将编辑手机在待机 模式下显示的文本。
- · 背光: 您可以设定按键后背景灯开启的时间。
- 信息提示: 您可以在打开功能表之前预览该功能表当前设 置。提示显示在屏幕的下端。
- 网络名称: 如果您选择开, 网络名称(服务供应商的名称)将 会出现在内屏上。

#### 语言

您可以选择手机上文本显示的语言。此设定会影响到语言 输入法。

功能表 7.2.2

功能表 7.3

#### 通话设定

在设定功能表中,您可以按 (--)[选择]设定和通话相关的 功能。

34

했

#### 呼叫转接

呼叫转移服务可让您将语音来电、传真来电和数据来电转移

到其它号码。要获取更多信息,请联系您的服务提供商。

- 转接所有语音来电 无条件转移语音来电。
- 正在通话时转接来电 当手机正在通话时转移语音来电。
- 无人接听时转接来电 转移您没有应答的语音来电。
- 无网络或关机时转接来电 当手机关机或不在服务区时转移语音来电。
- 转接所有数据来电 无条件转移到使用PC连接的号码。
- 转接所有传真来电 无条件转移到使用传真连接的号码。
- 全部取消 取消全部呼叫转接。

#### 子功能表

呼叫转接功能表有以下子功能表。

- 功能表 7.3.1 启动
	- 启动相应服务。

#### 语音信箱

转发到信息中心。该功能不包括在所有数据来电和所有传

#### 真来电功能表中。

#### 其它号码

输入接受转移呼叫的电话号码。

#### 常用号码

您可以查询5个转移号码。

#### • 关闭

取消相应服务。

#### • 查询状态

查看相应服务的状态。

#### 接听模式

#### 功能表 7.3.2

- 翻盖接听
	- 选择此功能表, 您可以通过翻盖接听来电。

#### • 按任意键

选择此功能表,您可按任意键接听来电,但不包括, [结束]键、侧键(照相侧键除外)和右软键。

35

## 设定

#### • 按发送键接听

选择此功能表, 您只可按< → [接听]键或左软键 < 接听 来电。

#### 发送号码 (视网络和所申请的服务而定)

• 开启 您可以将手机号码发送给对方, 在接收方手机上将显示您 的手机号码。

• 关闭 在接收方手机上不会显示您的手机号码。

• 网络设定

如果您选择该功能, 是否发送您的手机号码将视您两条线 路的服务而定,比如线路一或者线路二。

#### 呼叫等待

#### 功能表 7.3.4

功能表 7.3.3

(视网络而定) • 启动

如果启用该服务, 您可以接收待接来电。

• 取消

- 如果关闭该服务,您将取消此服务。
- 查看状态

需要PIN码

显示呼叫等待的设置状态。

#### 分钟提示

如果您选择开,可以在通话期间通过每分钟的蜂鸣声检查通 话时间。

自动重拨 功能表 7.3.6

## 保密设定

功能表 7.4.1

功能表 7.3.5

功能表 7.4

在该功能表中,您可以设定手机在开机时需要SIM卡的PIN码。 如果启动该功能,您将被要求输入PIN码。

如果您连续三次输错PIN码,手机将被锁定,这时您需要输入 PUK码。

您最多可以连续十次输入PUK码,如果您连续十次输错PUK码, 您将无法解锁您的手机。这时,您只能联系服务中心寻求帮助。

没定

#### 手机锁

您可以使用安全密码防止他人未经授权使用您的手机。如果您将 手机锁设定为开, 则开机时手机将要求您输入安全密码。如果您 将手机锁设定为自动, 则只有当您更换SIM卡时, 手机才要求您 输入安全密码。

#### 呼叫限制

呼叫限制服务可以防止您的手机拨打或接听某种电话。该功能 需要呼叫限制密码。您可以查看以下子功能表。

• 所有拨出电话

您可以限制所有拨出电话。

- 国际 您可以限制拨出国际长途。
- 漫游时国际 您可以限制在国际漫游时所拨打的电话。
- 所有来电 您可以限制所有来电。
- 漫游时来话 您可以限制国外漫游时来电。
- 全部取消 您可以取消所有限制服务。

功能表 7.4.2

功能表 7.4.3

• 更换密码 您可以更改呼叫限制服务的密码。

#### 子功能表:

- 启动: 请求网络启动呼叫限制服务。
- 关闭: 取消所选子功能表呼叫限制服务。
- 查询状态: 查询呼叫限制服务开启或关闭的状态。

#### 固定拨号

#### (需SIM卡支持)

您可以限制特定电话号码的拨打。这些号码由PIN2码保护。

- 激活
	- 您可以限制拨打您所选择的电话号码。
- 取消

您可以不限制对电话号码的拨打。

• 成员列表

您可以查看被保存为FDN的号码列表。

#### 更改密码

#### 功能表 7.4.5

功能表 7.4.4

PIN是Personal Identification Number(个人识别号码)的缩写。可 用来防止未经授权的人使用您的手机。您可以更改访问密码:安 全密码,PIN码,PIN2码。

37

没定

## 设定

- 1. 如果您想更改访问密码: 安全密码, PIN码, PIN2码, 先输入原 密码然后按∠ 随认】。
- 2. 输入新的 安全密码, PIN码,或PIN2码, 然后确认。

#### 网络设定 功能表 7.5

您可以选择能够自动或手动注册的网络。通常,手机网络选择设 定为自动。

#### 网络选择

#### • 自动

如果您选择"自动",手机会自动选择在您区域内的可用网 络。一旦您选择"自动",无论手机在开机状态还是关机状 态,都将保持设置为"自动"。

• 手动

手机会找到可用的网络列表并显示出来。然后您可以选择您 想使用的网络, 前提是该网络与您本地网络运营商已签订漫 游协议。如果手机无法接入到您选择的网络中,手机允许您 选择另一个网络。

#### • 首选网络

您可以设定手机在注册其它网络前首先注册的首选网络列 表。该列表从手机预设的已知网络列表中创建。

#### 带宽选择

#### 功能表 7.5.2

功能表 7.6

功能表 7.7

功能表 7.8

使用此功能可在以下两项中进行选择,以此设置网络频带: EGSM/DCS或EGSM/PCS。

#### GPRS设置

功能表 7.5.1

您可以选择开机或当需要时设置GPRS服务。

#### 恢复初始设定

您可以通过选择该功能表将手机恢复为预设配置。您需要安全 密码启动该功能。

## 内存状态

您可以查看各个存储器、SIM卡内存的可用空间和内存 使用率。

没定

## 互联网

#### 互联网

#### 功能表 8.1

功能表 8.1.2

#### 住宅 功能表 8.1.1

回到主页。主页是您在启动的上网设定中所设定的WAP站 点。如果您没有进行设置,将使用运营商预先设定的站点。

#### 书签

- 连接: 连接到所选书签。
- 新增: 选择此选项创建新的书签。
- 修改: 您可以编辑所选书签的 URL 和/或标题。

#### 更改

#### 功能表 8.1.3

上网设定为用于连接互联网的网络信息。每个上网设定均有 子菜单,如下所示:

- 启动: 启动所选上网设定。
- 设置: 使用此功能编辑和更改所选上网设定的 WAP 设置。
- 主页: 该设定可让您输入您想作为主页使用的网站地址 (URL)。您不需要在每个URL前键入"http://",因为<br>WAP浏览器会自动加入。

- 连接方式 数据

#### GPRS

#### - 数据设定

- IP地址: 输入访问WAP网关的IP地址。 拨出号码: 输入访问WAP网关的拨号号码。 用户名: 拨号服务器(不是WAP网关)的用户身份。 密码: 拨号服务器(不是WAP网关)识别您身份所需的密码。 呼叫类型: 选择数据来电的类型: 模拟或ISDN(数码)。 呼叫速率: 数据连接的速度; 9600 空闲时限:您可以设定限制时间。超过此时间限制而没有 数据输入或传输时,服务将自动关闭。
- GPRS 设置

只有当选择GPRS作为载体服务时,服务设定才可用。 IP地址: 输入访问WAP网关的IP地址。 APN: 输入APN。 用户ID: APN服务器的用户身份。 密码: APN服务器识别您身份所需的密码。

39

互联网

## 互联网

#### – 连接类型

连接类型的选项为临时或持续, 视网关而定。 固定连续 固定的传输机制,会增加网络通信量。

自选连接 非固定(无连接)的服务。

**HTTP** 

直接在HTTP中将客户端连接至服务器。

#### - 代理设置

IP地址: 输入您访问的代理服务器的 IP 地址。 端口: 输入代理服务器端口。

#### - DNS 设置

主服务器: 输入您访问的首选 DNS 服务器的 IP 地址 从服务器: 输入您访问的备用 DNS 服务器的 IP 地址 - 安全设置

#### 该选项可以设定为开或关,视网关而定。

#### - 显示图象

您可以选择开或关来决定是否显示WAP卡上的图象。

- 重命名: 编辑上网设定的名称。
- 删除:删除上网设定。
- 添加: 您可手动添加上网设定。

#### 转到URL

功能表 8.1.4 您可以直接连接到想要的站点。输入特定的URL后, 按OK键。

功能表 8.1.5

功能表 8.1.6

#### 缓存

您已访问的信息或服务保存在手机的缓存中。

- 清除缓存 删除缓存中保存的所有信息。
- 查询缓存 设置是否通过缓存尝试进行连接。

#### Cookies 设置

您已访问的信息或服务保存在手机的缓存中。

- 清除Cookies
- 删除保存在 cookie 中的所有上下文。
- 查询 cookies 检查是否使用了 cookie。

 $40$ 

互联网

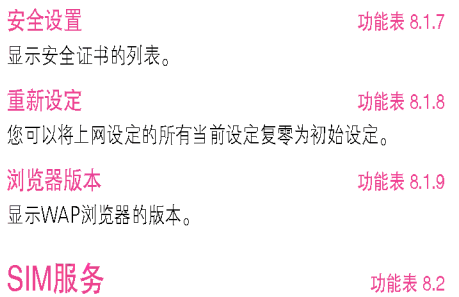

该功能需要卡及网络服务商的支持。

互联网

# 下载

#### 游戏&更多

#### 功能表 9.1

我的游戏: 在此菜单中, 您可以管理手机中安装的Java 应用程序。您可以播放或删除下载的应用程序,或者设置连 接选项。下载的应用程序可在文件夹中整理。

- 开始: 启动选定的应用程序。
- 信息:显示应用程序的信息。
- 选项:某些Java 应用程序可能需要建立数据连接。选择此 项以设置连接选项。
	- 经常查询: 立即建立连接, 而不显示通知。
	- 提示: 在应用程序建立连接时进行询问。
	- 从不查询: 不允许建立连接。

#### 注意

您不可删除或重命名预先安装的文件夹或文件夹中的 游戏。

Java是由Sun Microsystems开发的一项技术。与使用标准 Netscape或微软Internet Explorer浏览器下载Java Applet的 方式相同,可以使用具有WAP功能的手机下载Java MIDlet。 视服务提供商而定,所有基于Java的程序(如Java游戏)均可 以下载到手机上并运行。

一旦下载之后, 即可以在"我的游戏"菜单中查看Java 程序, 并可在此选择执行和删除Java程序。Java程序文件以.JAD和. JAR格式保存在手机中。

#### 注意

- JAR文件是Java程序的压缩格式, JAD文件是包含所有 详细信息的描述文件。在下载之前, 您可以从网络上的 JAD文件中查看所有详细的文件说明。
- 视标准语言(J2ME) 而定, 并非所有Java 应用程序均兼<br>容当前市场上销售的各种手机, 这是因为不同手机型号 所使用的库可能不同。如果下载了不是为本手册中所述 , 1997年, 1997年, 1997年, 1998年, 1997年, 1998年, 1998年, 1998年, 1998年, 1998年, 1998年, 1998年, 1999年, 1999年, 1999年, 199<br>1999年后,这时候您有必要"重新启动"手机。我们希望 让您知道这些问题是由于应用程序不兼容导致的,而不 是产品故障。

#### 注意

只有基于J2ME(Java 2 微版本)的程序会在手机上运行。 基于J2SE(Java 2 标准版本)的程序只能在PC环境中运行。

42

坐

## 图片

功能表 9.2

左软键 <>> [选项]可激活以下选项。

- 设为墙纸:可将选定的图片设置为墙纸。
- 写多媒体信息: 可通过彩信发送下载的图片。
- 通过蓝牙发送: 可通过蓝牙发送图片。

## 声音

#### 功能表 9.3

左软键 今 [选项]可激活以下选项。

- 设为铃声: 此选项可将当前选定的声音设置为铃声。
- 写信息: 可通过短信和彩信发送音乐。

• 通过蓝牙发送: 可通过蓝牙发送音乐。

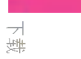

# 附件

我们为您的手机准备了多种附件。您可以根据个人的通信要求来选择合适的附件。

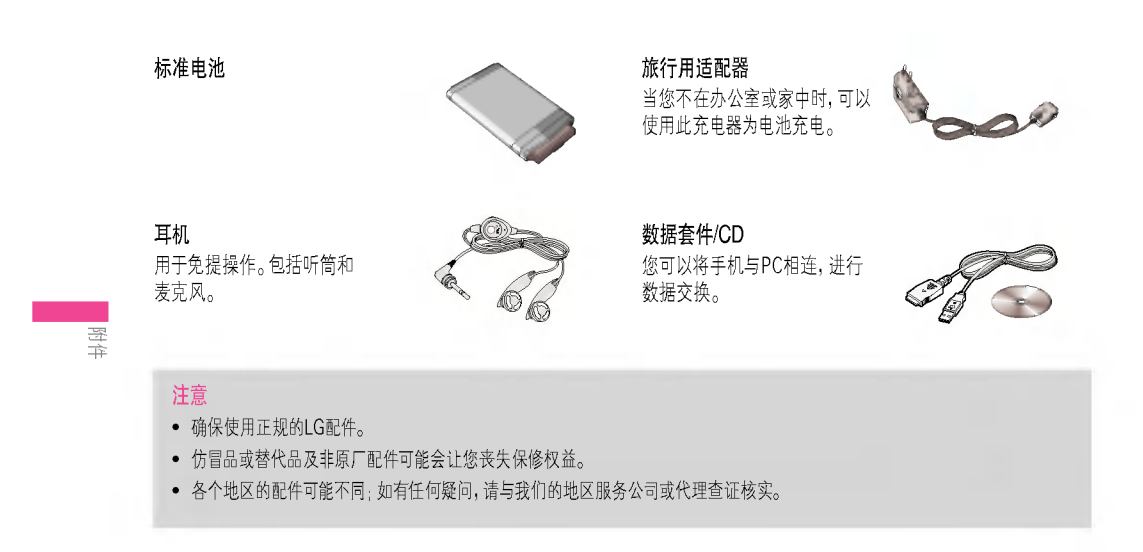

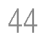

# 技术数据

#### 常规

产品名称: F3000 系统: GSM 900 / DCS 1800 / PCS1900

#### 环境温度

最高: +55°C 最低: -10° C

技术数据

## 备忘录

# MALAY

## **F3000 BUKU PANDUAN PENGGUNA**

KAMI HARUS MEMBERITAHU PENGGUNA BAHAWA BUKU PANDUAN INI MEMPUNYAI BEBERAPA PERBEZAAN DENGAN TELEFON BERGANTUNG KEPADA S/W TELEFON DAN PEMBEKAL SERVIS.

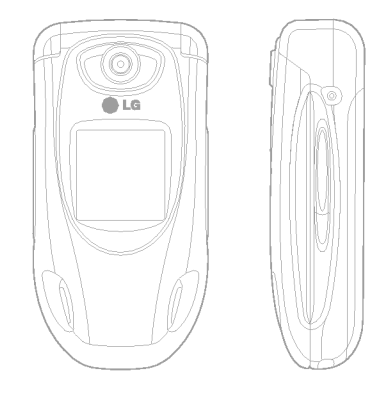

## KANDUNGAN

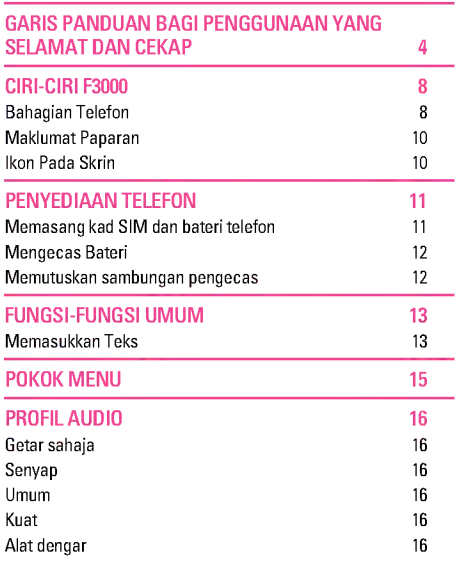

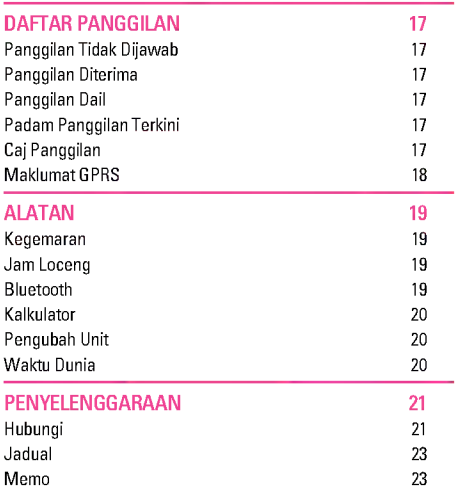

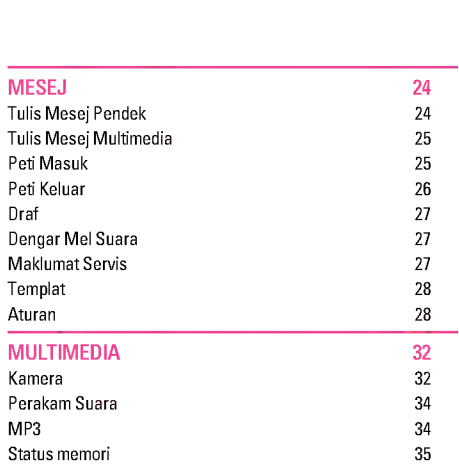

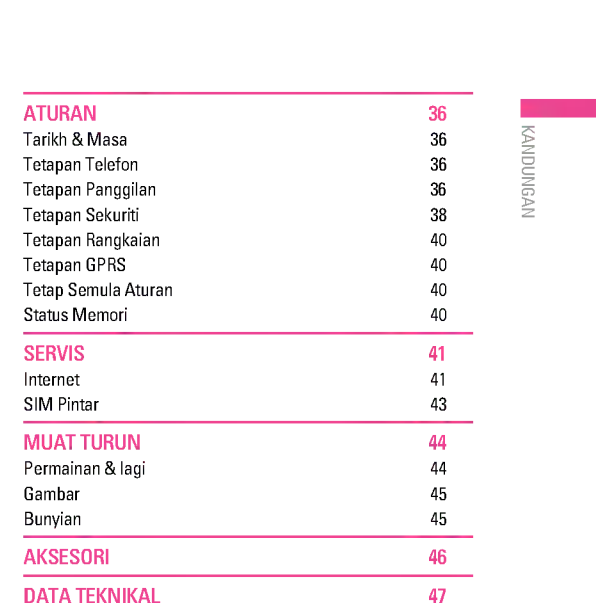

## GARIS PANDUAN BAGI PENGGUNAAN YANG SELAMAT DAN CEKAP

**Pendedahan kepada gelombang radio dan maklumat Kadar**<br>
Penyerapan Tertentu (Specific Absorption Rate) (SAR)<br>
Telefon bimbit model F3000 ini telah direka bentuk supaya<br>
mematuhi keperluan keselamatan yang berkenaan bagi<br>
p Penyerapan Tertentu (Specific Absorption Rate) (SAR) Telefon bimbit model F3000 ini telah direka bentuk supaya mematuhi keperluan keselamatan yang berkenaan bagi pendedahan kepada gelombang radio. Keperluan ini adalah berdasarkan garis panduan saintifik yang termasuk margin keselamatan yang bertujuan memastikan keselamatan bagi semua orang, tidak kira umur atau tahap kesihatan.

- ? Garis panduan mengenai pendedahan kepada gelombang radio ini menggunakan unit pengukuran yang disebut Kadar Penyerapan Tertentu (Specific Absorption Rate), atau SAR. Ujian-ujian bagi SAR dijalankan menggunakan kaedah yang dipiawaikan dengan telefon memancarkan pada aras kuasa diperakui yang tertinggi dalam semua jalur frekuensi.
- ? Walaupun mungkin terdapat perbezaan antara aras-aras SAR bagi pelbagai model telefon LG, kesemuanya direka bentuk supaya memenuhi garis panduan relevan bagi pendedahan kepada gelombang radio.
- ? Had SAR yang disyorkan oleh Suruhanjaya mengenai Perlindungan Sinaran Bukan-Ion (Commission on Non-Ionizing Radiation Protection) (ICNIRP) antarabangsa, iaitu 2W/kg dipuratakan ke atas sepuluh (10) gram tisu.
- ? Nilai SAR yang tertinggi bagi telefon model ini yang diuji oleh DASY4 bagi penggunaan pada telinga ialah 0.988 W/kg (10g).
- ? Maklumat SAR bagi penduduk di negara/kawasan yang telah mengambil had SAR yang disyorkan oleh Institut Jurutera Elektrik dan Elektronik (Institute of Electrical and Electronics Engineers) (IEEE), iaitu 1.6 W/kg dipuratakan ke atas satu (1) gram tisu.

#### Penjagaan dan Penyenggaraan Produk

Amaran: Gunakan hanya bateri, pengecas dan aksesori yang diluluskan untuk digunakan khususnya dengan telefon model ini. Penggunaan sebarang jenis lain boleh mentaksahkan sebarang kelulusan atau waranti yang berkaitan dengan telefon ini, dan mungkin merbahaya.

- ? Jangan buka bahagian-bahagian unit ini. (Bawa ia ke juruteknik khidmat yang berkelayakan apabila kerja pembaikan perlu dilakukan.)
- ? Jauhkan dari alat elektrik seperti TV, radio atau komputer peribadi.
- ? Unit ini harus diletakkan jauh dari sumber haba seperti penyinar atau alat memasak.
- ? Jangan jatuhkan.
- ? Jangan biarkan unit ini terkena getaran atau kejutan mekanikal.
- ? Salut telefon boleh rosak jika dibalut dengan pembalut atau pembalut vinil.
- ? Jangan gunakan bahan kimia yang keras (seperti alkohol, benzena, pencair, dll.) atau bahan pencuci untuk membersihkan telefon anda. Terdapat risiko ini boleh menyebabkan kebakaran.
- ? Jangan biarkan unit ini terdedah kepada asap atau debu yang berlebihan.
- ? Jangan simpan telefon bersebelahan dengan kad kredit atau tiket pengangkutan; ia boleh menjejas maklumat di dalam jalur bermagnetnya.

- $\bullet$  Jangan ketuk skrin dengan benda tajam; ia boleh merosakkan telefon.
- ? Jangan dedahkan telefon kepada cecair atau lembapan.
- ? Gunakan aksesori seperti telefon telinga dengan berhati-hati.
- ? Jika anda meletakkan telefon anda di dalam kocek atau beg tanpa menutup wadah telefon (pin palam kuasa), barangbarang berlogam (seperti duit syiling, klip kertas atau pen) boleh melitar pintas telefon. Sentiasa tutup wadah telefon apabila tidak digunakan.
- ? Jangan sekali-kali letakkan telefon anda di dalam ketuhar gelombang mikro kerana ini akan menyebabkan bateri meletup.
- ? Hanya kakitangan yang berdaftar seharusnya menservis telefon dan aksesori-aksesorinya. Pemasangan atau servis yang tidak betul boleh menyebabkan kemalangan dan akibatnya mentaksahkan waranti.
- ? Jangan gunakan telefon jika antenanya rosak. Jika antena yang rosak tersentuh kulit, ia boleh mengakibatkan sedikit kelecuran. Sila hubungi Pusat Servis Berdaftar LG untuk menggantikan antena yang rosak.
- ? Label telefon mengandungi maklumat penting bagi tujuan sokongan pelanggan. Jangan tanggalkan ia.

#### Operasi Telefon yang Cekap

#### Untuk menikmati prestasi optimum dengan penggunaan kuasa minimum sila:

- ? Pegang telefon sepertimana anda memegang telefon lain untuk bercakap. Semasa bercakap langsung ke dalam mikrofon, halakan antena ke arah atas dan melepasi bahu anda. Memastikan antenna di panjangkan apabila membuat panggilan.
- ? Jangan memegang antenna sambil membuat panggilan telefon. Ini akan menjejas mutu panggilan dan menyebabkan telefon beroperasi pada aras kuasa lebih tinggi daripada yang diperlukan dan masa pengguanaan kuasa bateri di kurangkan.
- ? Jika telefon bimbit anda menyokong inframerah, jangan sekalikali menghalakan alur inframerah ke arah mata seseorang.

#### Peranti Elektronik

#### Semua telefon wayarles boleh mendapat gangguan, yang boleh menjejas prestasinya.

- ? Jangan gunakan telefon bimbit anda berdekatan dengan kelengkapan perubatan tanpa meminta izin. Elakkan daripada meletakkan telefon di atas perentak jantung, iaitu di dalam saku dada anda.
- ? Sesetengah alat bantuan pendengaran boleh mendapat gangguan daripada telefon bimbit.

5

|

#### GARIS PANDUAN BAGI PENGGUNAAN YANG SELAMAT DAN CEKAP

- ? Gangguan yang sedikit boleh menjejas TV, radio, PC, dan sebagainya.
- ? Jangan bengkokkan, calarkan, atau dedahkan ia kepada elektrik statik.

#### Keselamatan Di Jalan Raya

#### Periksa undang-undang dan peraturan mengenai penggunaan telefon bimbit di kawasan-kawasan tempat anda memandu.

- ? Jangan gunakan telefon pegang tangan semasa memandu.
- ? Berikan sepenuh perhatian kepada kegiatan memandu.
- ? Gunakan kit bebas tangan, jika terdapat.
- ? Keluar dari jalan raya dan letakkan kereta sebelum membuat dan menjawab panggilan jika keadaan memandu memerlukan.
- ? Tenaga RF boleh menjejas sesetengah sistem elektronik di dalam kenderaan bermotor anda seperti stereo kereta, kelengkapan keselamatan.
- ? Apabila berada di dalam kereta, jangan biarkan telefon anda atau pasang kit bebas tangan berdekatan dengan beg udara. Jika kelengkapan wayarles tidak dipasang dengan betul dan beg udara diaktifkan, anda boleh mengalami kecederaan serius.

#### Kawasan Letupan

Jangan gunakan telefon di mana peletupan sedang dijalankan. Ikut sekatan-sekatan, dan patuhi sebarang undang-undang atau peraturan.

#### Persekitaran Boleh Meletup

- ? Jangan menggunakan telefon di tempat mengisi bahan bakar. Jangan gunakan berdekatan dengan bahan bakar atau kimia.
- ? Jangan angkut atau simpan gas atau cecair mudah terbakar, atau bahan letupan di dalam petak simpanan kenderaan anda, yang mengandungi telefon bimbit anda dan aksesoriaksesorinya.

#### Di Dalam Pesawat

Peranti-peranti wayarles boleh menyebabkan gangguan di dalam pesawat.

- ? Matikan telefon bimbit anda sebelum menaiki sebarang pesawat.
- ? Jangan gunakan ia di lapangan terbang tanpa izin daripada kakitangan.

\Garis Panduan bagi Penggunaan yang Selamat dan Cekap

#### Maklumat dan Penjagaan Bateri

- ? Anda tidak perlu menyahcas bateri sepenuhnya sebelum mengecasnya semula. Tidak seperti sistem bateri lain, tiada kesan ingatan yang boleh menjejas prestasi bateri.
- ? Gunakan hanya bateri dan pengecas LG. Pengecas LG direka bentuk untuk memaksimumkan hayat bateri.
- ? Jangan buka atau melitar pintas pek bateri.
- ? Pastikan sentuhan logam pek bateri sentiasa bersih.
- ? Gantikan bateri apabila ia tidak lagi memberikan prestasi yang boleh diterima. Pek bateri boleh dicas beratus-ratus kali sehingga ia perlu diganti.
- ? Cas semula bateri jika ia tidak digunakan untuk masa yang lama bagi memaksimumkan kegunaannya.
- ? Jangan dedahkan pengecas bateri kepada cahaya matahari langsung atau gunakan ia dalam kelembapan tinggi seperti di dalam bilik air.
- ? Jangan biarkan bateri di tempat yang panas atau sejuk; ini boleh melemahkan prestasi bateri.

#### Khidmat rangkaian

? Sesetengah perkhidmatan dan fungsi yang diterangkan di dalam panduan pengguna ini bergantung kepada rangkaian atau langganan. Oleh itu, tidak semua menu akan terdapat di dalam telefon anda. Sila hubungi operator rangkaian untuk maklumat lanjut mengenai langganan anda.

|<br>|-<br>| 0 5H

## CIRI-CIRI F3000

#### Bahagian Telefon

1. Cuping Telinga

#### 2. LCD utama

\Ciri-ciri F3000

- ? Atas: Kekuatan isyarat, paras bateri dan pelbagai fungsi
- ? Bawah: Penunjuk-penunjuk kekunci lembut
- 3. Kekunci Angka
	- ? Dalam mod tunggu sedia: Masukkan nombor untuk didail Tekan dan tahan
	- 0-- Panggilan antarabangsa  $\widetilde{\mathbb{Q}}$  - Mengaktifkan menu
	- Pusat mel suara
	- Pusat mel suara<br>2 hingga 1 Dail cepat \*-- Mengaktifkan Pemasa
	- dalam
- ? Dalam mod edit: Masukkan nombor dan aksara
- 4. Mikrofon

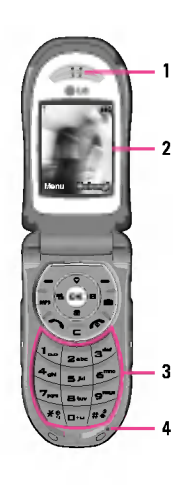

#### 5. Sub LCD

- 6. Kekunci sisi kiri
- ? Dalam mod tunggu sedia (dibuka): kelantangan nada kekunci
- ? Dalam mod tunggu sedia (ditutup): Menukar kertas hias dinding sub-LCD (tekan dan tahan)
- ? Dalam menu: tatal ke atas & ke bawah
- ? Semasa panggilan: kelantangan cuping telinga
- 7. Kekunci MP3
- 8. Kanta kamera
- 9. Denyar
- 10. Kekunci sisi kanan
- 11. Kekunci kamera sisi

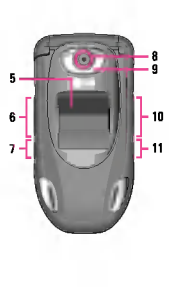

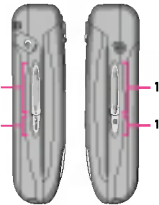

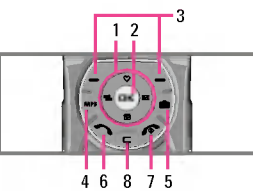

- 1. Kekunci-kekunci Pandu Arah
- ? Dalam mod tunggu sedia:
- $\overline{\mathbb{Z}}$  Secara ringkas: Senarai bagi Kegemaran
- $\leq$  Secara ringkas: Senarai Buku Telefon
- )») Secara ringkas: Senarai Mesej
- L Secara ringkas: Senarai Profil
- Tekan dan tahan: Mengaktifkan/Menyahaktifkan mod Getar
- ? Dalam menu: tatal ke atas & ke bawah
- 2. Kekunci Pengesahan

#### 3. Kekunci Lembut

? Kekunci-kekunci ini melaksanakan fungsi yang ditunjukkan di bahagian bawah paparan.

#### 4. Kekunci pintas MP3

- ? Aktifkan menu Pemain MP3 secara langsung.
- 5. Kekunci pintas kamera
- ? Aktifkan menu Kamera secara langsung.

#### 6. Kekunci Hantar

- ? Dail nombor telefon dan jawab panggilan.
- ? Dalam mod tunggu sedia: menunjukkan panggilan yang telah didail, diterima dan tidak dijawab.

#### 7. Kekunci TAMAT

- ? Menghidupkan/mematikan (tekan dan tahan).
- ? Menamatkan atau menolak panggilan.

#### 8. Kekunci Padam

#### 9

|<br>|-<br>| <u>13</u>

CIRI-CIRI F3000

## CIRI-CIRI F3000

#### Maklumat Paparan

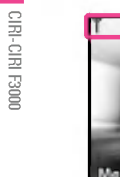

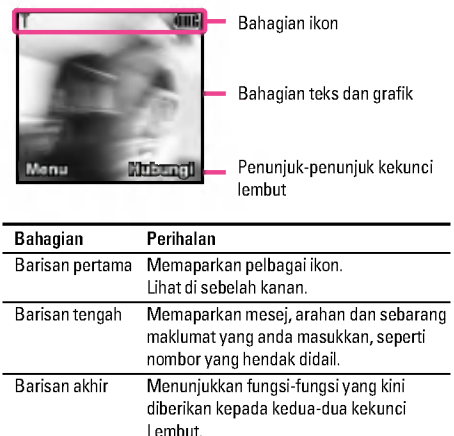

#### Ikon Pada Skrin

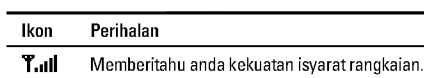

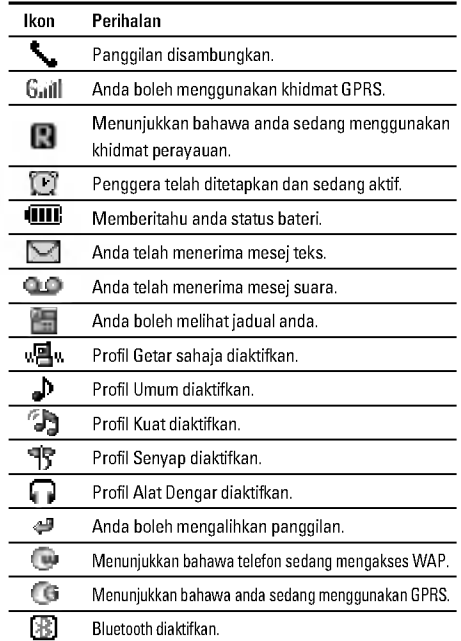

#### Memasang kad SIM dan bateri telefon

Pastikan kuasa dimatikan sebelum anda mengeluarkan bateri.

1. Tanggalkan penutup bateri. Tekan selak pelepas bateri dan gelongsorkan penutup bateri ke arah bahagian bawah telefon. Dan tanggalkan penutup bateri.

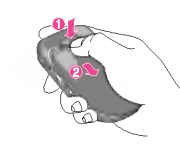

2. Keluarkan bateri.

Pegang pinggir atas bateri dan angkat bateri dari petak bateri.

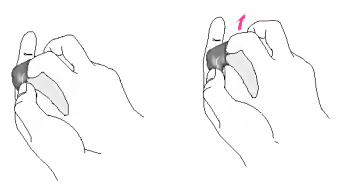

## PENYEDIAAN TELEFON

#### 3. Pasang kad SIM.

Masukkan kad SIM ke dalam pemegang. Gelongsorkan kad SIM ke dalam pemegang kad SIM. Pastikan bahawa kad SIM dimasukkan dengan betul dan bahagian sentuhan emas pada kad menghadap ke bawah. Untuk mengeluarkan kad SIM, tekan ke bawah dengan lembut dan tarik ia ke arah yang bertentangan.

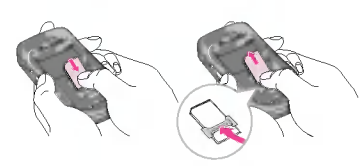

Untuk memasukkan kad SIM

Untuk mengeluarkan kad SIM

#### 4. Pasang bateri.

Masukkan bahagian bawah bateri dahulu ke dalam pinggir bawah petak bateri. Tolak bahagian atas bateri ke bawah sehingga masuk ke dalam ruang itu dengan berdetap.

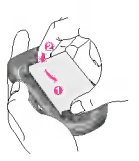

11

|<br>|-<br>|<u>-</u>

PENYEDIAAN TELEFON

## PENYEDIAAN TELEFON

5. Pasang semula penutup bateri.

Letakkan penutup bateri di tempatnya pada telefon dan gelongsorkan ia sehingga selak berbunyi klik.

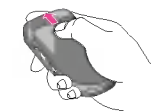

#### Mengecas Bateri

Untuk menyambungkan penyesuai kembara pada telefon, anda mestilah telah pun memasang bateri.

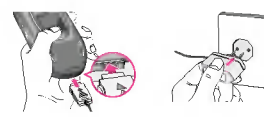

- 1. Dengan anak panah menghadap anda seperti yang ditunjukkan di dalam gambar rajah, tolak palam pada penyesuai bateri ke dalam soket pada bahagian bawah telefon sehingga ia berdetap ke dalam tempatnya.
- 2. Sambungkan hujung lain penyesuai kembara pada soket wayar. Gunakan hanya pengecas yang disertakan di dalam bungkusan jualan.

#### Memutuskan sambungan pengecas

Putuskan sambungan penyesuai kembara dari telefon dengan menekan butang-butang tepinya seperti yang ditunjukkan di dalam gambar rajah.

#### Awas

- ? Jangan sambungkan penyambung dengan paksa kerana ini boleh merosakkan telefon dan/atau penyesuai kembara.
- ? Masukkan pengecas pek bateri secara menegak pada soket kuasa dinding.
- ? Jika anda menggunakan pengecas pek bateri di luar negara anda sendiri, gunakan penyesuai palam yang dipasangkan bagi tatarajah yang betul.
- ? Jangan keluarkan bateri atau kad SIM anda semasa mengecas.

#### Amaran

- ? Cabut kord kuasa dan pengecas semasa ribut petir bagi mengelakkan kejutan elektrik atau kebakaran.
- ? Pastikan bahawa tiada barang yang tajam seperti gigi atau kuku binatang, bersentuhan dengan bateri. Terdapat risiko ini boleh menyebabkan kebakaran.
- ? Jangan buat atau jawab panggilan semasa mengecas telefon kerana ini boleh melitar pintas telefon dan/atau menyebabkan kejutan elektrik atau kebakaran.

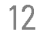

\PENYEDIAAN TELEFON

#### Memasukkan Teks

Anda boleh memasukkan aksara-aksara angka abjad dengan menggunakan pad kekunci telefon. Misalnya, menyimpan nama di dalam Buku Alamat, menulis mesej, membuat acara berjadual di dalam kalendar semuanya memerlukan pemasukan teks.

#### Menukar Mod Input Teks

- 1. Apabila anda di dalam medan yang membolehkan aksaraaksara dimasukkan, anda akan melihat penunjuk mod input teks di sudut kanan atas paparan.
- 2. Jika anda mahu menukar mod, tekan # Mod-mod yang terdapat ditukar.

#### Menggunakan Mod T9

Mod masukan teks ramal T9 membolehkan anda memasukkan perkataan dengan mudah dengan bilangan tekanan kekunci yang minimum. Apabila anda menekan setiap kekunci, telefon mula memaparkan aksara-aksara yang ia kira anda sedang menaip berdasarkan kamus terbina dalam. Sedang huruf-huruf baru ditambahkan, perkataan berubah bagi menggambarkan calon yang paling sesuai dari kamus.

- 1. Apabila anda dalam mod input teks ramal T9, mula masukkan satu perkataan dengan menekan kekunci-kekunci 2 hingga 9. Tekan satu kekunci bagi setiap huruf.
- Perkataan bertukar sedang huruf-huruf ditaipkan -- jangan hiraukan apa yang ada di skrin sehingga perkataan ditaip sepenuhnya.

## FUNGSI-FUNGSI UMUM

- ? Jika perkataan masih tidak betul setelah selesai menaip, tekan kekunci pandu arah bawah sekali atau lebih banyak kali untuk mengitar keseluruhan pilihan-pilihan perkataan lain.
	- Contoh: Tekan 4 6 6 3 untuk menaip Good. Tekan 4 6 6 3 6 3 unuk menalp Good.<br>Tekan 4 6 6 3 [kekunci pandu arah bawah] untuk menaip Home.
- 2. Masukkan seluruh perkataan sebelum mengedit atau memadam sebarang tekanan kekunci.
- 3. Lengkapkan setiap perkataan dengan satu ruang dengan menekan kekunci.

Untuk memadam huruf-huruf, tekan kekunci el. Tekan dan tahan kekunci  $\textcircled{\Xi}$  untuk memadam huruf-huruf secara berterusan.

#### **Notis**

Untuk keluar dari mod input teks tanpa menyimpan input anda, tekan  $\hat{\gg}$ . Telefon kembali ke skrin melahu.

#### Menggunakan Mod ABC

Gunakan kekunci-kekunci 2 hingga 9 untuk memasukkan teks anda.

- 1. Tekan kekunci yang dilabel dengan huruf yang dikehendaki:
- ? Sekali untuk huruf pertama.
- ? Dua kali untuk huruf kedua.
- ? Dan seterusnya.

13

|<br>|-<br>|-<br>|-

Fungsi-Fungsi Umum

## FUNGSI-FUNGSI UMUM

2. Untuk memasukkan ruang, tekan kekunci 二 sekali. Untuk<br>memadam huruf-huruf, tekan kekunci 二. Tekan dan tahan<br>kekunci 二 untuk memadam huruf-huruf secara berterusan.

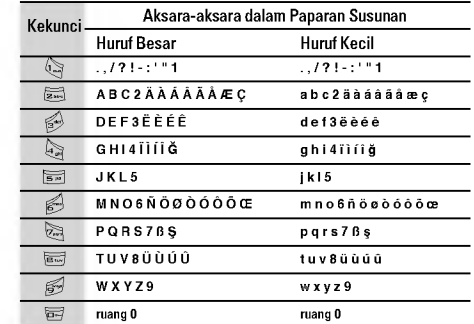

#### Menggunakan Mod <sup>123</sup> (Nombor)

Mod 123 membolehkan anda memasukkan nombor di dalam mesej teks (nombor telefon, misalnya). Tekan kekunci-kekunci yang sepadan dengan angka-angka

yang dikehendaki sebelum menukar balik secara manual kepada mod masukan teks yang sesuai.

#### Menggunakan Mod Simbol

Mod Simbol membolehkan anda memasukkan pelbagai simbol atau aksara khas.<br>Untuk memasukkan simbol, tekan kekunci <sub><</sub>a. Gunakan

kekunci-kekunci pandu arah untuk memilih simbol yang diingini dan tekan kekunci [OK].

\Fungsi-Fungsi Umum

#### PROFIL AUDIO

- Getar sahaja
- Senyap
- Umum
- Kuat
- Alat Dengar

#### DAFTAR PANGGILAN

- Panggilan Tidak
- Dijawab
- Panggilan Diterima Panggilan Dail
- Padam Panggilan
- Terkini
- Caj Panggilan
- Maklumat GPRS
- 

#### ALATAN

- Kegemaran
- Jam Loceng
- Bluetooth
- Kalkulator
- Pengubah Unit
- Waktu Dunia

#### PENYELENGGARAAN

- Hubungi
- Jadual
- Memo

#### MESEJ

- Tulis Mesej Pendek
- Tulis Mesej Multimedia
- Peti Masuk
- Peti Keluar 5 Draf
- 
- Dengar Mel Suara
- Maklumat Servis
- Templat
- Aturan

#### MULTIMEDIA

- Kamera
- Perakam Suara

MP3

Status Memori

#### ATURAN

- Tarikh & Masa
- Tetapan Telefon
- Tetapan Panggilan
- Tetapan Sekuriti
- Tetapan Rangkaian
- Tetapan GPRS
- Tetap Semula Aturan
- Status Memori

#### MUAT TURUN Permainan & lagi

 SERVIS Internet SIM Pintar

Gambar

POKOK MENU

- Bunyian
- 

- 
- 
- 

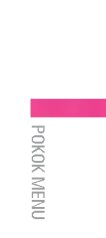
# PROFIL AUDIO

Dalam Profil, anda boleh melaras dan menyusun nada-nada telefon bagi acara, persekitaran, atau kumpulan pemanggil yang berlainan.

Terdapat enam profil pratetap: Getar sahaja, Senyap, Umum, Kuat, dan Alat dengar. Setiap profil boleh diperibadikan.

# PROFIL AUDIC

# Aktif Menu 1.x.1

- 1. Satu senarai profil dipaparkan.
- 2. Di dalam senarai Profil, tatal ke profil yang anda mahu aktifkan dan tekan kekunci lembut kiri  $\curvearrowright$  [Pilih] atau kekunci OK.

menekan kekunci lembut kiri atau kekunci OK, pilih Peribadikan. Menu ini hanya boleh didapati untuk Umum, Kuat,

? Volum Deringan: Tetapkan volum nada deringan. ? Jenis Isyarat Mesej: Tetapkan jenis isyarat bagi mesej. ? Nada Mesej: Pilih nada isyarat bagi mesej.

? Jenis Isyarat Panggilan Masuk: Tetapkan jenis isyarat bagi

? Nada Pad Kekunci: Pilih nada pad kekunci yang diingini. ? Volum Pad Kekunci: Tetapkan volum nada pad kekunci.

? Nada Deringan: Pilih nada deringan yang diingini dari senarai.

3. Kemudian, pilih Aktif.

### Peribadikan Menu 1.x.2

dan Alat dengar.

panggilan masuk.

# Tatal ke profil yang diingini di dalam senarai Profil. Selepas

Namakan Semula Menu 1.x.3

Anda boleh menamakan semula profil dan memberikan sebarang nama yang anda mahu.

? Nada Flip: Membolehkan anda menetap nada flip bagi menyesuaikannya dengan persekitaran. ? Volum Bunyi Efek: Tetapkan volum bunyi kesan. ? Volum On/Off Kuasa: Tetapkan volum nada deringan apabila

? Jawapan Automatik: Fungsi ini akan diaktifkan hanya apabila telefon anda disambungkan pada alat dengar atau kit bebas

- Padam: Telefon tidak akan menjawab secara automatik. - Selepas <sup>5</sup> Saat: Selepas <sup>5</sup> saat, telefon akan menjawab

- Selepas 10 Saat: Selepas <sup>10</sup> saat, telefon akan menjawab

menghidupkan/mematikan telefon.

### Perhatian

secara automatik.

secara automatik.

tangan.

Profil-profil Getar sahaja, Senyap dan Alat dengar tidak boleh dinamakan semula.

- 1. Untuk menukar nama profil, tatal ke profil itu di dalam senarai profil dan selepas menekan kekunci lembut kiri atau kekunci OK, pilih Namakan Semula.
- 2. Masukkan nama yang diingini dan tekan kekunci OK atau kekunci lembut kiri  $\tilde{\left\langle \right\rangle}$  [OK].

Anda boleh memeriksa rekod panggilan-panggilan yang tidak dijawab, yang diterima, dan yang sudah didail hanya jika rangkaian menyokong Pengenalan Talian Panggilan (CLI) di dalam kawasan servis.

Nombor dan nama (jika terdapat) dipaparkan bersama-sama dengan tarikh dan masa panggilan dibuat. Anda juga boleh melihat masa panggilan.

# Panggilan Tidak Dijawab Menu 2.1

Pilihan ini membolehkan anda melihat <sup>10</sup> panggilan terakhir yang tidak dijawab.

# Panggilan Diterima Menu 2.2

Pilihan ini membolehkan anda melihat <sup>10</sup> panggilan masuk terakhir.

## Panggilan Dail Menu 2.3

Pilihan ini membolehkan anda melihat 20 panggilan keluar terakhir (yang dipanggil atau cuba dipanggil).

# Padam Panggilan Terkini Menu 2.4

Membolehkan anda memadam senarai-senarai Panggilan tidak dijawab dan Panggilan diterima. Anda boleh

memadamsenarai Nombor dail dan Semua senarai pada satu masa.

# DAFTAR PANGGILAN

# Caj Panggilan Menu 2.5

# Tempoh panggilan Menu 2.5.1

## Membolehkan anda melihat tempoh panggilan masuk dan panggilan keluar anda. Anda juga boleh menetap semula masa panggilan. Pemasa-pemasa berikut terdapat:

- ? Panggilan Terakhir: Tempoh panggilan terakhir.
- ? Semua Panggilan: Jumlah tempoh semua panggilan yang dibuat dan panggilan masuk sejak pemasa kali terakhir ditetap semula.
- **Panggilan Diterima: Tempoh panggilan masuk.**
- ? Panggilan Dail: Tempoh panggilan keluar.
- ? Setkan Semula Semua: Membolehkan anda memadam tempoh semua panggilan dengan menekan kekunci lembut kiri  $\bigcirc$  [Ya].

# Kos Panggilan Menu 2.5.2

## Membolehkan anda memeriksa kos panggilan terakhir anda, semua panggilan, bakinya dan menetap semula kos. Untuk menetap semula kos, anda perlukan kod PIN2.

## Aturan (Bergantung kepada SIM) Menu 2.5.3

? Tetapkan Tarif: Anda boleh menetap jenis mata wang dan harga unit. Hubungi pembekal khidmat anda untuk mendapatkan harga unit mengecaj. Untuk memilih mata wang atau unit dalam menu ini, anda memerlukan kod PIN2.

17

 $\frac{1}{10}$ 

Daftar Panggilan

# DAFTAR PANGGILAN

- ? Tetapkan Kredit: Khidmat rangkaian ini membolehkan anda mengehadkan kos panggilan anda melalui unit mengecaj terpilih. Jika anda memilih Baca, bilangan unit yang tinggal ditunjukkan. Jika anda memilih Tukar, anda boleh menukar had caj anda.
- ? Paparan Automatik: Khidmat rangkaian ini membolehkan anda melihat secara automatik kos panggilan akhir anda. Jika ditetap ke Aktif, anda boleh melihat kos terakhir apabila panggilan dilepaskan.

# Maklumat GPRS Menu 2.6

Anda boleh memeriksa jumlah data yang dipindahkan melalui rangkaian menerusi GPRS. Tambahan pula, anda boleh melihat berapa banyak masa yang anda punyai dalam talian.

# Tempoh Panggilan Menu 2.6.1

Anda boleh memeriksa tempoh Panggilan Terakhir dan Semua Panggilan. Anda juga boleh menetap semula pemasa panggilan.

# Volum Data Menu 2.6.2

Anda boleh memeriksa Dihantar, Diterima atau Semua jumlah data dan Setkan Semula Semua.

DAFTAR PANGGILAN

# ALATAN

Peranti bebas tangan Menu 3.3.2

Jika anda masuk ke menu Peranti saya atau Bebas tangan, anda boleh mengakses opsyen seperti berikut.

- ? Sambung/Di putuskan: Membolehkan untuk menyambung peranti bluetooth lain.
- ? Tambah Baru: Membolehkan mencari peranti bluetooth baru.
- ? Berikan nama: Membolehkan menukar nama bluetooth. ? Setkan sebagai berhak/Setkan ke tidak berhak:
- Membenarkan untuk menetapkan sambungan sah antara setiap peranti bluetooth.
- ? Semua Servis: Membolehkan melihat semua perkhidmatan yang disokong oleh peranti bluetooth.
- 
- bluetooth.

Anda boleh mendaftarkan peranti baru yang serasi dengan bluetooth.

Jika anda sudah menambah perantinya, anda boleh mencarinya selepas anda memasukkan kata laluan.

- ? Setkan bluetooth: Anda boleh mengaktifkan atau
- membatalkan fungsi bluetooth.

19

# Kegemaran Menu 3.1

Opsyen ini membolehkan anda menambah kegemaran anda ke senarai yang telah disediakan.

Apabila anda telah membuat menu anda sendiri, anda boleh mengakses fungsi yang diingini dengan cepat dalam skrin melahu dengan menekan kekunci navigasi ke atas.

# Jam Loceng Menu 3.2

Anda boleh menetapkan sehingga <sup>5</sup> penggera pada masa tertentu.

- 1. Pilih Pasang dan masukkan masa penggeraan yang anda mahu.
- 2. Pilih tempoh mengulang: Sekali, Isn-Jum, Isnin-Sab, Setiap Hari.
- 3. Pilih nada penggeraan yang anda mahu dan tekan  $\bigtriangleup$  [OK]. 4. Edit nama penggera dan tekan  $\bigtriangleup$  [OK].

### Bluetooth Menu 3.3

Telefon ini menyokong kesambungan Bluetooth terbina dalam, yang membolehkannya menyambung dengan alat dengar Bluetooth, aplikasi komputer dan sebagainya.

### Perhatian

Perisian Bluetooth yang Disokong (tindanan vBluetooth) untuk DUN: WIDCOMM Bluetooth untuk Windows 1.4 dan 3.0

- ? Padam: Membolehkan anda memadam peranti bluetooth.
- ? Padamkan Semua: Membolehkan memadam semua peranti

### Aturan Menu 3.3.3

Peranti bergandingan Menu 3.3.1 Anda boleh melihat semua peranti yang serasi dengan telefon Bluetooth.

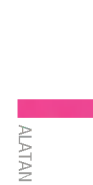

# ALATAN

- ? Keterlihatan telefon saya: Anda boleh menetapkan fungsi fungsi telefon anda yang dipaparkan pada peranti bluetooth yang lain.You can set the function that your phone is shown on the other bluetooth devices.
- ? Nama telefon saya: Anda boleh mengeset nama peranti bluetooth.You can set the name of bluetooth device. Nama lalainya ialah F3000.

# Kalkulator Menu 3.4

\Alatan

Ini mengandungi fungsi-fungsi biasa seperti +, $-, x, \div$ : Tambah, Tolak, Darab, dan Bahagi.

- 1. Masukkan nombor dengan menekan kekunci angka. 2. Gunakan kekunci pandu arah untuk memilih tanda bagi
- pengiraan. 3. Kemudian masukkan nombor.
- 
- 4. Tekan  $\bigtriangleup$  [Hasil] untuk melihat hasilnya.
- 5. Tekany  $\bigtriangleup$  [Tetap semula] untuk memasukkan nombor bagi mengulangi prosedur di atas.
- 6. Untuk menamatkan Kalkulator, tekan  $\langle \hat{\ } \rangle$  [Balik].

# Perhatian

Gunakan kekunci untuk memadam sebarang nombor atau tanda. Jika anda menekan kekunci  $\mathbb{Z}$ , anda boleh memasukkan nombor negatif. Selain itu, dengan menekan kekunci  $\mathcal{F}_n$ , anda boleh memasukkan nombor perpuluhan.

# Pengubah Unit Menu 3.5

Ini menukar sebarang ukuran kepada unit yang anda mahu. Terdapat 4 jenis yang boleh ditukarkan kepada unit. Kepanjanga, Kawasan, Keberatan, dan Volum.

- 1. Anda boleh memilih satu daripada empat jenis unit dengan menekan kekunci  $\bigotimes$  [Unit].
- 2. Pilih nilai piawai dengan menggunakan  $(\mathfrak{m}(\mu)\mathfrak{m})$ ,
- 3. Pilih unit yang ingin anda tukar dengan menekan  $\overline{Q}$  dan  $\overline{B}$ .
- 4. Anda boleh memeriksa nilai yang ditukar bagi unit yang anda mahu. Anda juga boleh memasukkan nombor perpuluhan dengan menekan a.

# Waktu Dunia Menu 3.6

- Anda boleh melihat jam-jam bandar utama di dunia. 1. Pilih bandar yang di dalam zon masa dengan menekan kekunci (%, )»).
- 2. Anda boleh menetap masa semasa kepada masa bandar yang anda pilih dengan menekan  $\bigcirc$  [Tetap].

# Hubungi Menu 4.1

# Perhatian

Dalam mod tunggu sedia, tekan kekunci lembut kanan  $\langle \hat{\text{}} \rangle$  [Hubungi] untuk mengakses secara langsung.

## Cari (Panggilan dari Buku telefon) Menu 4.1.1

- 1. Pilih Cari dengan menekan kekunci lembut kiri  $\bigtriangleup$  [Pilih] atau [OK].
- 2. Masukkan nama yang anda cari atau pilih kekunci lembut kiri  $\bigtriangleup$  [Senarai] untuk melihat semua senarai buku telefon.

### **Perhatian**

Pencarian segera terdapat dengan memasukkan huruf awal nama atau nombor yang ingin anda cari.

- 3. Jika anda mahu mengedit, memadam, menyalin sesuatu entri, atau menambah suara pada satu entri, pilih  $\langle \rangle$  [Pilihan]. Menu berikut akan dipaparkan.
- ? Ubah: Anda boleh mengedit nama, nombor, kumpulan, aksara dan gambar menggunakan kekunci pandu arah.
- ? Tulis Mesej Pendek/Multimedia: Setelah anda temui nombor yang anda mahu, anda boleh menghantar mesej teks/multimedia ke nombor yang terpilih itu.
- ? E-mel: Anda boleh menghantar e-mel.
- ? Hantarkan melalui Bluetooth: Menu ini membolehkkan penghantaran senarai kenalan mengikut bluetooth.
- ? Salin: Anda boleh menyalin entri dari SIM ke telefon atau dari telefon ke SIM.
- ? Nombor Utama: Anda boleh memilih satu daripada bimbit, rumah, pejabat, yang sering anda gunakan. Selepas anda menetap ini, nombor utama akan dipaparkan dahulu, apabila anda mencari.
- ? Padam: Anda boleh memadam sesuatu entri.

### Tambah Baru Menu 4.1.2

PENYELENGGARAAN

Anda boleh menambah entri buku telefon menggunakan fungsi ini.

Muatan Ingatan telefon ialah 1000 entri. Muatan ingatan kad SIM bergantung kepada pembekal khidmat selular. Anda juga boleh menyimpan <sup>20</sup> aksara bagi nama di dalam ingatan Telefon, dan menyimpan aksara-aksara di dalam kad SIM. Bilangan aksara adalah ciri yang bergantung kepada SIM.

# Kumpulan Pemanggil Menu 4.1.3

Anda boleh menyenaraikan sehingga 20 anggota bagi setiap

- kumpulan. Terdapat <sup>7</sup> kumpulan yang boleh anda buatkan senarai.
- ? Senarai Ahli-ahli: Menunjukkan anggota kumpulan yang telah anda pilih.
- ? Nada Deringan Kumpulan: Membolehkan anda menetukan nada dering bagi panggilan anggota kumpulan.
- ? Ikon Kumpulan: Membolehkan anda memilih ikon bergantung kepada Kumpulan.
- ? Tambah Ahli: Anda boleh menambah anggota kumpulan. Setiap kumpulan tidak harus mempunyai lebih daripada 20 anggota.

21

|<br>|-<br>|-<br>|-

PENYELENGGARAAN

# PENYELENGGARAAN

- ? Padam Ahli-ahli: Anda boleh membuang anggota dari senarai Anggota kumpulan. Tetapi nama dan nombornya tetap kekal di dalam buku telefon.
- ? Namakan Semula: Anda boleh menukar nama kumpulan.

### Dail Cepat Menu 4.1.4

Anda boleh memberi sebarang kekunci, 2-hingga  $\mathcal{G}$ , satu entri Senarai nama. Anda boleh memanggil secara langsung dengan menekan kekunci ini.

PENYELENGGARAAN

### Aturan Menu 4.1.5

- ? Tetap Memori: Tatal ke to Tetap Memori, kemudian tekan [Pilih].
- Jika anda memilih Berbagai, apabila menambah entri, telefon akan bertanya di mana untuk menyimpannya.
- Jika anda memilih SIM atau Telefon, telefon akan menyimpan entri di dalam SIM atau telefon.
- ? Cari Dengan: Tatal ke to Cari Dengann, kemudian tekan  $\leftrightarrow$  [Pilih].
	- Jika anda memilih Berbagai, telefon akan bertanya bagaimana untuk mencari.
- Jika anda memilih Nama atau Nombor, telefon akan mencari melalui Nama atau Nombor.
- ? Lihat Pilihan: Tatal untuk menyerlahkan Lihat Pilihan, kemudian tekan  $\left\langle \right\rangle$  [Pilih].
	- Nama Sahaja: Tetapkan senarai buku telefon dengan memaparkan nama sahaja.
- Dengan Gambar: Tetapkan senarai buku telefon dengan maklumat tentang aksara dan gambar.

- Nama & nombor: Tetapkan senarai buku telefon dengan memaparkan nama dan nombor.

### Salin Semua Menu 4.1.6

- Anda boleh menyalin/memindahkan entri-entri dari ingatan kad SIM ke inganat Telefon dan sebaliknya.
- 1. Tatal untuk Salin Semua, kemudian tekan  $\curvearrowright$  [Pilih] untuk memasuki menu ini.
- ? SIM ke telefon: Anda boleh menyalin entri dari Kad SIM ke ingatan Telefon.
- ? Telefon Ke SIM: Anda boleh menyalin entri dari ingatan Telefon ke Kad SIM.
- 2. Anda dapat melihat sub-submenu yang berikut:
- ? Simpan Asal: Apabila menyalin, Nombor Dail Asal disimpan. ? Padam Yang Asal: Apabila menyalin, Nombor Dail Asal akan dipadam.

# Padam Semua Menu 4.1.7

Anda boleh memadam semua entri di dalam SIM dan Telefon. Fungsi ini memerlukan Kod keselamatan kecuali suara.

# Informasi Menu 4.1.8

- ? Nombor Dail Servis Gunakan fungsi ini untuk mengakses satu senarai khusus khidmat-khidmat yang disediakan oleh operator rangkaian anda (jika disokong oleh kad SIM).
- ? Status Memori

Ciri ini membolehkan anda melihat berapa banyak ruang bebas dan yang digunakan di dalam buku telefon anda.

? Nombor Sendiri (Bergantung kepada SIM)

Anda boleh menyimpan dan memeriksa nombor anda sendiri di dalam kad SIM.

## Jadual Menu 4.2

Apabila anda memasukkan menu ini Kalendar akan dipaparkan. Dan kursor empat segi akan digunakan untuk mencari lokasi hari tertentu.

Telefon akan membunyikan nada penggeraan jika anda menetapnya untuk nota itu.

Untuk menukar hari, bulan dan tahun,

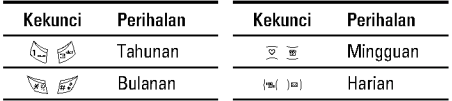

Dalam mod jadual, tekan kekunci lembut kiri  $\bigtriangleup$  [Pilihan] seperti berikut:

Tambah Baru Menu 4.2.1

Membolehkan anda menambah jadual dan memo baru bagi hari yang dipilih. Anda boleh menyimpan sehingga <sup>20</sup> nota. Masukkan perkara dan kemudian tekan kekunci lembut kiri ∕ [OK]. Anda memasukkan maklumat yang sesuai di dalam<br>bahagian berikut; **Masa, Ulang** dan **Penggera**.

# Lihat Menu 4.2.2

Lihat semua jadual dan memo bagi hari yang dipilih. Tekan kekunci lembut kiri  $\bigtriangleup$  [Pilihan] untuk memadam, mengedit nota yang anda pilih.

# Lihat Semua Menu 4.2.3

Menunjukkan nota-nota yang ditetapkan bagi semua hari. Gunakan  $\overline{Z}$ ,  $\overline{\cong}$  untuk menyemak imbas senarai-senarai nota. Jika anda mahu melihat nota ini secara terperinci, tekan kekunci lembut kiri [Pilih].

# Padam Yang Lalu Menu 4.2.4

Anda boleh memadam jadual yang lama yang telah diberitahu kepada anda.

# Padamkan Semua Menu 4.2.5

Anda boleh memadam semua nota.

# Memo Menu 4.3

1. Pilih Memo dengan menekan kekunci lembut kiri  $\bigtriangleup$  [Pilih].

2. Jika ia kosong, Tambah baru dengan menekan kekunci lembut kiri  $\widetilde{\bigcirc}$  [Tambah].

3. Masukkan memo dan kemudian tekan kekunci lembut kiri  $\bigcirc$  [OK].

23

|<br>|-<br>|-<br>|-

PENYELENGGARAAN

# **MESEJ**

Menu ini termasuk fungsi-fungsi yang berkaitan dengan SMS (Khidmat Mesej Ringkas), MMS (Khidmat Mesej Multimedia), mel suara, serta mesej khidmat rangkaian.

# Tulis Mesej Pendek Menu 5.1

Anda boleh menulis dan mengedit mesej teks, memeriksa bilangan halaman mesej.

### Perhatian

Telefon yang menyokong EMS release <sup>5</sup> terapat untuk menghantar gambar berwarna, bunyi, gaya teks, dan sebagainya. Pihak yang lain mungkin tidak dapat menerima gambar, bunyi atau gaya teks yang adan hantar dengan sempurna jika telefonnya tidak menyokong pilihan-pilihan tersebut.

# Masukkan

- ? Simbol: Anda boleh menambah aksara-aksara khas.
- ? Gambar: Anda boleh memasukkan gambar-gambar Yang Asal atau gambar-gambar di dalam Folder Saya yang terdapat bagi mesej ringkas.
- ? Bunyi: Anda boleh memasukkan bunyi yang terdapat bagi mesej ringkas.
- ? Templat Teks: Anda boleh menggunakan Templat Teks yang telah pun ditetapkan di dalam telefon.
- ? Hubungi: Anda boleh manambah nombor telefon atau alamat e-mel di dalam buku alamat.
- ? Kad perniagaan: Anda boleh menambah maklumat hubungan anda kepada mesej.

### Pilihan

- ? Hantar: Menghantar mesej teks.
- 1. Masukkan nombor penerima.
- 2. Tekan kekunci untuk menambah lebih banyak penerima. 3. Anda boleh menambah nombor telefon di dalam buku alamat.
- 4. Tekan  $\curvearrowright$  selepas memasukkan nombor.
- ? Simpan: Menyimpan mesej di dalam Draf masukan.
- ? Fon: Anda boleh memilih Saiz dan Gaya fon.
- ? Warna: Anda boleh memilih Warna latar depan dan latar belakang.
- ? Susunan: Anda boleh membuat kandungan mesej sejajar Kiri, Pusat atau Kanan.
- ? Tambah Kamus T9: Anda boleh manambah perkataan anda sendiri. Menu ini boleh ditunjukkan hanya apabila mod edit adalah Ramal (T9Abc/T9abc/T9ABC).
- ? Bahasa T9: Pilih mod masukan T9.
- ? Keluar: Jika anda menekan Keluar semasa menulis mesej, anda boleh menamatkan penulisan mesej dan kembali ke menu Mesej. Mesej yang telah anda tulis tidak disimpan.

24

\Mesej

# Tulis Mesej Multimedia Menu 5.2

Anda boleh menulis dan mengedit mesej multimedia, memeriksa saiz mesej.

- 1. Anda boleh mencipta mesej baru atau memilih salah satu daripada templat mesej multimedia yang telah dibuat.
- 2. Tekan Masukkan untuk menambah Simbol, Foto, Ambil Foto, Gambar, Deringan, Memo Suara, Templat Teks, Hantarkan melalui Bluetooth, dan Tandatangan.

### Pilihan

- ? Hantar: Anda boleh mengahantar mesej multimedia kepada berbilang penerima, memberi keutamaan kepada mesej anda, dan menghantarnya kemudian juga.
- ? Pratonton: Anda boleh mempralihat mesej multimedia yang anda tulis.
- ? Simpan: Anda boleh menyimpan mesej multimedia di dalam peti keluar atau sebagai templat.
- ? Tambah Slaid: Anda boleh menambah slaid sebelum atau selepas slaid semasa.
- ? Pindah Ke Slaid: Anda boleh berpindah ke slaid yang sebelumnya atau seterusnya.
- ? Padamkan Slaid: Anda boleh memadam slaid-slaid semasa.
- ? Tetap Format Slaid
- Tetapkan Penentu Masa: Anda boleh menetap pemasa untuk slaid, teks, gambar dan bunyi.
- ? Padamkan Media: Anda boleh membuang gambar, bunyi atau di dalam slaid.
- ? Tambah Kamus T9: Anda boleh manambah perkataan anda sendiri. Menu ini boleh ditunjukkan hanya apabila mod edit adalah Ramal (T9Abc/T9abc/T9ABC).
- ? Bahasa T9: Pilih mod masukan T9. ? Keluar: Anda boleh balik ke menu Mesej.
	-

# Perhatian

Jika anda memilih gambar (15K) pada menulis mesej multimedia, tempog pemuatan akan mengambil sekurangkurangnya sekitar <sup>15</sup> saat. Tambahan pula, anda tidak boleh mengaktifkan sebarang kekunci sewaktu masa pemuatan. Selepas <sup>15</sup> saat, anda boleh menulis mesej multimedia.

# Peti Masuk Menu 5.3

Anda akan diberitahu apabila anda telah menerima mesej. Mesejmesej akan disimpan di dalam Peti masuk.

Di dalam Peti masuk, anda boleh mengenal pasti setiap mesej melalui ikon. Untuk butiran, lihat panduan ikon.

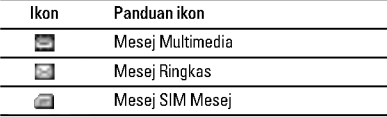

25

|

Mesej

# MESEJ

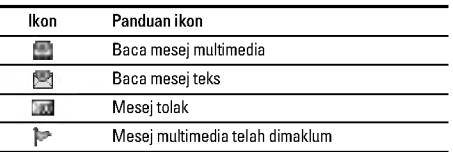

Jika telefon menunjukkan 'Tiada ruang bagi mesej SIM', anda perlu memadam sebarang mesej SIM dari peti masuk dan peti keluar.

Jika telefon memaparkan 'Tiada ruang untuk mesej', anda boleh membuat ruang setiap tempat simpanan dengan memadam mesej, media dan aplikasi.

# ? Mesej SIM

Mesej SIM bermakna mesej yang disimpan di dalam kad SIM. Anda boleh memindahkan mesej ini ke telefon.

Untuk membaca mesej, pilih salah satu mesej dengan menekan A.

- $\bullet$  Lihat: Anda dapat melihat mesej yang telah dihantar.
- ? Jawab: Anda boleh membalas mesej penghantar.
- ? Ke Hadapan: Anda boleh memajukan mesej yang dipilih ke pihak yang lain.
- ? Balas Panggilan: Anda boleh memanggil balik penghantar.
- ? Padam: Anda boleh memadam mesej semasa.
- ? Lihat Informasi: Anda boleh melihat maklumat mengenai mesej yang diterima, Alamat penghantar, Perkara (hanya untuk Mesej multimedia), Tarikh & masa mesej, Jenis mesej, Saiz mesej.
- ? Padamkan semua: Anda boleh memadam semua mesej.

# Peti Keluar Menu 5.4

Anda boleh melihat mesej yang dihantar dan belum dihantar di sini. Untuk mesej yang dihantar, anda boleh melihat status penghantaran.

Penyemakan imbas adalah sama bagi mesej peti masuk.

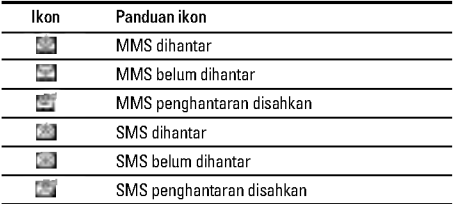

### Apabila anda menggunakan mesej yang telah dihantar

? Lihat: Anda dapat melihat mesej yang telah dihantar.

? Hantar: Anda boleh menghantar lanjut mesej semasa kepada penerimapenerima lain.

\Mesej

- ? Padam: Anda boleh memadam mesej semasa.
- ? Lihat Informasi: Anda boleh melihat maklumat mengenai mesej peti keluar, Alamat penerima, Perkara (hanya untuk Mesej multimedia), Tarikh & masa mesej, Jenis mesej.
- ? Padamkan Semua: Anda boleh memadam semua mesej yang tidak dihantar.

## Draf Menu 5.5

Menggunakan menu ini, anda boleh pratetap sehingga lima mesej multimedia yang paling sering anda gunakan. Menu ini menunjukkan senarai mesej multimedia yang diparatetap. Pilihan-pilihan berikut terdapat.

- ? Lihat: Anda dapat melihat mesej multimedia yang telah dihantar.
- ? Ubah: Mengubah suai mesej yang anda pilih.
- ? Padam: Memadam mesej yang anda pilih.
- ? Lihat informasi: Untuk melihat maklumat mesej.
- ? Padamkan Semua: Memadam semua mesej di dalam folder.

# Dengar Mel Suara Menu 5.6

Setelah pilihan ini dipilih, tekan sahaja kekunci lembut kiri  $\bigotimes$ [OK] untuk mendengar mel suara.

Anda juga boleh menahan kekunci dalam mod tunggu sedia untuk  $\mathbb{Q}$  mendengar mel suara.

# Perhatian

Apabila anda menerima mel suara, telefon anda memaparkan ikonnya dan anda mendengar satu isyarat. Sila periksa dengan pembekal rangkaian anda untuk butiran servis mereka bagi menatarajah telefon sewajarnya.

# Maklumat Servis Menu 5.7 (Bergantung kepada rangkaian dan langganan)

Mesej khidmat maklumat adalah mesej teks yang dihantar oleh rangkaian kepada GSM. Ia memberi maklumat umum seperti laporan cuaca, berita lalu lintas, teksi, farmasi, dan harga saham. Setiap jenis maklumat mempunyai nombor; oleh itu, anda boleh menghubungi pembekal khidmat asal sahaja anda telah memasukkan nombor tertentu bagi maklumat tersebut. Apabila anda telah menerima mesej khidmat maklumat, anda boleh melihat mesej pop naik yang menunjukkan anda telah menerima mesej atau mesej khidmat maklumat itu akan langsung dipaparkan. Untuk melihat mesej sekali lagi atau tidak dalam mod tunggu sedia, ikut urutan yang ditunjukkan di bawah:

27

|

Mesej

# MESEJ

# Baca Menu 5.7.1

Apabila anda telah menerima mesej khidmat maklumat dan memilih Baca untuk melihat mesej, ia akan dipaparkan pada skrin. Anda boleh membaca mesej lain dengan menatal (%), )a), atau  $\bigtriangleup$  [Seterusnya].

# Topik Menu 5.7.2

# (Bergantung kepada rangkaian dan langganan)

- ? Tambah Baru: Anda boleh menambah nombor khidmat mesej khidmat maklumat di dalam ingatan Telefon dengan nama panggilannya.
- ? Lihat Senarai: Anda boleh melihat nombor mesej khidmat maklumat yang telah anda tambahkan. Jika anda menekan  $\bigtriangleup$  [Pilihan], anda boleh mengedit dan memadam kategori mesej maklumat yang telah anda tambahkan.
- ? Senarai Aktif: Anda boleh memilih nombor mesej khidmat maklumat di dalam senarai aktif. Jika anda mengaktifkan nombor khidmat maklumat, anda boleh menerima mesej yang dihantar dari nombor itu.

# Templat Menu 5.8

# Templat Teks Menu 5.8.1

Anda boleh menggunakan templat teks hanya dengan memilihnya apabila anda menghantar mesej.

# Templat multimedia Menu 5.8.2

# Anda boleh menggunakan pilihan-pilihan yang berikut.: ? Lihat: Anda boleh mengedit templat multimedia.

- ? Ubah: Anda boleh mengedit templat multimedia.
- ? Tambah Baru: Membolehkan anda menambah templat multimedia baru.
- ? Tulis Mesej: Anda boleh menulis dan menghantar mesej multimedia.
- ? Padam: Anda boleh memadam templat multimedia.
- ? Padamkan Semua: Anda boleh memadam semua templat multimedia.

# Kad Bisnes Menu 5.8.3

Anda boleh menambah Kad niaga anda pada mesej.

# Aturan Menu 5.9

# Mesej teks Menu 5.9.1

- ? Jenis Mesej: Teks, Suara, Faks, Nasional Kelui, X.400, E-mel, ERMES
- Biasanya, jenis mesej ditetap ke Teks. Anda boleh menukar teks anda kepada format-format lain. Hubungi pembekal khidmat anda untuk ketersediaan fungsi ini.
- ? Jangkamasa sah: Khidmat rangkaian ini membolehkan anda menetapkan berapa lama mesej teks anda akan disimpan di pusat mesej.

28

\Mesej

- ? Laporan serahan: Jika anda menetap ke Ya, anda boleh memeriksa sama ada mesej anda telah berjaya dihantar.
- ? Balas Dengan Pusat Servis Yang Sama: Apabila mesej dihantar, ia membolehkan penerimanya membalas dan mengecaj kos balasannya kepada bil telefon anda.
- ? Pusat SMS: Jika anda mahu menghantar mesej teks, anda boleh menerima alamat pusat SMS melalui menu ini.

### Mesej Multimedia Menu 5.9.2

- ? Keutamaan: Anda boleh menetap prioriti mesej yang anda pilih.
- ? Jangkamasa sah: Khidmat rangkaian ini membolehkan anda menetapkan berapa lama mesej teks anda akan disimpan di pusat mesej.
- ? Laporan serahan: Jika ia ditetap ke Ya dalam menu ini, anda boleh memeriksa sama ada mesej anda telah berjaya dihantar.
- ? Muat turun auto: Jika anda pilih Pasang, anda menerima mesej multimedia secara automatik. Jika anda memilih Padam, anda menerima hanya mesej pemberitahuan di dalam peti masuk dan kemudian anda boleh memeriksa pemberitahuan ini. Jika anda memilih Homenetwork sahaja, Anda akan menerima mesej multimedia bergantung pada Homenetwork.
- ? Tetapan Rangkaian: Jika anda memilih pelayan mesej multimedia, anda boleh menetap URL untuk pelayan mesej multimedia.
- ? Jenis dibenar
	- Peribadi: Mesej peribadi. Iklan: Mesej perdagangan. Infomasi: Maklumat yang perlu.

## Pusat Mel Suara Menu 5.9.3

Anda boleh menerima mel suara jika ciri ini disokong oleh pembekal khidmat rangkaian anda. Apabila mel suara baru tiba, simbol akan dipaparkan pada skrin.

- ? Rumah: Anda boleh mendengar mel suara dengan memilih Rumah. ? Merantau: Walaupun anda di luar negeri, anda boleh
- mendengar mel suara jika khidmat perayauan disokong.

# Maklumat Servis Menu 5.9.4

- Terima Telefon akan menerima mesej perkhidmatan Maklumat atau tidak.
- Isvarat
- Telefon anda akan mengeluarkan bunyi bip apabila anda telah menerima nombor mesej perkhidmatan Maklumat atau tidak.
- ? Bahasa Anda boleh memilih bahasanya.

# Mesej Push Menu 5.9.5

Anda boleh menetap pilihan sama ada untuk menerima mesej atau tidak.

29

| Mesej

# MULTIMEDIA

## Kamera Menu 6.1

# Ambil Gambar Menu 6.1.1

# Untuk menangkap gambar dengan Folder terbuka

- 1. Pilih Ambil gambar, dan kemudian tekan  $\curvearrowright$ . Jika anda mahu mencapai menu ini langsung, tekan o untuk masa yang lama.
- 2. Fokuskan pada subjek untuk menangkap imej, dan kemudian tekan  $\circledcirc$ .
- 3. Jika anda mahu menyimpannya, tekan  $\overline{\triangle}$  atau  $\overline{\otimes}$ .

# Perhatian

Anda boleh mengawal saiz, kecerahan, warna dan pengezuman imej dengan menekan kekunci pandu arah  $(\overline{2}$  atau  $\overline{6}$ ).

- ? Zoom [ ]: Membolehkan anda menetap nilai pengezuman dari x1 hingga x5 bergantung kepada resolusi.
- ? Warna [ ]: Terdapat <sup>3</sup> tetapan: Warna sejati, Sepia, Hitam/Putih.
- ? Kecerahan [ ]: Gunakan kekunci-kekunci pandu arah kanan/kiri untuk melaras pencahayaan. Terdapat 5 paras pencahayaan: -2, -1, 0, +1, +2.
- Autotangkap [ **]:** Membolehkan anda memilih masa tunda (padam, <sup>3</sup> Saat dan <sup>5</sup> Saat). kemudian telefon mengambil gambar selepas masa yang ditentukan.
- ? Status memori [ ]: Periksa memori yang ada untuk mengambil gambar baru.
- ? Flash [ ]: Membolehkan anda menetap denyar apabila anda mengambil gambar di tempat yang gelap.
- ? Peleraian [ ]: Membolehkan anda menetap saiz imej kepada satu daripada Tinggi (640x480), Sederhana (320x240), Rendah (128x160) dan buku telefon (48x48)
- Mutu gambar [ ]: Membolehkan anda menetap mutu imej daripada Asas, Biasa, Halus.

# Untuk menangkap gambar dengan Folder tertutup

Anda dapat melihat diri anda sendiri dengan menggunakan sub LCD, apabila anda menangkap potret sendiri.

- 1. Tekan [[] untuk masa yang lama.
- 2. Pilih Ambil Gambar serlahkan dengan kekunci kelantangan sisi |, dan tekan [[9].
- 3. Fokus pada subjek untuk menangkap imej, dan kemudian tekan [[]. Kali ini, gambar disimpan secara automatik.

### Ambil Dalam Mod Menu 6.1.2

Anda boleh mengambil gambar pada pelbagai latar belakang. Tambahan pula, anda boleh memilih bingkai dengan menekan  $(\overline{C}$  atau  $\overline{C}$ ).

# Ambil terus-menerus Menu 6.1.3

Anda boleh mengambil maksimum <sup>9</sup> gambar selepas itu pada masa yang sama.

30

\Multimedia

Selepas mengambil gambar, anda boleh melihatnya dengan menekan  $\bigcirc$ . Anda juga boleh menyimpannya dengan menekan  $\overleftrightarrow{\bigcirc}$ 

### Perhatian

Jika anda menetap 320x240 dalam peleraian, anda boleh mengambil hanya <sup>6</sup> gambar. Dalam hal 128x160, 9 gambar boleh diambil.

# Album Menu 6.1.4

Anda boleh melihat dan menghantar gambar. Sebagai tambahan, anda boleh menetap tetingkap sebagai latar belakang.

- ? Semua Gambar: Anda boleh melihat semua gambar mengikut susunan.
- ? Gambar Umum: Anda boleh melihat semua gambar kecuali gambar bingkai dan buku telefon.
- ? Mod Gambar: Anda boleh melihat semua gambar bingkai. Pilihan
	- Paparan Berbilang: Anda boleh melihat maksimum <sup>9</sup> imej kecil di skrin.
	- Tulis Mesej Multimedia: Anda boleh menghantar gambar menerusi mesej MMS.
	- Hantarkan melalui Bluetooth: Anda boleh menghantar gambar melalui bluetooth.
	- Set Sebagai Kertas Hias Dinding: Anda boleh menetap gambar sebagai gambar latar belakang.
- Pertunjukan slaid: Menu ini membenarkan anda melihat tayangan slaid secara automatik.
- Padam: Anda boleh memadam gambar.
- Edit Tajuk: Anda boleh mengedit tajuk gambar.
- Lihat Informasi: Anda dapat melihat maklumat mengenai Tajuk, Saiz, Tarikh dan Masa yang anda ambil.
- Perlindungan: Anda boleh mengunci gambar untuk memadam kesilapan dalam menu ini.
- ? Gambar Buku Telefon: Anda boleh melihat semua gambar buku telefon.
- Tetap Sebagai Kertas Hias Dinding: Anda boleh menetap gambar sebagai gambar latar belakang.
- Pertunjukan slaid: Menu ini membenarkan anda melihat tayangan slaid secara automatik.
- Padam: Anda boleh memadam gambar.
- Edit Tajuk: Anda boleh mengedit tajuk gambar.
- Lihat Informasi: Anda dapat melihat maklumat mengenai
- Tajuk, Saiz, Tarikh dan Masa yang anda ambil. - Perlindungan: Anda boleh mengunci gambar untuk
- memadam kesilapan dalam menu ini.

### Aturan Menu 6.1.5

- ? Status Memori: Anda boleh memeriksa muatan foto dan memori yang bebas.
- ? Kosongkan Album: Anda boleh memadam semua gambar yang disimpan di dalam ingatan.
- ? Auto simpanan: Menyimpan secara automatik gambargambar yang diambil dengan kamera.

31

|<br>|-<br>| Ellen

Multimedia

# MULTIMEDIA

# Perakam Suara Menu 6.2

Ciri memo suara membolehkan anda merakamkan sehingga <sup>10</sup> mesej suara dan setiap memo boleh sepanjang <sup>15</sup> saat.

# Rakam Menu 6.2.1

Anda boleh merakam memo suara dalam menu Perakam suara. 1. Sebaik saja rakaman telah dimulakan, mesej Merakam dan baki masa akan dipaparkan.

- 2. Jika anda hendak menyelesaikan rakaman, tekan kekunci lembut kiri  $\langle \rangle$  [Simpan].
- 3. Masukkan tajuk memo Suara, tekan kekunci lembut kiri  $\overline{\bigcirc}$  [OK].

## Lihat Senarai Menu 6.2.2

Telefon menunjukkan senarai memo. Anda boleh Main Balik dan Batal rakaman memo suara.

# MP3 Menu 6.3

Anda boleh menikmati mendengar fail muzik MP3 pada memori dalam telefon anda dengan menggunakan alat dengar yang serasi melalui pembesar suara dalaman.

Pemain muzik menyokong:

- ? MPEG-1 Lapisan III: Frekuensi pensampelan sehingga 24KHz, Kadar bit sehingga 192Kbps, stereo
- ? MPEG-2 Lapisan III: Frekuensi pensampelan sehingga 24KHz, Kadar bit sehingga 160Kbps, stereo
- ? AAC: Format ADIF, ADTS (Frekuensi pensampelan sehingga 48KHz)

# Perhatian

F3000 tidak menyokong kadar boleh ubah fail AAC. Dari itu, anda tidak boleh menukar fail dari format MP3 ke AAC.

Anda boleh memindahkan fail MP3 dari PC yang serasi ke memori dalam telefon anda dengan menggunakan Bank Kandungan LG pada pakej jualan.

Apabila anda menyambung telefon ke PC dengan menggunakan kabel USB (dibekalkan dalam pakej yang sama), anda perlu memasang pemacu. Untuk mendapatkan butiran lanjut, rujuk manual CD-ROM.

## Perhatian

- ? PC hendaklah menjalankan sistem pengoperasian Windows <sup>98</sup> SE, Windows ME, Windows 2000, Windows XP.
- ? Untuk memuat turun fail MP3 dalam Windows 2000, anda hendaklah menetapkan pilihan folder dalam PC<br>seperti berikut: Lihat WEB → Guna folder lalai Windows (I).

### Pemain MP3 Menu 6.3.1

1. Tekan menu MP3, dan kemudian pilih pemain MP3. 2. Tekan kekunci lembut kiri  $\bigtriangleup$  [Opsyen] untuk mengakses

menu berikut. ? Melihat senarai mainan: Anda boleh melihat senarai main untuk mendengarkan muzik.

32

\Multimedia

### ? Aturan

- Ekualiser: Menu ini membantu anda menyelaraskan pelbagai persekitaran untuk mendengar muzik. Telefon ini menyokong empat menu yang dipratetap. Apabila anda masuk ke menu ini, anda boleh melihat nilai penyamanya.
- Mod Mainan: Menu ini membolehkan anda mengeset mod main: Main semua, Ulang semua, Ulang satu.
- Setkan rawak: Jika anda pilih Hidup, anda boleh mendengar muzik secara rawak.
- Kulit Pemain: Menu ini membolehkan anda untuk mengubah latar belakang LCD utama semasa memainkan fail MP3.
- Aturan penutup:
- Terus memainkan: Walaupun penutupnya ditutup semasa anda memainkannya, mod main diteruskan tanpa jeda. Berhenti bermain: Apabila anda menutup penutupnya, anda boleh menghentikan mod main.
- ? Setkan sebagai nada dering: Menu ini membolehkan anda menetapkan fail MP3 sebagai nada dering. Anda boleh juga menetapkannya sebagai nada dering dalam Profil.

### Senarai siaran Menu 6.3.2

Anda boleh memindahkan trek dengan menekan kekunci navigasi.

Selain itu, jika anda memilih menu pilihan, anda boleh memadam fail atau melihat maklumatnya.

# ? Ekualiser

# Aturan Menu 6.3.3

Menu ini membantu anda menyelaraskan pelbagai persekitaran untuk mendengar muzik. Telefon ini menyokong empat menu yang dipratetap.Apabila anda masuk ke menu ini, anda boleh melihat nilai semasa penyama, dan mengubah penyama di sini. Kami menyokong beberapa penyama seperti Umum, Klasik, Jazz, Pop, Rock, dan Bass.

# ? Mod siaran

Menu ini membolehkan anda mengeset mod main: Main semua, Ulang semua, Ulang satu.

? Setkan rawak

Jika anda pilih Hidup, anda boleh mendengar muzik secara rawak.

### ? Kulit Pemain

Anda boleh memilih menu kesan visual: Ringan, Memantul dan Pemain Gitar. Menu ini membolehkan anda mengubah latar belakang LCD utama dan LCD kedua semasa memainkan fail MP3.

## ? Aturan penutup:

- Terus memainkan

Walaupun penutupnya ditutup semasa anda memainkannya, mod main diteruskan tanpa jeda.

- Berhenti bermain Apabila anda menutup penutupnya, anda boleh

menghentikan mod main.

# Status Memori Menu 6.4

Anda boleh memeriksa status memori yang sedang digunakan.

33

|

Multimedia

# ATURAN

Anda boleh menetap menu-menu yang berikut bagi kemudahan dan pilihan anda.

# Tarikh & Masa Menu 7.1 Anda boleh menetap fungsi-fungsi yang berkaitan dengan tarikh dan masa. Tetap Tarikh Menu 7.1.1 Anda boleh memasukkan tarikh semasa. Format Tarikh Menu 7.1.2 Anda boleh menetap Format tarikh seperti HH/BB/TTTT, BB/HH/TTTT, TTTT/BB/HH. (H: Hari / B: Bulan / T Tahun) Tetapkan Masa Manu 7.1.3 Anda boleh memasukkan masa semasa. Format Masa **Menu 7.1.4** Anda boleh menetap format masa antara <sup>24</sup> jam dan <sup>12</sup> jam.

Tetapan Telefon Menu 7.2 Anda boleh menetap fungsi yang berkaitan dengan telefon.

# Aturan Paparan Menu 7.2.1

? Kertas Hias Dinding: Anda boleh gambar latar belakang dalam mod tunggu sedia.

- FolderKu
- Anda boleh memilih gambar atau animasi sebagai gambar latar belakang.
- ? Skema set tangan: Anda boleh memilih <sup>4</sup> jenis skema warna, Gaya bersih,Gaya jernih,Gaya kertas dan Gaya metalik.
- ? Gaya menu atas: Anda boleh memilih gaya untuk memaparkan menu.
- ? Teks menunggu: Jika anda memilih Pasang, anda boleh mengedit teks yang dipaparkan dalam mod tunggu sedia.
- **Lampu latarbelakang: Anda boleh menetap tempoh** pencahayaan bagi paparan dalaman.
- ? Tingkap Informasi: Anda boleh mempralihat keadaan semasa menu terpilih sebelum membuka menu itu. Keadaan itu ditunjukkan di bahagian bawah paparan.
- ? Nama rangkaian: Jika anda tetapkan ke HIDUP, nama (nama pembekal khidmat) akan muncul dalam LCD Dalaman.

### Bahasa Menu 7.2.2

Anda boleh menukar bahasa bagi teks paparan di dalam telefon anda. Pertukaran ini akan juga menjejas mod Masukan Bahasa.

# Tetapan Panggilan Menu 7.3

Anda boleh menetap menu yang berkaitan dengan panggilan dengan menekan  $\bigtriangleup$  [Pilih] di dalam menu Tetapan.

\ATURAN

# Alih Panggilan Menu 7.3.1

Khidmat Alih panggilan membolehkan anda mengalihkan panggilan suara, panggilan faks, dan panggilan data yang masuk ke nombor lain. Untuk butiran, hubungi pembekal khidmat anda.

- ? Semua Panggilan Suara Mengalihkan panggilan suara tanpa syarat.
- ? Jika Sibuk Mengalihkan panggilan suara apabila telefon sedang digunakan.
- ? Jika Tiada Balasan Mengalihkan panggilan suara yang anda tidak mahu jawab.
- ? Jika Tidak Dapat Dihubungi Mengalihkan panggilan suara apabila telefon dimatikan atau di luar liputan.
- ? Semua Panggilan Data Mengalihkan ke nombor dengan sambungan PC tanpa syarat.
- ? Semua Panggilan Faks Mengalihkan ke nombor dengan sambungan faks tanpa syarat.
- ? Batalkan Semua

Membatalkan semua khidmat alihan.

# Submenu

Menu Alih panggilan mempunyai sub-submenu yang ditunjukkan di bawah.

? Aktif

Mengaktifkan khidmat yang sepadan.

### Ke Pusat Mel Suara

Menghantar lanjut ke pusat mesej. Fungsi ini tidak ditunjukkan di dalam menu Semua panggilan data dan Semua panggilan faks.

### Ke Nombor Lain

Memasukkan nombor untuk pengalihan.

## Ke Nombor Kegemaran

Anda boleh memeriksa <sup>5</sup> nombor terbaru yang dialihkan.

### ? Batal

- Menyahaktifkan khidmat yang sepadan.
- ? Lihat Status

Melihat status khidmat yang sepadan.

Mod Jawapan Menu 7.3.2

# ? Buka Folder

Jika anda memilih menu ini, anda boleh menerima panggilan masuk hanya dengan membuka flip.

? Tekan mana mana kekunci

Jika anda memilih menu ini, anda boleh menerima panggilan dengan menekan sebarang kekunci kecuali kekunci E [Tamatkan].

### ? Hantar Sahaja

Jika anda memilih menu ini, anda boleh menerima panggilan hanya dengan menekan kekunci  $\diamondsuit$  [Hantar].

35

 $\frac{1}{\Delta T}$ 

ATURAN

# ATURAN

## Hantar Nombor Saya Menu 7.3.3 (bergantung kepada rangkaian dan langganan)

### ? Pasang

Anda boleh menghantar nombor telefon anda kepada pihak lain. Nombor telefon anda akan ditunjukkan pada telefon penerima.

- ? Padam
- Nombor telefon anda tidak akan ditunjukkan.

### ? Tetap Dengan Rangkaian

Jika anda memilih ini, anda boleh menghantar nombor telefon anda bergantung kepada khidmat dua talian seperti talian <sup>1</sup> atau talian 2.

### Panggilan Menunggu Menu 7.3.4 (bergantung kepada rangkaian)

# ? Aktifkan

Jika anda memilih Aktifkan, anda boleh menerima panggilan (yang diterima) yang menunggu.

Jika anda memilih Batalkan, anda tidak dapat mengenali

? Batal

panggilan (yang diterima). ? Lihat Status

Menunjukkan status Panggilan menunggu.

### Pengingatan Minit Menu 7.3.5

Jika anda memilih Pasang, anda boleh memeriksa tempoh panggilan melalui bunyi yang keluar setiap minit semasa panggilan.

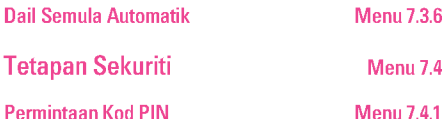

Dalam menu ini, anda boleh menetap telefon supaya meminta kod PIN kad SIM anda apabila telefon dihidupkan. Jika fungsi ini diaktifkan, anda akan diminta memasukkan kod PIN. Jika anda memasukkan kod PIN yang salah lebih daripada 3 kali, telefon akan dikunci. Jika PIN dihalang, anda perlu memasukkan kod PUK.

Anda boleh memasukkan kod PUK sehingga <sup>10</sup> kali. Jika anda memasukkan kod PUK yang salah lebih daripada <sup>10</sup> kali, anda tidak akan boleh membuka kunci telefon anda. Anda perlu menghubungi pembekal khidmat anda.

# Kunci set tangan Menu 7.4.2

Anda boleh menggunakan kod keselamatan untuk mengelakkan telefon anda daripada digunakan tanpa izin. Apabila anda menghidupkan telefon, telefon akan meminta kod keselamatan jika anda menetap kunci telefon ke "Pasang Kuasa". Jika anda menetap kunci telefon ke "Automatik", telefon anda akan meminta kod keselamatan hanya apabila anda menukar kad SIM anda.

### Panggilan Sekat Menu 7.4.3

Khidmat Sekatan panggilan mencegah telefon anda daripada membuat atau menerima kategori panggilan tertentu. Fungsi ini memerlukan kata laluan sekatan panggilan.

\ATURAN

Anda boleh melihat sub-sub menu yang berikut.:

- ? Semua Panggilan Keluar Khidmat sekatan untuk semua panggilan keluar.
- ? Antarabangsa Khidmat sekatan untuk semua panggilan antarabangsa keluar.
- ? Antarabangsa bila rayau Khidmat sekatan untuk semua panggilan antarabangsa keluar kecuali rangkaian rerumah.
- ? Semua Panggilan Masuk Khidmat sekatan untuk semua panggilan masuk.
- ? Masukan bila rayau Khidmat sekatan untuk semua panggilan masuk apabila merayau.
- ? Batalkan Semua Anda boleh membatalkan semua khidmat sekatan.
- ? Tukar Katalaluan Anda boleh menukar kata laluan untuk Khidmat Sekatan Panggilan.

# Submenu

- ? Aktif: Membolehkan permintaan kepada rangkaian supaya mengaktifkan pembatasan panggilan.
- ? Batal: Nyahaktifkan pembatasan panggilan yang terpilih.
- ? Lihat Status: Periksa sama ada panggilan disekat atau tidak.

# Nombor Dail Tetap Menu 7.4.4 (Bergantung kepada SIM)

Anda boleh membataskan panggilan keluar anda kepada nombornombor yang terpilih. Nombor-nombor ini dilindungi oleh kod PIN2 anda.

# ? Aktif

- Anda boleh membataskan panggilan keluar anda kepada nombornombor yang terpilih.
- ? Batal
- Anda boleh menyahaktifkan fungsi dail tetap.
- ? Senarai Nombor

Anda boleh melihat senarai nombor yang disimpan sebagai nombor Dail tetap.

Tukar Kod Menu 7.4.5

PIN adalah singkatan bagi Nombor Pengenalan Peribadi yang digunakan untuk mencegah penggunaan oleh orang yang tidak mendapat izin.

Anda boleh menukar kod-kod akses: Kod PIN, Kod PIN2, Kod Sekuriti.

1. Jika anda mahu menukar Kod keselamatan/Kod PIN, Kod PIN2, masukkan kod asal anda, dan kemudian tekan  $\bigtriangleup$  [OK].

2. Masukkan Kod keselamatan/Kod PIN, Kod PIN2 yang baru dan sahkan ia.

37

 $\frac{1}{\text{AT}}$ 

ATURAN

# ATURAN

# Tetapan Rangkaian Menu 7.5

Anda boleh memilih rangkaian yang akan didaftarkan sama ada secara automatik atau secara manual. Biasanya, pemilihan rangkaian ditetap ke Automatik.

# Pilihan rangkaian Menu 7.5.1 ? Automatik

## Jika anda memilih mod Automatik, telefon akan mencari dan memilih rangkaian untuk anda secara automatik. Sebaik sahaja anda memilih Automatik, telefon akan ditetap ke "Automatic" walaupun kuasa dimatikan dan dihidupkan.

# ? Manual

\ATURAN

Telefon akan mencari senarai rangkaian yang terdapat dan menunjukkannya kepada anda. Kemudian adna memilih rangkaian yang ingin anda gunakan jika rangkaian itu mempunyai persetujuan perayauan dengan operator rangkaian rerumah anda. Telefon membenarkan anda memilih rangkaian lain jika ia gagal mengakses rangkaian yang dipilih. Jika anda mematikan telefon, telefon akan menetap semula ke Automatik.

# ? Yang Gemar

Anda boleh menetapkan satu senarai rangkaian yang lebih digemari dan telefon akan cuba mendaftar dengannya dahulu sebelum ia cuba mendaftar dengan sebarang rangkaian lain. Senarai ini ditetap dari senarai rangkaian yang diketahui yang telah dipratakrif di dalam telefon.

# Pilihan jalur Menu 7.5.2

# ? EGSM/DCS

- Bergantung kepada situasi Rangkaian, anda boleh memilih EGSM/DCS. ? EGSM/PCS
- Bergantung kepada situasi Rangkaian, anda boleh memilih EGSM/PCS.

# Tetapan GPRS Menu 7.6

Anda boleh menetapkan khidmat GPRS bergantung pada pelbagai keadaan.

# Tetap Semula Aturan Menu 7.7

Anda boleh mengasal semua lalai kilang. Anda memerlukan Kod keselamatan untuk mengaktifkan fungsi ini.

# Status Memori Menu 7.8

Anda boleh memeriksa ruang bebas dan penggunaan memori bagi setiap repositori, Memori dalaman, Memori multimedia dan Memori Luar. Anda boleh pergi ke setiap menu tempat simpanan.

# SERVIS

## Internet Menu 8.1

## Rumah Menu 8.1.1

Menyambungkan kepada lelaman. Lelaman boleh merupakan tapak yang ditakrif di dalam profil yang diaktifkan. Ia akan ditakrif oleh Pembekal Khidmat jika anda tidak melakukannya di dalam profil yang diaktifkan.

### Penanda Buku Menu 8.1.2

- Sambung: Menyambungkan kepada penanda buku yang terpilih.
- ? Tambah Baru: Gunakan ini untuk membuat penanda buku baru.
- ? Ubah: Anda boleh mengedit URL dan/atau tajuk penanda buku yang dipilih.

# Profil Audio Menu 8.1.3

Satu profil adalah maklumat rangkaian yang digunakan untuk menyambung kepada Internet. Setiap profil mempunyai submenu berikut:

- ? Aktif: Mengaktifkan profil yang dipilih.
- ? Aturan: Gunakan ini untuk mengedit dan menukar tetapan WAP bagi profil yang dipilih.
	- Laman Utama: Tetapan ini membolehkan anda memasukkan alamat (URL) tapak yang ingin anda gunakan sebagai lelaman. Anda tidak perlu menaip "http://" di depan setiap URL kerana penyemak imbas WAP akan menambahkannya secara autoamtik.

- Pembawa: Anda boleh menetap khidmat data pembawa. <sup>1</sup> Data

### 2 GPRS

- Aturan data: Muncul hanya jika anda memilih Tetapan data sebagai khidmat Pembawa.

Alamat IP: Masukkan alamat IP get laluan WAP yang anda mahu.

Dial Nombor: Masukkan nombor telefon untuk didail bagi mengakses get laluan WAP anda.

ID pengguna: Pengenalan pengguna bagi pelayan dailan anda (dan BUKAN get laluan WAP).

Kata laluan: Kata laluan diperlukan bagi pelayan dailan anda (dan BUKAN get laluan WAP) untuk mengenal pasti diri anda.

Jenis Panggilan: Memilih jenis panggilan data: Analog atau Digital (ISDN).

Kelajuan panggilan: Kelajuan sambungan data anda; 9600

Masa lengah: Anda perlu memasukkan tempoh masa tamat. Selepas memasukkannya, khidmat pandu arah WAP tidak akan terdapat jika sebarang data tidak dimasukkan atau dipindahkan.

Aturan GPRS: Tetapan khidmat hanya terdapat apabila GPRS dipilih sebagai khidmat pembawa. Alamat IP: Masukkan alamat IP get laluan WAP yang ingin anda akses.

APN: Masukkan APN GPRS.

39

|<br>|-<br>| 98<br>| 98

**SERVIS** 

# SERVIS

ID Pengguna: Pengenalan pengguna bagi server APN anda.

Kata laluan: Kata laluan yang diperlukan bagi server APN anda.

- Jenis Sambungan: Pilihan-pilihan bagi jenis sambungan adalah Sementara atau Berterusan dan bergantung kepada get laluan yang anda gunakan.

# Berterusan

Mekanisme penghantaran yang disahkan tetapi menjana lebih banyak trafik rangkaian.

# Sementara

Khidmat tak disahkan (tanpa sambungan).

# HTTP

Menyambungkan Pelanggan kepada Server secara langsung dalam HTTP

- Aturan proksi

Alamat IP: Masukkan alamat IP bagi Server proksi yang anda akses.

### Port: Masukkan Port Proksi.

# Aturan DNS

Server primer: Masukkan alamat IP server DNS primer yang anda akses

Server sekunder: Masukkan alamat IP server DNS sekunder yang anda akses

- Aturan Kawalan: Menurut port get laluan, anda boleh memilih pilihan ini sebagai On atau Off.
- Pamerkan Imej: Anda boleh memilih sama ada imej pada kad WAP dipaparkan atau tidak.
- ? Namakan Semula: Anda boleh menukar nama profil.
- ? Padam: Memadam profil terpilih dari senarai.
- ? Tambah Baru: Anda boleh menambah profil baru.

# Pergi Ke URL Menu 8.1.4

Anda boleh menyambung langsung kepada tapak yang anda mahu. Selepas memasukkan URL yang tertentu, tekan kekunci OK.

## Aturan Cache Menu 8.1.5

Maklumat atau servis yang telah anda akses disimpan di dalam memori cache telefon.

### ? Padam cache

Memadam semua konteks yang disimpan di dalam cache. ? Periksa Cache

Tetapkan nilai sama ada percubaan menyambung dibuat menerusi cache atau tidak.

40

**SERVIS** 

# Aturan cookies Menu 8.1.6

Maklumat atau servis yang telah anda akses disimpan di dalam memori cache telefon.

? Kosongkan cookies Membuang semua konteks yang disimpan di dalam cookie. ? Periksa cookies

Periksa sama ada sesuatu cookie digunakan atau tidak.

Pengesahan Sekuriti Menu 8.1.7 Satu senarai sijil-sijil yang terdapat dipaparkan.

Tetap Semula Profil Menu 8.1.8 Anda boleh menetap semula profil kepada tetapan asalnya. Versi Pelayar Menu 8.1.9

Versi Penyemak imbas WAP dipaparkan.

# SIM Pintar Menu 8.2

Menu bergantung kepada khidmat SIM dan rangkaian.

41

|<br>|-<br>| 98<br>| 98

Servis

# MUAT TURUN

# Permainan & lagi Menu 9.1

Permainan ku & lagi: Di dalam menu ini, anda boleh mengurus aplikasi-aplikasi Java yang dipasang di dalam telefon anda. Anda boleh memainkan atau memadam aplikasi-aplikasi yang dimuat turun, atau menetap pilihan menyambung.

- ? Lancarkan: Memulakan aplikasi yang dipilih.
- ? Info: Menunjukkan maklumat aplikasi tersebut.
- ? Pilihan: Sesetengah aplikasi Java mungkin memerlukan sambungan data dibuat. 3Pilih ini untuk menetap pilihanpilihan menyambung.
- Selalu: Sambungan dibuat dengan segera tanpa pemberitahuan.
- Prom: Anda akan ditanya sebelum aplikasi membuat sambungan.
- Tidak: Tiada sambungan dibenarkan.

### Perhatian

Anda tidak boleh membuang atau menamakan semula folder atau permainan yang telah diprapasang di dalam folder.

Java adalah teknologi yang dihasilkan oleh Sun Microsystems. Serupa dengan cara anda memuat turun Java Applet menggunakan Netscape standard atau penyemak imbas MS Internet Explorer, Java MIDlet boleh dimuat turun menggunakan telefon berupaya WAP. Bergantung kepada pembekal khidmat, semua program berasaskan Java seperti permainan Java boleh dimuat turun dan dijalankan pada

telefon. Setelah dimuat turun, program Java boleh dilihat di dalam menu Aplikasi di mana anda boleh memilih, melaksana, atau memadam. Fail-fail program Java yang disimpan di dalam telefon adalah dalam format .JAD dan .JAR.

### **Perhatian**

- ? Fail JAR adalah format termampat program Java dan fail JAD adalah fail perihalan yang menyertakan semua maklumat terperinci. Dari rangkaian, sebelum muat turun, anda boleh melihat semua perihalan fail yang terperinci dari fail JAD.
- ? Walaupun berdasarkan bahasa standard (J2ME), tidak semua aplikasi Java serasi dengan semua telefon yang dijual setakat pustakaan tertentu yang boleh digunakan bagi sesuatu model telefon. Perisian mungkin dihalang atau menukar mengaktif sendiri apabila aplikasi Java yang tidak dihasilkan khusus untuk telefon yang dirujuk oleh buku panduan ini dimuat turun, yang mengakibatkan anda perlu "memulakan semula" telefon. Kami ingin menegaskan bahawa masalah-masalah ini disebabkan oleh aplikasi-aplikasi yang tak serasi dan bukan satu kerosakan pada produk.

### Awas

Hanya program-program berasaskan J2ME (Java <sup>2</sup> Micro Edition) akan dijalankan di dalam persekitaran telefon. Program-program berasaskan J2SE (Java <sup>2</sup> Standard Edition) akan hanya berjalan di dalam persekitaran PC.

\Muat turun

# Gambar Menu 9.2

Kekunci lembut kiri  $\bigtriangleup$  [Pilihan] akan menunjukkan pilihanpilihan berikut.

- ? Set Sebagai Kertas Hias Dinding: Gambar yang sedang dipilih boleh ditetap sebagai Kertas Hias Dinding.
- ? Tulis Mesej Multimedia: Gambar yang dimuat turun boleh dihantar melalui MMS.
- ? Hantarkan melalui Bluetooth: Anda boleh menghantar gambar melalui bluetooth.

# Bunyian Menu 9.3

Kekunci lembut kiri  $\bigtriangleup$  [Pilihan] akan menunjukkan pilihanpilihan berikut.

- ? Setkan sebagai nadadering: Ini menetap Nada Deringan dengan Bunyi yang sedang dipilih.
- ? Tulis Mesej: Bunyi Melodi boleh dihantar melalui SMS dan MMS.
- ? Hantarkan melalui Bluetooth: Anda boleh menghantar bunyi melalui bluetooth.

# AKSESORI

Terdapat pelbagai aksesori untuk telefon bimbit anda. Anda boleh memilih pilihan-pilihan ini menurut keperluan komunikasi peribadi anda.

Bateri Biasa

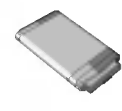

Alat dengar stereo Membenarkan operasi bebas tangan. Merangkumi alat dengar dan mikrofon.

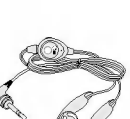

# Penyesuai Kembara Pengecas ini membolehkan anda menukar bateri semasa anda di luar rumah atau pejabat anda.

Kit Data/CD Anda boleh menyambungkan telefon anda kepada PC untuk bertukar-tukar data antara kedua-duanya.

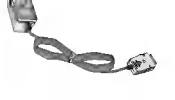

# Perhatian

- ? Sentiasa gunakan aksesori tulen LG.
- ? Kegagalan untuk berbuat demikian boleh mentaksahkan waranti anda.
- ? Aksesori-aksesori mungkin berbeza-beza di kawasankawasan yang berlainan; sila periksa dengan syarikat perkhidmatan daerah atau wakil kami untuk pertanyaan lanjut.

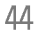

\Aksesori

# DATA TEKNIKAL

# Umum

Nama produk : F3000 Sistem : GSM <sup>900</sup> / DCS <sup>1800</sup> / PCS <sup>1900</sup>

# Suhu Ambien

Maks : +55°C Min : -10°C

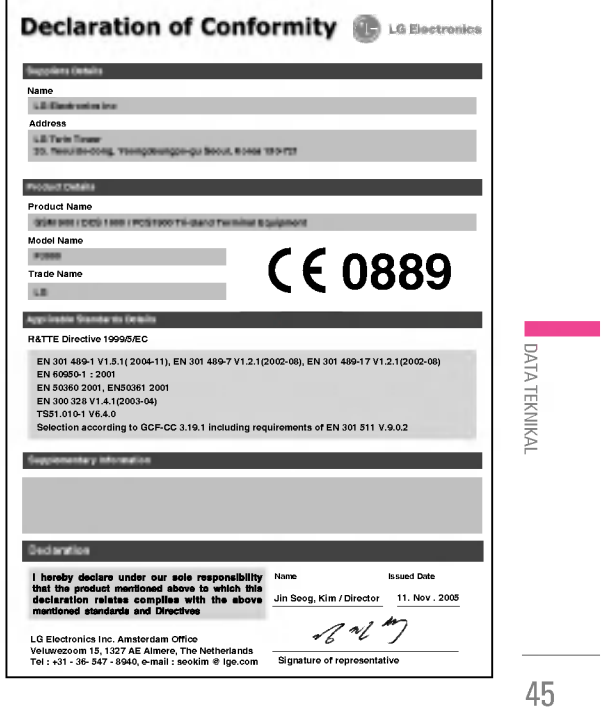

# MEMO

 $\overline{\phantom{a}}$ 

L.

 $\frac{1}{2}$ 

TIE¡NG VIE?T

# | F3000 | SÁCH HƯỚNG DẦN SỬ DỤNG

CHÚNG TÔI CẦN THÔNG BÁO VỚI NGƯỜI SỬ DỤNG RẰNG SÁCH HƯỚNG DẦN NÀY CÓ THỂ CÓ MỘT SỐ KHÁC BIỆT SO VỚI ĐIỆN THOẠI TÙY THUỘC VÀO PHẦN MỀM CỦA ĐIỆN THOẠI VÀ NHÀ CUNG CẤP DỊCH VỤ.

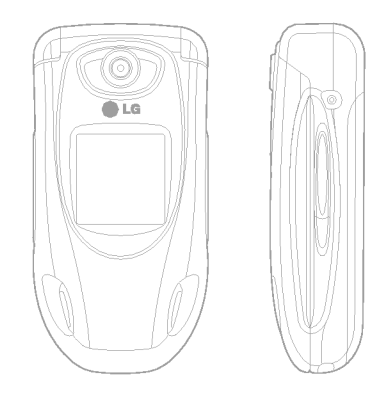

# **MUC LUC**

 $\mathbb{R}^2$ 

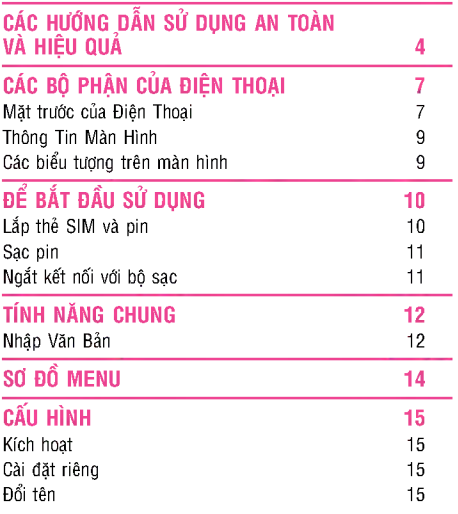

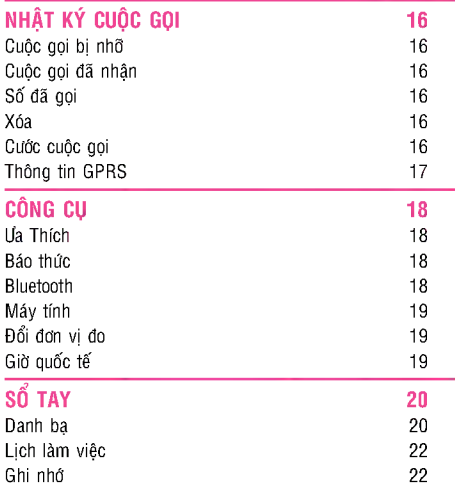

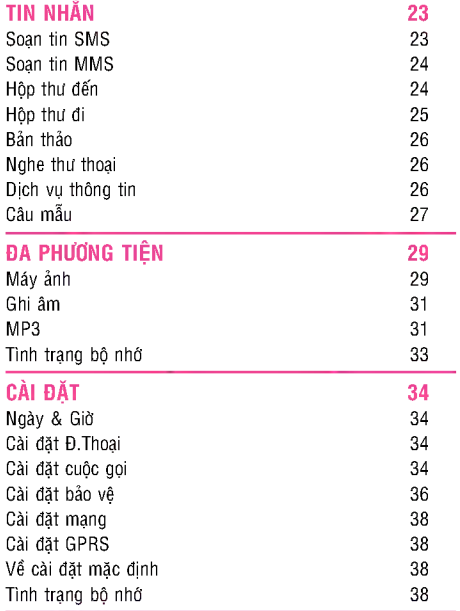

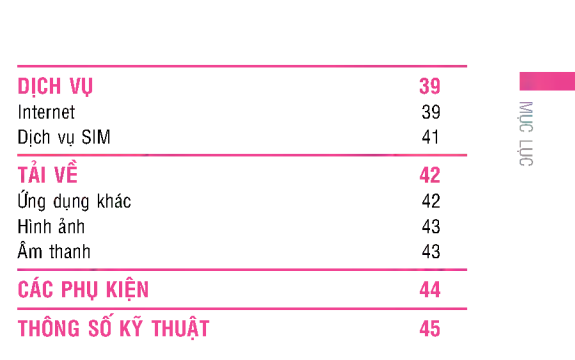

# CÁC HƯỚNG DẦN SỬ DỤNG AN TOÀN VÀ HIỆU QUẢ

# Tiếp xúc với sóng radio và thông tin Tỷ lệ hấp thụ riêng (SAR)

Kiểu điện thoại F3000 này được thiết kế tuân theo yêu cầu an toàn thực tế khi hoạt động trong môi trường sóng vô tuyến. Yêu cầu này được dựa trên các nghiên cứu khoa học bao gồm các giới hạn an toàn được thiết kế để đảm bảo tính an toàn cho tất cả moi người bất kể tuổi tác và sức khỏe.

- · Các nguyên tác tiếp xúc với sóng radio sử dung đơn vi đo gọi là Tỷ lệ hấp thụ riêng, hay còn gọi là SAR. Các kiểm tra về SAR được thực hiện sử dung phương pháp tiêu chuẩn hóa với điện thoại truyền tín hiệu ở mức công suất cao nhất được cho phép trong tất cả các dải tân số được sử dụng.
- · Có thể sự khác biệt so với mức SAR của các kiểu điện thoại LG khác nhau, nhưng tất cả chúng đều được thiết kế để thỏa mãn các nguyển tắc thích hợp đối với sự tiếp xúc với sóng radio.
- Giới hạn SAR được khuyến nghị bởi Ủy ban quốc tế về Bảo Vệ Phóng Xạ Không Ion Hóa (ICNIRP), là 2W/kg tính trung bình trên mười (10) gam mô.
- Giá tri SAR cao nhất của kiểu điên thoai này được thử nghiệm bởi DASY4 để sử dụng nghe trực tiếp bằng tai là 0,988 W/kg (10g).
- · Thông tin dữ liệu SAR cho những người sinh sống ở các nước/các vùng đã thông qua giới hạn SAR được khuyến nghị bởi Viện Kỹ Thuật Điện và Điện tử (IEEE), là 1,6W/kg được tính trung bình trên một (1) gam mô.

# Bảo dưỡng và chăm sóc sản phẩm

Cảnh báo: Chỉ sử dung pin, bộ nap điện và các thiết bi phụ trợ chính hãng đi kèm với điện thoại này. Việc sử dụng bất cứ loại nào khác có thể làm mất hiệu lực của phiếu bảo hành áp dụng cho điện thoại, và có thể gây nguy hiểm

- Không được tháo rời điện thoại. (Hãy mang điện thoại đến phòng bảo hành của công ty khi cần sửa chữa).
- Để điện thoại tránh xa các thiết bị điện tử như TV, radio, hoặc máy PC.
- Để điện thoại xa các nguồn phát nhiệt như lò sưởi hoặc bếp lửa.
- Không làm rơi điện thoại.
- Không để điện thoại trong môi trường rung cơ học hoặc không ổn định. • Lớp vỏ điện thoại có thể bị hư hỏng nếu bị bao bọc bởi
- giấy hoặc chất bọc bằng nhựa vinyl. • Không sử dụng các hóa chất mạnh (như là rượu,
- benzen, chất làm loãng, etc.) hoặc xà phòng để lau chùi điện thoại của bạn. Có nguy cơ gây ra cháy.
- Không để điện thoại trong môi trường nhiều khói hoặc bui
- Không để điện thoại gần thẻ tín dụng hoặc các loại thẻ từ; vì máy có thể gây ảnh hưởng đến thông tin trên lớp từ tính.
- Không cạo màn hình bằng vật nhọn; vì chúng có thể gây hư hỏng cho điện thoại.

\Ca˘c h?U˘ ng y<br>B duO ng toa? n va? hie‰u qua˚

- Không để điện thoại trong chất lỏng hoặc môi trường ẩm.
- Sử dụng cẩn thận các phụ kiện như tai nghe.
- Nếu ban để điện thoại trong túi quần hay túi xách mà không che phần có nắp đậy của điện thoại (lỗ cắm nguồn), các vật kim loại (như là tiền xu, gim giấy hoặc bút) có thể làm đoản mạch điện thoại. Luôn che phần có nắp đậy khi không sử dụng.
- Không đặt điện thoại của bạn trong lò vi sóng bởi vì nó có thể làm nổ pin.
- · Chỉ những người được ủy quyền mới có thể sửa diện thoại và các thiết bị phụ trợ của nó. Lỗi cài đặt hoặc sửa chữa có thể gây ra tai nạn và hậu quả là làm cho bảo hành mất giá trị.
- Không sử dụng điện thoại nếu anten bị hỏng. Nếu anten bị hỏng tiếp xúc với da, nó có thể làm bỏng nhẹ. Vui<br>lòng liên hê với Trung Tâm Bảo Hành Ủy Quyền của LG để thay anten bị hỏng.
- Nhãn của điện thoại có thông tin quan trọng cho mục đích hỗ trợ khách hàng. Không bóc nó.

# Sử dung điên thoai hiêu quả

# Để có được hiệu quả tối ưu với mức tiêu thụ điện tối thiểu, xin vui lòng:

• Giữ điện thoại khi bạn nói chuyện với một máy khác. Trong khi nói trực tiếp vào micrô, hướng anten theo hướng lên phía trên và qua vai bạn. Nếu anten có thể kéo dài ra và thu gọn lại được, nên kéo dài anten khi gọi.

- Không giữ anten khi đang sử dung điên thoai. Nếu ban giữ anten, có thể ảnh hưởng đến chất lượng cuộc gọi, và cũng có thể làm cho điện thoại hoạt động ở mức năng lượng cao hơn cần thiết và làm giảm thời gian chờ và goi.
- Nếu điện thoại di động của bạn hỗ trợ hồng ngoại, không hướng tia hồng ngoại vào mắt người khác.

# Các thiết bị điên tử

## Tất cả điện thoại di động có thể gây nhiễu làm ảnh hưởng tới hoạt động của các thiết bị khác.

- Không sử dụng điện thoại của bạn gần thiết bị y tế nếu  $\bullet$ không được phép. Tránh đặt điện thoại của bạn gần nơi điều hòa nhịp tim, tức là túi ngực của ban.
- Một số thiết bị trợ thính có thể bị gây nhiễu bởi điện thoai di động.
- Nhiễu nhỏ hơn có thể ảnh hưởng tới tivi, radio, máy tính, v.v...
- · Không bẻ, cào hoặc tiếp xúc với tĩnh điện.

## An toàn giao thông

# Kiểm tra luật và quy định về sử dụng điện thoại di động ở những vùng mà bạn lái xe.

- Không sử dụng điện thoại cầm tay khi lái xe.
- Tập trung hoàn toàn vào việc lái xe.
- · Sử dụng Bộ rảnh tay (handfree), nếu có.

5

≂
# CÁC HƯỚNG DẦN SỬ DỤNG AN TOÀN VÀ HIỆU QUẢ

- Rời khỏi đường và đỗ xe lại trước khi thực hiện hoặc trả lời một cuộc gọi nếu điều kiện lái xe yêu cầu như vây.
- Năng lượng RF có thể ảnh hưởng tới một số hệ thống điện tử trong xe của bạn như là máy nghe nhạc trên xe hoặc các thiết bị an toàn khác.
- Khi lái xe, không để điện thoại hoặc bộ rảnh tay dùng trên ô tô cạnh túi khí. Nếu không được cài đặt một cách hợp lý và khi túi khí bị kích hoat, ban có thể bị thương năng.

## Khu vực phá nổ

Không sử dụng điện thoại nơi có bắn phá bằng thuốc nổ. Tôn trọng các giới hạn, và tuân theo các quy định hoặc nguyên tắc.

# Môi trường có khả năng dễ nổ

- Không sử dụng điện thoại tại các điểm tiếp nhiên liệu. Không sử dụng gần nhiên liệu hoặc hóa chất.
- Không vận chuyển hoặc chứa khí, chất lỏng dễ cháy, hoặc chất nổ trong khoang xe có điện thoại và các thiết bi phu trơ của ban.

# Trên máy bay

Các thiết bị không dây có thể gây nhiễu trong máy bay

- Tắt điện thoại di động của bạn trước khi lên máy bay
- · Không sử dụng điện thoại trên mặt đất nếu không được phép.

# Thông Tin Và Chăm Sóc Pin

- Bạn không cần phải xả pin hoàn toàn trước khi sạc lại. Khác với những hệ thống pin khác, chất lượng của hệ<br>thống pin không ảnh hưởng đến bô nhớ điên thoai.
- Chỉ sử dụng pin và bộ sạc của LG. Bộ sạc của LG được thiết kế để tối ưu hóa tuổi thọ của pin.
- Không được tháo rời hoặc làm đoản mạch pin.
- · Giữ phần tiếp xúc kim loại của pin luôn sạch sẽ.
- Hãy thay pin mới khi pin cũ không còn sử dụng được
- nữa. Pin có thể được sạc lại hàng trăm lần cho đến khi nó cần thay thế. • Hãy sạc lại pin nếu không sử dụng trong thời gian dài
- de dat dược hiệu quả tối da.
- Không phơi trực tiếp bộ sạc dưới ánh mặt trời hoặc sử dụng trong môi trường có độ ẩm cao như phòng tắm chẳng hạn
- Không để pin ở nơi nóng hoặc lạnh vì có thể làm giảm hoat đông của pin.

### Dich vu mang

• Một số dịch vụ và chức năng được mô tả trong hướng dẫn sử dụng này phụ thuộc vào mạng và đăng ký. Do vậy, có thể không có tất cả các trình đơn trong điện thoại của bạn. Vui lòng liên hệ với trung tâm mạng để có thêm thông tin về đăng ký của ban.

6

CÁC

h?U˘ ng y<br>B

duO ng

toa? n va? hie‰u qua˚

# CÁC BỘ PHẬN CỦA ĐIỆN THOẠI

# Mặt trước của Điện Thoại

# 1. Loa

# 2. LCD chính

- **Trên cùng:** Các biểu tượn<br>về mức sóng, Pin và những chức năng khác nhau
- · Dưới cùng: Các chỉ thị phim mềm
- 3. Các phím chữ, số  $\cdot$  0 chế độ chờ: Nhập các số để quay

Nhấn và giữ: winan va giu:<br> - Cuộc gọi quốc tế  $\sum$  -  $\sum$  - Kich hoat menu Trung tâm thư thoa **2**<sup>-1</sup> dến <sub>19</sub>9<sup>-</sup> Quay số<br>nhanh nnann<br>िक्कु - Kích hoạt Hẹn gi

- trong Chế độ chụp ảnh
- Ở chế độ chỉnh sửa: Nhập số & chữ

# 4. Micro

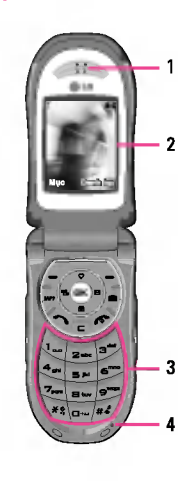

# 5. LCD Phụ

# 6. Các phím bên trái

- $\ddot{\texttt{G}}$  chế đô chờ (mở): Âm $\,$ lương của bàn phír ■ Ö chế độ chờ (đóng): Đổi
- hình nền của LCD phụ (nhấn và giữ) • Trong menu: cuôn lên &
- xuống • Khi dang gọi: âm lượng tai
- nghe

# 7. Phim MP3

- 8. Ông kính máy ảnh
- 9. Đèn Flash
- 10. Các phím bên phải
- 11. Phím máy ảnh bên

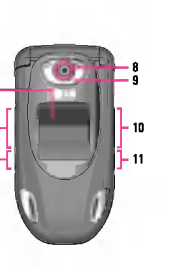

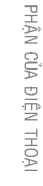

 $\tilde{R}$ bo‰

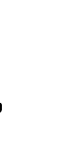

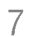

# CÁC BỘ PHẬN CỦA ĐIỆN THOẠI

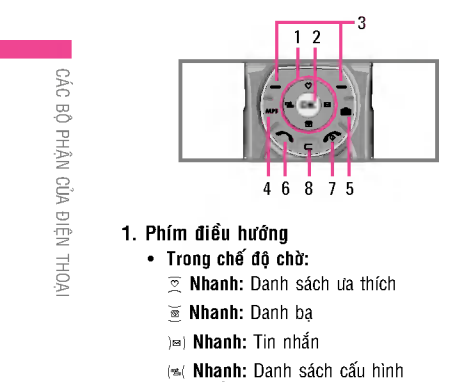

- Nhân và giữ: Kích hoạt/Bỏ kích hoạt chế độ Rung
- Trong menu: cuộn lên & xuống
- 2. Phím xác nhận

# 3. Các phím mềm

Các phím này thực hiện chức năng được Hiên thị č<br>dưới cùng của màn hình.

- 4. Phím nóng MP3
	- Trực tiếp kích hoạt menu MP3.
- 5. Phím nóng camera
	- Trực tiếp kích hoạt menu camera.
- 6. Phím gửi
	- Quay số điện thoại và trả lời một gọi đến
	- Trong chế độ chờ: hiến thị cuộc gọi đi, đến và nhí<br>gần đâv.
- 7. Phím kết thúc
	- Bât/tắt (nhấn và giữ)
	- Kết thúc hoặc từ chối cuộc gọi.
- 8. Phím Xóa

# Thông Tin Màn Hình

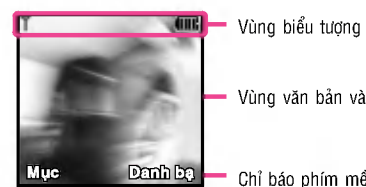

Vùng văn bản và đồ họa

Chỉ báo phím mềm

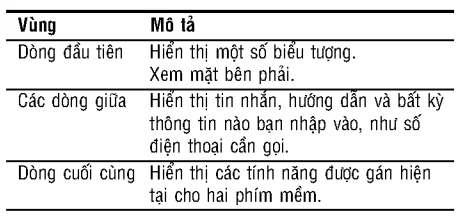

# Các biểu tượng trên màn hình

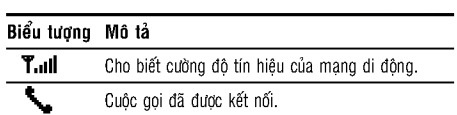

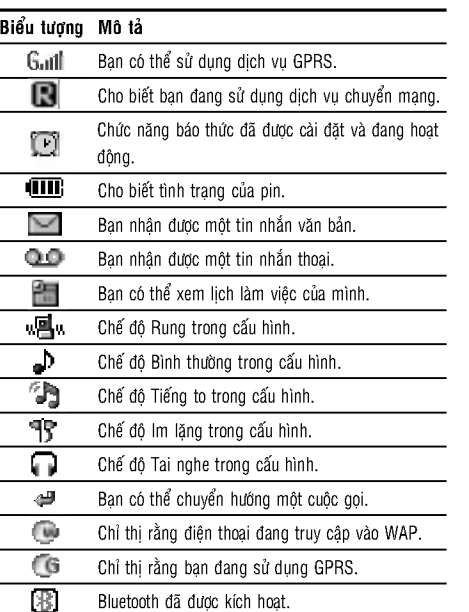

 $=$ cu˚a Oie‰

 $\tilde{R}$ bo‰

П

# ĐỂ BẮT ĐẦU SỬ DỤNG

# Lắp thẻ SIM và pin

Nhớ tắt điện thoại trước khi tháo pin.

# 1. Tháo nắp pin.

2. Tháo pin.

An chốt tháo pin và trượt vỏ pin<br>về phía dưới của điên thoai. Và tháo năo pin.

Giữ cạnh trên cùng của pin và nhấc pin khỏi ngăi<br>chứa pin.

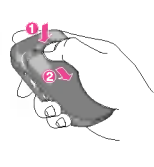

# 3. Lắp thẻ SIM.

Cài thẻ SIM vào khe lắp thẻ. Trượt thẻ SIM vào khe giữ thẻ SIM. Đảm bảo rằng thẻ SIM được lắp đúng va điểm tiếp xúc vàng trên thẻ quay xuống. Để tháo thẻ<br>SIM, bấm xuống nhẹ nhàng và kéo nó lên theo hướn<sup>.</sup><br>ngược lai.

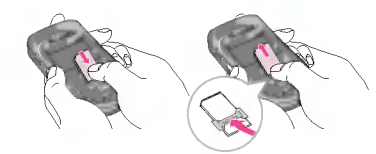

---eA laEp the˚ SIM ---eA tha˘o the˚ SIM

# 4. Lắp pin.

Trước tiên, lắp phần dưới cùng của<br>pin vào ngăn chứa pin. Ấn phần<br>trên cùng của pin xuống cho tới khi pin đóng tách vào vị trí.

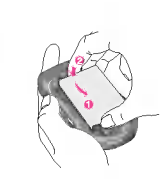

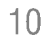

 $\frac{e}{\sqrt{2}}$ y<br>T  $\bar{ }$ s?˚ duOng

# 5. Thay nắp pin.

Đặt nắp pin vào vị trí điện thoại và trượt nắp cho tới khi chốt kêu cách.

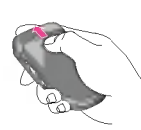

# Sạc pin

Để nối điện thoại với bộ sạc, bạn phải chắc đã lắp pin vào diên thoai.

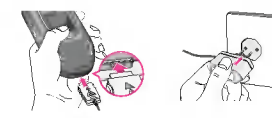

- 1. Với phần có mũi tên hướng về phía ban như hướng dẫn trong hình, nhấn đầu cắm của bộ sạc vào khe cắm ở đáy điện thoại cho đến khi nó vào đúng vị trí.
- 2. Nối đầu còn lại của bộ sạc vào bộ cắm điện. Chỉ sử dụng bộ sạc kèm theo hộp sản phẩm.

# Ngát kết nối với bộ sạc

Rút bộ sạc ra khỏi điện thoại bằng cách nhấn hai nút ở canh đầu cắm như hướng dẫn trong hình.

# Cảnh báo

- Không được mạnh tay với đầu cắm vì có thể gây hư  $\bullet$ hỏng cho điện thoại và/hoặc bộ sạc.
- Cắm bộ nạp pin theo phương thẳng đứng vào đ<br>cắm điên trên tường.
- Nếu ban sử dung bộ nao pin khi đi ra nước ngoài sử dụng một phích cằm chuyển đối để thích hợ<br>với cấu hình
- Không được tháo pin hoặc thẻ SIM trong khi đang sạc pin.

# Cảnh báo

- Rút dây điện và bộ sạc khi có sét để tránh bị điện giật hoặc cháy.
- Không để những vật sắc cạnh như răng, móng động vật, tiếp xúc với pin. Có nguy cơ gây ra cháy.
- Không gọi hoặc nghe trong khi nạp bởi vì nó có thể  $\bullet$ làm đoản mạch điện thoại và/hoặc gây ra điện giật hoặc cháy.

11

 $\Box$ y<br>T  $\tilde{}$ s?˚  $\overline{\phantom{a}}$ 

# TÍNH NĂNG CHUNG

# Nhâp Văn Bản

Bạn có thể nhập các ký tự theo bảng chữ cái số bằng cách sử dụng bàn phím của điện thoại. Ví dụ, lưu tên trong Danh bạ, soạn thảo tin nhắn, tạo các sự kiện lịch biểu trong lịch biểu đều cần phải nhập văn bản.

## Thay Đổi Chế độ Nhập Văn Bản

- 1. Khi ban đang ở trong một trường cho phép nhập các ký tự, bạn sẽ thấy chỉ báo nhập văn bản ở góc trên bên phải màn hình.
- 2. Nếu bạn muốn thay đổi chế độ, nhấn  $\mathbb{H}$ . Các chế độ hiện có sẽ được thay đổi.

## Sử dụng Chế Độ T9

Chế độ nhập văn bản dự đoán T9 cho phép bạn nhập các từ dễ dàng với số lần nhấn phím ít nhất. Khi ban nhấn một phím, điện thoại bắt đầu hiển thị những ký tự mà nó cho rằng bạn đang nhập vào dựa trên một từ điển dựng sẵn trong máy. Khi các chữ cái mới được thêm vào, từ sẽ thay đổi để cho biết từ gợi ý gần nhất có trong từ điển.

- 1. Khi ban ở trong chế độ nhập văn bản dự đoán T9, bắt dầu nhập một từ bằng cách nhấn các phím  $\Xi$  đến  $\Xi$ <br>Nhấn môt phím cho mỗi chữ cái.
- Từ thay đổi khi các chữ cái được gõ bỏ qua nhữn gì trên màn hình cho đến khi từ được gõ trọn vẹn.
- Nếu từ này vẫn không đúng sau khi nhập đầy đủ, nhấn phím điều hướng xuống một hoặc nhiều lần để chuvến qua các lưa chon từ khác.
	- Ví dụ: Nhấn 43 G S để gõ từ Good.<br>Nhấn 43 G S [nhấn xuống phím điề!<br>hướng] để gõ Home.
- 2. Nhập cả từ trước khi thay đổi hoặc xóa bất kỳ nhấn phim nào.
- 3. Hoàn thành mỗi từ bằng một dấu trống bằng cách nhấn phim  $\overline{\otimes}$  hoặc phim )»).

Để xóa các chữ cái, nhấn c. Nhấn và giữ c xuống để xóa dần các chữ cái.

### Lưu ý

Để thoát khỏi chế độ nhập văn bản mà không lưu<br>nhấn ∕à. Điện thoại sẽ trở lại màn hình chờ.

## Sử dụng Chế Độ ABC

Sử dụng các phím a đến g để nhập văn bản của bạn.

- 1. Nhấn phím được gắn nhân với chữ cái yêu cầu:
	- Một lần cho chữ cái đầu tiên.
	- Hai lần cho chữ cái thứ hai.
	- Và cứ thế tiếp tục.

\TONH NAANG CHUNG

2. ---eA nha‰p mo‰t da·u ca˘ch, nha·n phIm 0 mo‰t la‡n. ---eA xo˘a ca˘c ch?i, nha·n phIm C. Nha·n va? gi?i phIm C xuo·ng OeA xo˘a da‡n ca˘c ch?i ca˘i.

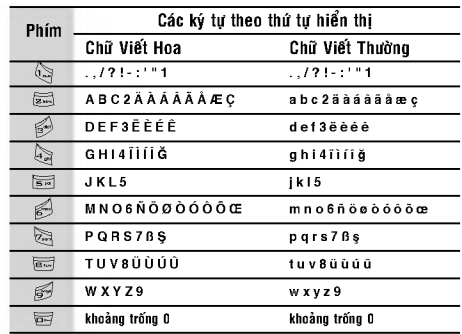

## Sử dụng Chế Độ Biểu Tượng Chế đô Biểu Tương cho phép ban nhâp nhiều loai biểi

tượng và ký tự đặc biệt khác nhau.<br>Để nhập một biểu tượng, nhấn phím ۞. Sử dụng các<br>phím điều hướng để chon biểu tương ban muốn và nhấn  $phim$  [OK].

|TONH NAANG CHUNG

# Sử dụng Chế Độ 123 (Số)

Chế đô 123 cho phép ban nhâp số vào tin nhắn văn bản (ví du như số điên thoai)

Nhấn các phím tương ứng với các chữ số cần nhâp trướ khi trở lai chế đô nhâp văn bản thích hơp một cách thủ công.

# SƠ ĐỒ MENU

# 1 CẤU HÌNH

- 1 Chỉ rung 2 Im lặng
- 3 Thông thường
- 4 Tiếng to 5 Tai nghe

# 2 NHẬT KÝ CUỘC GỌI

- 1 Cuộc gọi bị nhỡ
- 2 Cuộc gọi đã nhân
- $3 S6d\tilde{a}g$ oi
- 4 Xóa c.goi gần đây
- 5 Cước cuộc gọi
- 6 Thông tin GPRS

# 3 CÔNG CỤ

- 1 Ua Thích
- 2 Báo thức
- 3 Bluetooth
- 4 Máy tính
- 5-Dổi đơn vị đo
- 6 Giờ quốc tế

14

 $\overline{\phantom{0}}$ 

# 4 SŐ TAY

1 Danh ba 2 Lịch làm việc

3 Ghi nhớ

# 5 TIN NHẮN

- 1 Soan tin SMS
- 2 Soan tin MMS
- 3 Hộp thư đến
- 4 Hộp thư đi 5 Bản thảo
- 6 Nghe thư thoại
- 7 Dịch vụ thông tin
- 8 Câu mẫu
- 9 Cài đặt

# 6 BA PHƯƠNG TIỆN

- 1 Máy ảnh 2 Ghi âm
- 3 MP3
- 
- 4 Tình trạng bộ nhớ

# 7 CÀI ĐẶT

- 1 Ngày & Giờ 2 Cài đặt Đ.Thoại 3 Cài dặt cuộc gọi
- 4 Cài đặt bảo vệ
- 5 Cài đặt mạng
- 6 Cài đặt GPRS
- 7 Về cài đặt mặc định
- 8 Tình trạng bộ nhớ

# 8 DICH VU <sup>1</sup> Internet

- 2 Dịch vụ SIM
- 
- 9 TẢI VỀ
	- 1 Ứng dụng khác 2 Hình ảnh
- 3 Am thanh
- 
- 
- 
- 
- 

# **CÂU HÌNH**

Trong Cấu hình, ban có thể cài đặt riêng và tùy chỉnh âm diện thoại cho bằng các sự kiện, môi trường, hoặc nhóm người gọi khác nhau.

Có sáu Cấu hình được cài sẵn: Chỉ rung, Im lặng, Thông thường, Tiếng to, và Tai nghe. Mỗi Cấu hình có thể được tùy chỉnh.

### Kich hoat Muc 1.x.1

- 1. Một danh sách các Cấu hình được hiển thị.
- 2. Trong danh sách Cấu hình, cuôn xuống chế đô ban muốn kích hoạt và nhấn phím mềm bên phải  $\overleftrightarrow{\rightarrow}$ [Chọn] hoặc phím OK.
- 3. Sau, dó chon Kích hoat.

### Cài đặt riêng **Music 1.x.2**

Cuộn tới Cấu hình mong muốn trong danh sách Cấu hình. Sau khi nhấn phím mềm bên trái hoặc phím OK, chon Tùy chỉnh. Menu này chỉ có cho phần Thông thường, Tiếng to, và Tai nghe.

- · Báo có cuộc gọi: Đặt kiểu báo cuộc gọi đến.
- Nhạc chuông: Chọn kiểu chuông từ danh sách.
- Âm lượng chuông: Đặt âm lượng chuông.
- 
- · Kiểu báo tin nhần: Đặt kiểu báo tin nhắn.
- Chuông tin nhắn: Chọn âm báo tin nhắn.
- Âm bàn phím: Chon âm báo bàn phím ban muốn.
- Âm lượng bàn phím: Đặt âm lượng bàn phím.
- Chuông mở nắp: Cho phép cài âm khi bật nắp điện thoai tùy theo môi trường.
- Âm lượng hiệu ứng: Đặt âm lượng của hiệu ứng âm.
- Âm lượng bật/tắt máy: Đặt âm lượng chuông khi tắt/bật diên thoai.
- · Trả lời tự động: Chức năng này chỉ có thể kích hoạt khi diện thoại được nối với bộ tai nghe hoặc bộ rảnh tay.
- **Tắt:** Điên thoai sẽ không tư đông trả lời cuộc go
- Sau 5 giây: Sau 5 giây, điện thoại sẽ tư đông trả lờ cuôc goi.
- Sau 10 giây: Sau 10 giây, điện thoai sẽ tự đông trả lò cuộc gọi.

### Dổi tên Muc 1.x.3

Bạn có thể đổi tên một Cấu hình và đặt tên bất kỳ mà bạn muốn cho nó.

### Lưu ý

Chỉ rung, Im lặng và Tai nghe là những Cấu hình không thể đổi tên

- 1. Để đổi tên một Cấu hình, cuộn xuống chế độ trong danh sách chế độ và sau khi nhấn phím mềm bên  $\curvearrowright$  trái hoặc phím OK, chọn Đổi tên.
- 2. Nhập tên bạn muốn và nhấn phím OK hoặc phím mềm bên trái  $\bigcirc$  [OK].

15

 $C_{\mathcal{A}}$ 

u hInh

# NHẬT KÝ CUỘC GỌI

Ban chỉ có thể kiểm tra báo cáo các cuộc goi nhỡ, đã nhận và số đã gọi nếu mạng hỗ trợ dịch vụ Nhận Dạng Số Máy goi (Calling Line Identification - CLI) trong vùng phủ sóng.

Số và tên (nếu có) được hiển thị cùng với ngày và giờ mà cuộc gọi được thực hiện. Bạn cũng có thể xem thời gian cuộc gọi.

# Cuộc gọi bị nhỡ Muc 2.1

Tùy chọn này cho phép bạn xem 10 cuộc gọi không được trả lời gần đây.

Cuộc gọi đã nhận Mục 2.2

Tùy chọn này cho phép bạn xem 10 cuộc gọi đến gần đây.

### Số đã gọi dinh Mục 2.3

Tùy chọn này cho phép bạn xem 20 cuộc gọi đi gần đây (đã gọi hoặc cố gắng gọi).

# Xóa Muc 2.4

Mọi cuộc gọi.

Ban có thể xóa tất cả các cuộc goi mới nhất trong các mục Cuộc gọi bị nhỡ, Cuộc gọi đã nhận, Số đã gọi hoặc

# Cước cuốc goi Muc 2.5

### Thời lượng **Music 2.5.1**

Chức năng này cho phép bạn xem thời lượng của Cuộc vừa gọi, Tất cả cuộc gọi, Cuộc vừa nhân và Cuộc vừa gọi theo giờ, phút và giây. Bạn cũng có thể cài đặt lại bộ đếm giờ cuộc gọi.

- Cuộc mới nhất: Thời gian của cuộc gọi cuối cùng.
- Mọi cuộc gọi: Tổng thời gian của tất cả các cuộc gọi đã thực hiện và cuộc gọi đến kể từ lần đặt lại thời gian gần nhất.
- Cuộc gọi đã nhận: Thời gian của cuộc gọi đến.
- Số đã gọi: Thời gian của cuộc gọi đi.
- Về mặc định: Cho phép ban xóa thời gian của tất cả cuộc gọi bằng cách nhấn phím mềm trái  $\Leftrightarrow$  [Có].

### Cước cuốc goi **Music Music Music 2.5.2**

Chức năng này cho phép bạn kiểm tra cước phí của cuộc gọi vừa gọi, của tất cả cuộc gọi, cước phí còn lại và cài lại cước phí. Để cài lại cước phí, bạn cần có mã PIN2.

# Cài đặt (Phụ thuộc thẻ SIM) Mục 2.5.3

- Đặt cước: Ban có thể cài đặt loai tiền và đơn vi tiền tê. Liên hệ với nhà cung cấp dịch vụ để nhận giá tính đơn vị. Để chọn loại tiền tệ hoặc đơn vị trong menu này, bạn cần có mã PIN2.

16

 $\Box$ tky˘

- Đặt tín dung: Dịch vu mang này cho phép ban giới hai cước phí các cuộc goi theo đơn vị tính cước đã chon Nếu ban chon **Đọc**, số đơn vị còn lại sẽ hiến thị. Nếu ban chon Đổi, ban có thể thay đổi mức giới han cước phi.
- Hiển thị tự động: Dịch vụ mạng này cho phép bạn xem cước phí cuộc gọi vừa thực hiện một cách tự động. Nếu ban chon **Bât**, ban có thể xem cước phí mới nhất khi cuôc goi vừa kết thúc.

# Thông tin GPRS Muc 2.6

Bạn có thể kiểm tra tổng dung lượng dữ liệu đã truyền tải<br>trên mang qua GPRS. Ngoài ra, ban cũng có thể xem tổn thời lương kết nối manc

# Thời lượng **Muodor Muodor Muodor Muodor Muodor Muodor** Muodor Muodor Muodor 2.6.1

Ban có thể kiểm tra thời lương của **Cuộc mới nhất** và **Mo cuốc goi**. Ban cũng có thể cài đặt lai bô đếm giờ cuộc goi

# D.lượng dữ liệu **Muoc 2.6.2**

Bạn có thể kiểm tra dung lượng **Đã gửi, Đã nhận** hoặc **Tất**<br>**cả** và Về mặc định tất cả.

|Nha‰ tky˘  $\equiv$ 

# CÔNG CU

# Ua Thich Muc 3.1

Tùy chọn này cho phép thêm những ưa thích riêng của bạn vào danh sách đã được cung cấp. Sau khi tạo menu riêng, bạn có thể nhanh chóng truy cập vào chức năng bạn muốn khi ở chế độ chờ bằng cách nhấn phím điều hướng lên.

# Báo thức Muc 3.2

Bạn có thể cài đặt tối đa 5 thời điểm báo thức.

- 1. Chọn Bật và nhập vào thời điểm báo thức bạn muốn. 2. Chọn khoảng thời gian lặp lại âm báo: Một lần, T.
- Hai~t. Sáu, T. Hai~T. Bảy, Mọi ngày.
- 3. Chọn kiểu chuông theo ý thích rồi nhấn  $\bigtriangleup$  [OK]. 4. Sửa tên báo rồi nhấn  $\bigtriangleup$  [OK].

# Bluetooth Muc 3.3

Điện thoại này hỗ trợ kết nối sử dụng công nghệ Bluetooth tích hợp, công nghệ này cho phép kết nối với những điện thoai, các ứng dụng máy tính và các thiết bị khác tương thích với Bluetooth.

# Lưu ý

Phần mềm Bluetooth được hỗ trợ (các ngăn xếp<br>Bluetooth) dùng cho DUN: WIDCOMM Bluetooth for<br>cho Windows 1.4 và 3.0.

# Thiết bị cá nhân Mục 3.3.1

Bạn có thể xem tất cả các thiết bị tương thích với điện thoai bluetooth.

### Thiết bị rằnh tay **Muo 3.3.2**

Nếu bạn vào menu Thiết bị cá nhân hoặc Thiết bị rảnh tay, bạn có thể truy cập vào các tùy chọn sau.

- · Kết nối/Ngừng kết nối: Cho phép kết nối với các thiết bi Bluetooth khác.
- Thêm: Cho phép tìm thiết bị Bluetooth mới.
- Dặt tên: Cho phép thay đổi tên Bluetooth.
- Đặt ủy quyền/Bỏ đặt ủy quyền: Cho phép đặt kết nối  $\bullet$ hợp lệ giữa mỗi thiết bị Bluetooth.
- · Tất cả dịch vụ: Cho phép xem tất cả dịch vụ được thiết bị Bluetooth hỗ trợ.
- Xóa: Cho phép xóa thiết bị Bluetooth.
- Xóa tất cả: Cho phép xóa tất cả các thiết bị Bluetooth.

### Cài đăt **Muc 3.3.3**

Bạn có thể đăng ký một thiết bị mới tương thích với Bluetooth. Nếu bạn đã thêm thiết bị này, bạn có thể tìm nó sau khi nhập mật khẩu.

- Dăt Bluetooth: Ban có thể kích hoat hoặc hủy tính năng bluetooth.

18

 $\overline{\phantom{a}}$ 

 $\Omega$ 

- Hiển thị điện thoại: Ban có thể đặt chức năng này để điện thoại của bạn hiển thị trên các thiết bị Bluetooth khác.
- Tên điện thoại: Ban có thể đặt tên cho thiết bị Bluetooth. Tên mặc định là F3000.

# Máy tính Muc 3.4

Menu này có các chức năng chuẩn như +, -, x, +: Cộng, Trừ, Nhân và Chia.

- 1. Nhập số bằng cách nhấn các phím số.
- 2. Dùng các phím điều hướng để chọn phép toán cần dùng.
- 3. Sau đó nhập các số cần tính vào.
- 9. bàd do mạp các số cán nm vào.<br>4. Nhấn *(*-) [Kết quả] để xem kết quả.
- -: Mhán ∕∕ [Kốt quá] do xem kết quá.<br>5. Nhấn ∕∕ [Đặt lại] hoặc nhập số khác vào để lặp lại quá trình trên.
- 6. Để kết thúc chức năng Máy tính, nhấn  $\Diamond$  [Trở lại].

Sử dụng phím c để xóa số hoặc phép toán. Nếu bạn nhấn phím Æ∕, bạn có thể nhập một số âm.<br>Ngoài ra, nhấn phím , bạn có thể nhập một số thập phân.

# $\overrightarrow{100}$ i don vi do  $\overrightarrow{00}$  Muc 3.5

Chức năng này chuyển đổi số đo sang một đơn vị bạn muốn. Có 4 loại số do có thể được chuyển đổi là: Độ dài, Diện tích, Trọng lượng và Thể tích.

- 1. Ban có thể chọn một trong bốn loại đơn vị đo lường bằng cách nhấn phím  $\bigtriangleup$  [Đơn vị].
- 2. Chọn loại đơn vị chuẩn bằng cách nhấn phím  $(*$  va  $)*$ .
- 3. Chọn loại đơn vị bạn muốn quy đổi bằng cách nhấn
- phim  $\overline{2}$  và  $\overline{\mathbf{2}}$ . 4. Bạn có thể kiểm tra lại giá trị quy đổi của đơn vị mong muốn. Ban cũng có thể nhập số thập phân bằng cách nhấn phím  $\mathbb{R}$ .

# Giờ quốc tế Muc 3.6

Bạn có thể xem giờ của nhưng thành phố lớn trên thế giới.

- 1. Chọn thành phố thuộc múi giờ mong muốn bằng cách  $n$ hấn phím  $\left( \mathbf{z}(\cdot, \cdot)\mathbf{z}\right)$ .
- 2. Bạn cũng có thể cài đặt giờ hiện tại thành giờ của Lưu ý thành phố ban chọn bằng cách nhấn  $\Diamond$  [Cài đặt].

# 19

CONG ng CUœ

# SO<sup>T</sup> TAY

# Danh ba

Muc 4.1

Lưu ý

Ở chế độ chờ, nhấn phím mềm bên phải  $\Diamond$  [Liên hệ] để truy cập trực tiếp.

# Tîm kiếm (Gọi điện từ danh bạ) Mục 4.1.1

- 1. Chọn Tìm kiếm bằng cách nhấn phím mềm bên trái  $\left\langle \right\rangle$  [Chọn] hoặc [OK].
- 2. Nhập tên bạn muốn tìm hoặc chọn phím mềm bên trái  $\bigtriangleup$  [Danh sách] để xem tất cả danh sách số điện thoại.

### Lưu ý

Tim nhanh bằng cách nhập ký tự đầu tiên của tên hoặc số điện thoại mà ban muốn tìm.

- 3. Nếu bạn muốn chỉnh sửa, xóa, sao chép một mục hoặc thêm câu thoại, chọn  $\bigtriangleup$  [T.chọn]. Menu sau đây sẽ hiển thị.
	- · Sửa: Bạn có thể soạn tên, số, nhóm, đặc tính và hình bằng cách sử dụng phím điều hướng.
- Soan tin SMS/MMS: Sau khi ban tìm thấy số cần tìm, bạn có thể gửi một tin nhắn chữ/da phương tiên tới số đã chọn.
- · Gởi qua Bluetooth: Menu này cho phép bạn gửi danh sách mục liên hệ bằng Bluetooth.
- Sao chép: Ban có thể sao chép môt muc từ thẻ SIM vào điện thoại hoặc từ điện thoại vào thẻ SIM.
- Số chính: Bạn có thể chọn một trong các số điện thoại di động, số điện thoại nhà, số điện thoại văn phòng mà ban thường sử dụng. Sau khi ban đặt cài đặt này, số chính sẽ được hiển thị trước, khi ban tìm kiem.
- Xóa: Ban có thể xóa một muc.

### Thêm Muc 4.1.2

Bạn có thể tạo một danh bạ mới bằng cách sử dụng chức năng này. Dung lượng bộ nhớ điện thoại có thể chứa 1000 mung hay. Dang haying bo mis and have the and the simple paint dịch vụ mạng. Bạn cũng có thể lưu 20 ký tự cho mỗi tên trong Bộ nhớ điện thoại và lưu các ký tự trong thẻ SIM. Số ký tự phụ thuộc vào tính năng của thẻ SIM.

# Nhóm người gọi **Music Muc 4.1.3**

Bạn có thể lập danh sách tối đa 20 thành viên trong một nhóm. Bạn có thể lập danh sách tối đa 7 nhóm.

- D.sách thành viên: Hiển thị các thành viên của nhóm mà ban đã chon.
- Chuông nhóm: Cho phép bạn định kiểu chuông cho cuộc gọi của các thành viên trong nhóm.
- $\bullet$ Biểu tượng nhóm: Cho phép bạn chọn biểu tượng cho nhóm.
- Thêm thành viên: Bạn có thể thêm thành viên vào nhóm. Mỗi nhóm không được quá 20 thành viên.

 $\mathbb{S}$ tay

- Xóa thành viên: Ban có thể xóa thành viên khỏi Danh sách thành viên của nhóm. Tuy nhiên, tên và số điện thoại của thành viên đó vẫn còn trong danh bạ.
- Đổi tên: Bạn có thể thay đổi tên nhóm.

### Quay số nhanh Muc 4.1.4

Ban có thể gán cho mỗi phím từ  $\approx$  dến  $\approx$  môt muc trong danh sách Tên. Bạn có thể gọi trực tiếp bằng cách nhấn phím này.

### Cài đăt **Muc 4.1.5**

- · Đặt bộ nhớ: Di chuyển đến mục Đặt bộ nhớ rồi nhấn phim  $\leftarrow$  [Chon].
	- Nếu bạn chọn Tùy chọn, điện thoại sẽ hỏi bạn muốn lưu các mục tên trong danh ba bằng bộ nhớ nào.
	- Nếu ban chon SIM hoặc Điên thoai, điện thoai sẽ lưu mục tên mới vào SIM hoặc điện thoại.
- · Tìm kiếm: Di chuyển đến mục Tìm kiếm rồi nhấn phím  $\leftrightarrow$  [Chon].
	- Nếu ban chọn Tùy chọn, điện thoại sẽ hỏi kiểu tìm kiếm là gì.
	- Nếu ban chon **Tên** hoặc **Số**, điện thoai sẽ tìm muc tên theo Tên hoặc Số điện thoại.
- · Xem lựa chọn: Di chuyển đến mục Kiểu h.thị d.bạ rồi nhấn  $\Diamond$  [Chọn].
	- Theo tên: Cài đặt cho danh bạ chỉ hiển thị tên.
- Có hình: Cài đặt cho danh ba hiển thi thông tin cá nhân và hình ảnh.

- Tên & Số: Đặt danh sách số điên thoai có hiển thi tên và số.

# Sao chép tất cả **Music Music Music A.1.6**

- Bạn có thể sao chép/chuyển các mục tên trong bộ nhớ thẻ SIM sang bộ nhớ diện thoại hoặc ngược lại.
- 1. Di chuyển Sao chép tất cả, sau đó nhấn phím  $\hat{\rightarrow}$ [Chọn] để truy nhập vào menu này.
	- SIM sang ĐT: Để sao chép mục từ Thẻ SIM sang Bộ nhớ điện thoại.
	- ĐT sang SIM: Để sao chép mục từ Bộ nhớ điện thoại sang The SIM.

2. Bạn sẽ thấy các menu phụ sau.

- Giữ mục gốc: Khi sao chép, Số điện thoại gốc sẽ dược giữ.
- Xóa mục gốc: Khi sao chép, Số điện thoại gốc sẽ bị xóa.

### Xóa tất cả **Muc 4.1.7**

Bạn có thể xóa tất cả các mục trong SIM và Điện thoại. Chức năng này yêu cầu Mã bảo vệ.

Thông tin Muc 4.1.8

• Số gọi dịch vu Sử dụng chức năng này để truy nhập danh sách các dịch vụ cụ thể do nhà điều hành mạng cung cấp (nếu được thẻ SIM hỗ trợ).

21

|So.<br>|-

# $S_0$ <sup> $\hat{0}$ </sup> TAY

# • Trạng thái bộ nhớ

Chức năng này cho phép bạn kiểm tra dung lượng bộ nhớ còn trống và bộ nhớ đã sử dụng trong danh ba.

• Số máy chủ (tùy thuộc SIM)

Bạn có thể lưu và kiểm tra số của chính mình trên thẻ SIM.

# Lịch làm việc Mục 4.2

Khi vào menu này, một Lịch sẽ được hiển thị. Một khung hinh vuông sẽ xác định ngày cụ thể. Điện thoại sẽ phát âm báo nếu bạn đã cài cho ghi chú này. Để thay đổi ngày, tháng và năm,

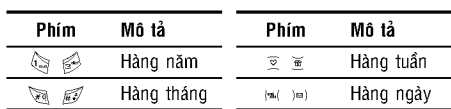

Trong chế độ lập biểu, nhấn phím mềm bên trái  $\triangle$  [Tùy chon] theo cách sau,

### Thêm Muc 4.2.1

Cho phép bạn thêm lập biểu và bản ghi nhớ mới cho ngày đã chọn. Bạn có thể lưu nhiều nhất là 20 ghi nhó. ua onon: ban co nha haa mincu mha la zo gin mio.<br>Nhập chủ đề và nhấn phím mềm bên phải ∠) [OK]. Bại<br>nhâp thông tin thích hơp trong muc sau; **Giờ, Lăp lai** vả Báo thức.

Xem Muc 4.2.2

Xem tất cả lập biểu và bản ghi nhớ cho ngày đã chọn. Nhấn phím  $\hat{\rightarrow}$  [Chon] để xóa hay chỉnh sửa ghi chú bạn chon.

# Xem tất cả **Music Alexander Music Alexander** Music 4.2.3

Hiển thị tất cả ghi chú mà ban đã cài cho các ngày. Dùng phim  $\overline{Q}$ ,  $\overline{Q}$  de lựa chọn trong danh sách các ghi chú. Nếu bạn muốn xem ghi nhớ dưới dạng chi tiết, nhấn phím mềm bên trái  $\bigcirc$  [Chon].

### Xóa lịch cũ Mục 4.2.4

Bạn có thể xóa các ghi chú cũ đã được thông báo.

# Xóa tất cả **Music Album Music Album Music Album** Music Album Music Album Music Album Music Album Music Album Music Album Music Album Music Album Music Album Music Album Music Album Music Album Music Album Music Album Music

Bạn có thể xóa tất cả ghi chú.

# Ghi nhớ Mục 4.3

- 1. Chọn Bản ghi nhớ bằng cách nhấn phím mềm bên trái  $\bigcirc$  [Chon].
- 2. Nếu trống, Thêm mới bằng cách nhấn phím mềm bên trái  $\bigcirc$  [Thêm].
- 3. Nhập ghi nhớ vào rối nhấn  $\bigtriangleup$  [OK].

22

 $\mathbb{S}$ tay

# **TIN NHẮN**

Menu này bao gồm các chức năng liên quan đến SMS (Dịch vụ Tin nhắn Ngắn), MMS (Dịch vụ Tin nhắn Đa phương tiện), thư thoại, cũng như các tin nhắn dịch vụ của mang.

# Soan tin SMS Muc 5.1

Bạn có thể soạn và chỉnh sửa tin nhắn văn bản cũng như kiểm tra số trang tin nhắn.

### Lưu ý

Điện thoại này hỗ trợ chức năng EMS phiên bản 5 dùng để gửi hình màu, âm thanh, các kiểu văn bản, v.v... Điện thoại của hãng khác có thể không nhận đư<br>hình ảnh, âm thanh hoặc kiểu văn bản mà ban đã gử nếu không hỗ trợ chức năng này.

### **Chèn**

- Biểu tượng: Bạn có thể thêm các ký tự đặc biệt.
- Hình ảnh: Bạn có thể chèn những hình có sẵn hoặc những hình trong Hình riêng có cho các tin nhắn ngắn.
- Âm thanh: Bạn có thể chèn âm thanh dành cho tin nhắn ngắn.
- Mẫu văn bản: Bạn có thể sử dụng các Mẫu văn bản cài dặt sẵn trong điện thoại.
- Danh ba: Ban có thể thêm các số điên thoai hoặc đia chỉ email từ danh bạ vào tin nhắn.
- Danh thiếp: Bạn có thể thêm chữ ký của bạn vào tin nhắn.

### **T.chon**

- · Gửi: Gửi tin nhắn văn bản.
- 1. Nhập số điện thoại của người nhận.
- 2. Nhấn phím  $\equiv$  để thêm nhiều người nhân.
- 3. Bạn có thể thêm số điện thoại từ danh bạ.
- 4. Nhấn phím  $\bigtriangleup$  sau khi nhập số.
- Luu: Lưu tin nhẫn vào Hộp thư đi.
- $\bullet$ Kiểu chữ: Bạn có thể chọn Kích cỡ và Kiểu phông chữ.
- Mầu: Bạn có thể chọn mầu cho phông chữ và nền.  $\bullet$
- Căn hàng: Bạn có thể căn nội dung tin nhắn vào Phải, Trung tâm, Trái.
- Tao từ điển T9: Bạn có thể thêm từ của chính mình. Menu này chỉ có thể được hiển thị khi chế độ soạn thảo là Dự đoán (T9Abc/T9abc /T9ABC).
- Ngôn ngữ T9: Chọn kiểu nhập T9.
- · Thoát: Nếu bạn nhấn phím Thoát trong khi đang soạn tin nhắn, bạn có thể kết thúc việc soạn thảo và trở về menu Tin nhần. Tin nhắn mà bạn đã soạn sẽ không được lưu.

23

 $\equiv$ na<br>E NHA

# TIN NHẮN

# Soan tin MMS Muc 5.2

Bạn có thể soạn thảo và chỉnh sửa tin nhắn đa phương tiện, kiểm tra dung lượng tin nhắn.

- 1. Ban có thể soan một tin nhắn mới hoặc chon một trong các mẫu tin nhắn đa phương tiện có sẵn.
- 2. Nhấn Chèn để thêm vào Biểu tượng, Ảnh đã chụp, Chụp hình, Hình ảnh, Âm thanh, Ghi âm, Mẫu văn bản, Danh bạ, và Danh thiếp.

# T.chon

- Gửi: Bạn có thể gửi tin nhắn đa phương tiện đến nhiều người, cài đặt ưu tiên cho tin nhắn cũng như để gửi sau.
- Xem trước: Bạn có thể xem trước tin nhắn đa phương tiện mà bạn đã soạn.
- Lưu: Ban có thể lưu các tin nhắn đa phương tiện Thư mục bản thảo hoặc Lưu thành mẫu.
- Thêm trang: Bạn có thể thêm trang mới ở trước hoặc sau trang hiện hành.
- · Chuyển trang: Bạn có thể di chuyển đến trang trước hoặc trang sau.
- Xóa trang: Bạn có thể xóa trang hiện tại.

# • Cài đặt trang

- Đặt thời gian: Ban có thể cài đặt thời gian cho trang, văn bản, hình ảnh và âm thanh.

- Xóa dữ liệu: Bạn có thể xóa hình ảnh, âm thanh và video trong tin nhấn.
- Tạo từ điển T9: Bạn có thể thêm từ của chính mình. Menu này chỉ có thể được hiển thị khi chế độ soạn thảo là Dự đoán (T9Abc/T9abc /T9ABC).
- Ngôn ngữ T9: Chọn kiểu nhập T9.
- Thoát: Bạn có thể trở về menu Tin nhắn.

### Lưu ý

Nếu bạn chọn hình ảnh (15k) khi soạn tin nhắn đa phương tiện, thời gian nạp hình sẽ mất ít nhất 15 giây. Hơn nữa, bạn không thể sử dụng bất ký phím nào trong khi dang nap. Sau 15 giây, ban mới có thể tiếp tục soạn tin nhán.

# Hộp thư đến Mục 5.3

Bạn sẽ được thông báo khi có tin nhắn mới. Các tin nhắn này sẽ được lưu trong Hộp thư đến. Trong Hộp thư đến bạn có thể xác định mỗi tin nhắn bằng biểu tượng. Để biết thêm chi tiết, xem phần hướng dẫn về biểu tượng.

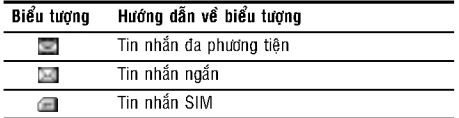

 $\overline{\phantom{a}}$ 

nhaE n

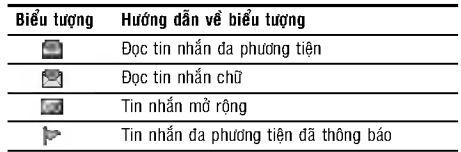

Nếu điện thoại thông báo "Không còn chỗ cho tin nhắn SIM" bạn chỉ cần xóa tin nhắn SIM trong Hộp thư đến. Nếu điện thoại hiển thị "Không còn chỗ cho tin nhắn", bạn có thể tạo chỗ trống bằng cách xóa các tin nhắn, phương tiện và ứng dụng.

• Tin nhấn SIM

Tin nhắn SIM là tin nhắn được lưu trong thẻ SIM. Để đọc tin nhắn, chọn một trong những tin nhắn bằng cách nhấn  $\Diamond$ .

- Xem: Bạn có thể đọc các tin nhắn đã nhận.
- · Trả lời: Bạn có thể trả lời cho người gửi.
- Chuyển tiếp: Bạn có thể chuyển tiếp tin nhắn đã chon dến một người khác.
- Gọi lại: Bạn có thể gọi lại người gửi.
- Xóa: Ban có thể xóa tin nhắn hiên hành.
- Xem thông tin: Bạn có thể xem thông tin về nhưng tin nhắn đã nhận, như: Tên người gửi, Tiêu đề (chỉ dành cho Tin nhắn đa phương tiện), Ngày & giờ của tin nhắn, Loại tin nhắn, Kích cỡ tin nhắn.
- Xóa tất cả: Bạn có thể xóa tất cả các tin nhắn.

# Hôp thư đi Muc 5.4

Bạn có thể xem các tin nhắn đã gửi và chưa gửi tại đây. Đối với tin nhắn đã gửi, bạn có thể xem tình trạng gửi. Thao tác cũng giống như đối với tin nhắn trong hộp thư đến.

Khi bạn đã gửi tin nhắn:

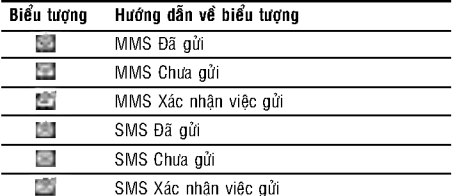

Khi bạn đã gửi tin nhắn:

- Xem: Bạn có thể xem các tin nhắn đã gửi.
- · Chuyển tiếp: Bạn có thể chuyển tiếp tin nhắn hiện tại đến những người khác.
- Xóa: Bạn có thể xóa tin nhắn hiện tại.
- Xem thông tin: Ban có thể xem thông tin về những tin nhắn đã nhận, như: Tên người gửi, Tiêu đề (chỉ dành cho tin nhân da phương tiên), Ngày & giờ của tin nhắn, Loại tin nhắn, Kích cỡ tin nhắn.
- Xóa tất cả: Bạn có thể xóa tất cả các tin nhắn chưa gửi.

25

 $\equiv$ 

j<br>E

# **TIN NHẮN**

# Bần thảo **Muc 5.5**

Sử dụng menu này, bạn có thể đặt trước nhiều nhất là năm tin nhắn đa phương tiện mà bạn sử dụng thường xuyên nhất. Menu này hiển thị danh sách tin nhắn đa phương tiện dược đặt trước.

Có các lựa chọn sau:

- Xem: Bạn có thể đọc các tin nhắn đa phương tiện.
- Sửa: Sửa đổi tin nhắn ban chon.
- Xóa: Xóa tin nhắn bạn chọn.
- Xem thông tin: Để xem thông tin của tin nhắn.
- Xóa tất cả: Xóa tất cả các tin nhắn trong thư mục.

# Nghe thư thoại Mục 5.6

Khi menu này được chọn, đơn giản chỉ cần nhấn phím mehm bên trái  $\langle \rangle$  [OK] để nghe thư thoại. Ban cũng có thể giữ phím  $\mathbb{Q}_p$  ở chế độ chờ để nghe thư thoại.

### Lưu ý

Khi bạn nhận một thư thoại, điện thoại của bạn sẽ hiển thị biểu tượng và bạn sẽ nghe thấy một âm báo. Vui<br>lòng kiểm tra với nhà cung cấp mạng của bạn để có<br>chi tiết về dịch vu của ho để cấu hình điên thoai môt cách thích hop.

Dich vu thông tin Muc 5.7 (Tùy thuộc thuê bao và mang) Các tin nhắn Dịch vụ thông tin là tin nhắn văn bản được

gửi từ mạng đến các thuê bao của mạng. Chúng cung cấp các thông tin như dư báo thời tiết, giao thông, dịch vu taxi, dược phẩm và giá chứng khoán. Mỗi loại thông tin đượ<br>xác đinh bằng một số: do đó ban có thể liên hê với nha cung cấp dịch vụ này ngay khi bạn nhập xong số dịch vụ thông tin nhất định. Khi bạn nhận được tin nhắn dịch vụ thông tin, bạn sẽ thấy một thông báo hiển thị cho biết bạn vừa nhân được một tin nhắn dịch vụ thông tin hoặc tin nhắn đó sẽ hiển thị trực tiếp. Để xem lại tin nhắn hoặc khi không ở chế độ chờ, hãy làm theo các bước sau.

## **Doc Muc 5.7.1**

Khi bạn nhận được một tin nhắn dịch vụ thông tin và chọn Đọc để xem, tin nhắn sẽ hiển thị trên màn hình. Bạn có thể đọc tin nhắn khác bằng cách phím di chuyển (s, )s), hoặc  $\overleftrightarrow{C}$  [Kế tiếp].

# (Tùy thuộc thuê bao và mang)

Chủ đề Muc 5.7.2

• Thêm: Ban có thể thêm số của tin nhấn Dịch vụ thông tin vào Bộ nhớ điện thoại cùng với biệt hiệu của nó.

26

 $\equiv$ nhaE n

- Xem d.sách: Ban có thể xem các số của tin nhắn Dich vụ thông tin mà bạn đã thêm vào. Nếu nhấn phím  $\overline{\triangle}$ [Chon], bạn có thể chỉnh sửa và xóa loại tin nhắn dịch vụ thông tin mà bạn đã thêm vào.
- D.sách k.hoat: Bạn có thể chọn số của tin nhắn Dịch vụ thông tin trong danh sách. Nếu bạn kích hoạt một số dịch vụ thông tin, bạn có thể nhân tin nhắn từ số đó.

# Câu mẫu **Muc 5.8**

# Mẫu văn bản **Music Name (1988)** Mục 5.8.1

Bạn có thể sử dụng các mẫu văn bản bằng cách chọn chúng khi bạn gửi tin nhắn.

### Mẫu đa phương tiện **Music Music Music Music S**.8.2

Bạn có thể sử dụng các tùy chọn sau.

- Xem: Bạn có thể xem các mẫu đa phương tiện.
- Sửa: Bạn có thể chỉnh sửa các mẫu đa phương tiện.
- Thêm mới: Cho phép bạn tạo các mẫu đa phương tiện mới.
- Soạn tin nhắn: Bạn có thể soạn và gửi tin nhắn chữ đa phương tiên.
- Xóa: Bạn có thể xóa các mẫu đa phương tiện.
- Xóa tất cả: Cho phép bạn xóa tất cả các tin nhắn đa phương tiện.

# Danh thiếp Muc 5.8.3 Bạn có thể tạo Danh thiếp của mình trong tin nhắn.

# Cài đặt **Mus** 5.9

### Tin nhắn văn bản **Mus** 5.9.1

• Loại tin nhắn: Văn bản, Tiếng, Fax, Nhắn tin trong nước, X.400, Thư điện tử, ERMES Thông thường, loại tin nhắn được cài ở dạng Văn bản.

Ban có thể chuyển đổi tin nhắn văn bản sang những dạng khác. Liên hệ với nhà cung cấp dịch vụ để biết tính khả dụng của chức năng này.

- · Thời hiệu: Dịch vụ mạng này cho phép bạn cài đặt thời hạn lưu trữ tin nhắn văn bản tại trung tâm tin nhắn.
- Báo gửi tin: Nếu cài Có, bạn có thể kiểm tra xem tin nhắn của mình đã được gửi thành công hay không.
- · Trả lời qua cùng TTDV: Khi một tin nhắn được gửi đi, chức năng này cho phép người nhận trả lời và tính cước phí của tin nhắn trả lời vào hóa đơn của ban.
- · Số trung tâm SMS: Nếu muốn gửi tin nhắn văn bản, bạn có thể sẽ nhận được địa chỉ của trung tâm SMS qua menu này.

# 27

 $\equiv$ nhaE n

# **TIN NHẮN**

# Tin nhắn MMS Mục 5.9.2

- Uu tiên: Bạn có thể đặt ưu tiên của tin nhắn bạn chọn.
- Thời hiệu: Dịch vụ mạng này cho phép bạn cài đặt thời hạn lưu trữ tin nhắn văn bản tại trung tâm tin nhắn.
- Báo gửi tin: Nếu cài Có, bạn có thể kiểm tra xem tin nhắn của mình đã được gửi thành công hay không.
- · Tự động tải về: Nếu bạn chọn Bật, bạn sẽ tự động nhận được tin nhắn đa phương tiện. Nếu ban chọn Tất, ban chỉ nhân được tin nhắn thông báo trong hộp thư đến và sau đó bạn có thể kiểm tra thông bảo này. Nếu bạn chọn chỉ Mạng Chủ, Bạn nhận các tin nhắn đa phương tiện dựa vào Mạng Chủ.
- Cài đặt mạng: Nếu bạn chọn máy chủ tin nhắn đa phương tiện, bạn có thể thiết lập địa chỉ URL cho máy chủ tin nhắn đa phương tiện.
- Loai được phép Cá nhân: Tin nhắn cá nhân. Quảng cáo: Tin nhắn thương mại. Thông tin: Thông tin cần thiết.

### Tr.tâm thư thoại Mục 5.9.3

Ban có thể nghe tin nhắn thoai nếu chức năng này được nhà cung cấp dịch vụ mạng hỗ trợ. Khi có thủ thoại mới, một biểu tượng sẽ hiển thị trên màn hình. Vui lòng kiểm tra với nhà cung cấp dịch vụ mạng để biết thêm chi tiết về các dịch vụ mà họ cung cấp để cài đặt dúng.

- Trang chủ: Bạn có thể nghe thư thoại bằng cách chọn Trang chủ.
- Chuyển mạng: Ngay cả khi bạn đang ở nước ngoài, bạn cũng có thể nghe thư thoại nếu dịch vụ chuyển mạng được hỗ trợ.

### Dịch vụ thông tin Mục 5.9.4

- Nhận Điện thoại sẽ nhận hoặc không nhận tin nhắn dịch vụ thông tin.
- Báo hiệu

Điện thoại sẽ kêu bíp khi bạn nhận tin nhắn dịch vụ thông tin.

• Ngôn ngữ Bạn có thể chọn ngôn ngữ.

# Tin mở rộng Mục 5.9.5

Bạn có thể đặt lựa chọn nhận hoặc không nhận tin nhắn này.

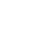

 $\equiv$ nhaE n

28

# ĐA PHƯƠNG TIỆN

# Máy ảnh Muc 6.1

# Chup thường Mục 6.1.1

# Để chụp ảnh với Vỏ Gập mở

- 1. Chọn Chụp ảnh, và sau đó nhấn ∕). Nếu bạn muốn<br>truy nhập trực tiếp menu này, nhẩn và giữ phím [न].
- 2. Nhắm vào đối tượng muốn chụp rồi nhấn  $\circledast$ .
- 3. Nếu bạn muốn lưu hình lại, nhấn  $\overline{\mathcal{L}}$  hoặc  $\overline{\mathfrak{S}}$ .

### Lưu ý

Bạn có thể điều chỉnh kích thước, độ sáng, màu của ảnh và phóng to/thu nhỏ bằng cách nhấn phím điều hướng  $(\overline{\mathcal{Z}}$  hoặc  $\overline{\mathcal{Z}})$ .

- Phóng to/Thu nhỏ [ | ]: Cho phép ban đặt giá trị phóng to/thu nhỏ từ x1 tới x5 tùy thuộc vào độ phân giải.
- Màu sắc [  $\Box$ ]: Có 3 cài đặt: Trung thực, Nâu đỏ, Trắng đen.
- Độ sáng [ **[ 100]** ]: Sử dụng các phím điều hướng phải/trái để điều chỉnh ánh sáng. Có 5 mức chiếu sáng: -2, -1, 0, +1, +2.
- Chụp tự động [ **[ ]]:** Cho phép bạn chọn thời gian trễ (tắt, 3 Giây và 5 Giây). Sau đó điện thoại chụp ảnh sau thời gian đã chon.
- Tình trạng bộ nhớ [ | | | | | | | | | Kiểm tra bộ nhớ khả dụng để chup ảnh mới.
- Đèn [  $\equiv$  ]: Cho phép ban chup ở một nơi tối.
- Độ phân giải [  $\Box$  ]: Cho phép bạn đặt kích thước ảnh theo một trong những kích thước Cao (640x480), Trung Bình (320x240), Thấp (128x160) và hình danh ba (48x48).
- Chất lượng ảnh [ | | | | | | | | Cho phép bạn đặt chất lượng ảnh từ Cơ Bản, Bình Thường và Đẹp.

# Để chup ảnh với Vỏ Gập đóng

Bạn có thể nhìn thấy mình trên LCD phụ, khi tự chụp. 1. Nhấn  $\phi$  lâu.

- 2. Chọn Chụp thường đánh dấu bằng | phím âm lượng bên, sau đó nhấn  $\phi$ .
- 3. Nhắm ống kính vào vật muốn chụp, và sau đó nhấn  $\overline{q}$ . Lần này, ảnh được tự động lưu.

# Chụp ghép **Music State Music State Music State Music State Music State Music State Music State Music State Music State Music State Music State Music State Music State Music State Music State Music State Music State Music S**

Ban có thể chụp hình trên các phông nền khác nhau. Ngoài ra, bạn có thể chọn khung bằng cách nhấn phím điều hướng ( <u>v</u> hoặc <u>)</u>.

29

 $\Box$ 

tie‰n

# **ĐA PHƯỜNG TIỆN**

# Chụp liên tục **Muo**c 6.1.3

Cùng lúc bạn có thể chụp liên tục tối đa 9 hình. Sau khi chụp, bạn có thể xem hình này bằng cách nhấn  $\Diamond$ . Ban cũng có thể lưu hình lại bằng cách nhấn  $\Leftrightarrow$ .

# Lưu ý

Nếu bạn cài độ phân giải 320x240, bạn chỉ có thể chụp 6 hình. Trong trường hợp độ phân giải lả<br>128x160, ban có thể chup 9 hình.

# Album Muc 6.1.4

Bạn có thể xem và gửi hình ảnh. Ngoài ra, bạn có thể cài dặt hình ảnh đó làm hình nền.

- Tất cả hình ảnh: Ban có thể xem tất cả ảnh theo thứ tự. - Hình ảnh chung: Bạn có thể xem tất cả hình ngoại trừ
- Ảnh thường ghép và hình danh bạ.
- Ảnh ghép: Bạn có thể xem tất cả hình ảnh chụp ghép. T.chon
	- Xem nhiều muc: Ban có thể xem tối đa 9 hình trên màn hình.
	- Soan tin MMS: Ban có thể gửi một hình qua tin nhắi da phương tiện.
- **Gởi qua Bluetooth:** Ban có thể gửi hình ảnh bằn<sup>,</sup> **Bluetooth**
- **Làm hình nền**: Ban có thể cài hình làm hình nền.
- Trình chiếu: Menu này cho phép ban xem hình trư tư đông.
- **Xóa:** Ban có thể xóa một hình
- **Sửa tiêu đề:** Ban có thể chỉnh sửa tiêu đề của hình - Xem thông tin: Ban có thể xem thông tin về Tên, Kíc
- thước, Ngay và Thời gian chụp.
- Bảo vệ: Bạn có thể khóa ảnh trong menu này để tránh bị xóa nhầm.
- Hình danh bạ: Ban có thể xem tất cả hình trong danh ba
- **Làm hình nền:** Ban có thể cài hình làm hình nền.
- Trình chiếu: Menu này cho phép ban xem hình trư tự động.
- **Xóa:** Ban có thể xóa một hình
- **Sửa tiêu đề:** Ban có thể chỉnh sửa tiêu đề của hình - Xem thông tin: Ban có thể xem thông tin về Tên, Kíc
- thước, Ngày và Thời gian chụp.
- Bảo vệ: Bạn có thể khóa ảnh trong menu này để tránh bị xóa nhầm trong menu này.

### Cài đặt
Muc 6.1.5

- Trạng thái bộ nhớ: Bạn có thể kiểm tra dung lượng của bộ nhớ ảnh và bộ nhớ còn trống.
- Xóa ảnh: Bạn có thể xóa tất cả ảnh lưu trong bộ nhớ.
- · Tự động lưu: Tự động lưu ảnh được chụp bằng máy ảnh.

 $\frac{1}{2}$ 

yg. **BNONHd** 

# Ghi âm Muc 6.2

Tính năng ghi nhớ cho phép bạn ghi âm tối đa 10 tin nhắn thoại và mỗi tin có độ dài tối đa 15 Giây.

# Ghi âm Muc 6.2.1

- Bạn có thể ghi âm thoại trong menu Ghi âm. 1. Khi quá trình thu âm bắt đầu, thông báo Đang thu và thời lượng thu còn lại sẽ hiển thị.
- 2. Nếu bạn muốn kết thúc việc ghi âm, nhấn phím  $\hat{\rightarrow}$  $[Luu]$ .

3. Nhập tiêu đề vào rồi nhấn  $\bigtriangleup$  [OK].

### Xem d.sách Muc 6.2.2

Điện thoại sẽ hiển thị danh sách đoạn ghi nhớ giọng nói. Bạn có thể Phát lại và Xóa đoạn ghi nhớ đã ghi âm.

### MP3 Muc 6.3

Bạn có thể thưởng thức các tập tin nhạc MP3 trên bộ nhớ điện thoại, sử dụng một bộ tai nghe tương thích hoặc qua loa gắn trong máy.

Trình chơi nhạc hỗ trợ:

• MPEG-1 Lớp III: Tần số lấy mẫu tối đa tới 48KHz, Tốc độ bit tối đa tới 192Kbps, stereo

# · MPEG-2 Lớp III: Tần số lấy mẫu tối đa tới 24KHz, Tốc độ bit tối đa tới 160Kbps, stereo

• AAC: định dạng ADIF, ADTS (Tần số lấy mẫu tối đa tới 48KHz)

### Lưu ý

F3000 không hỗ trợ tốc độ biến thiên của tập tin AAC.<br>Do vây, ban không thể đổi tâp tin từ đinh dang MP3 sang AAC.

Bạn có thể chuyển các tập tin MP3 từ một máy tính tương thích sang thẻ nhớ sử dụng phần mềm LG Contents Bank trên đĩa CD kèm theo sản phẩm.

Khi ban kết nối điên thoai với máy tính cá nhân qua cáp USB (kèm theo sản phẩm), ban cần phải cài đặt driver cho USB. Để biết thêm chi tiết, xin tham thảo bản hướng dẫn CD-ROM.

### Lưu ý

- Máy tính phải chạy hệ điều hành Windows 98 SE,<br>Windows ME, Windows 2000, hoặc Windows XP.
- Để tải xuống tập tin MP3 trong Windows 2000, bại<br>phải đặt tùy chọn thư mục trong máy tính cá nhân<br>như sau: View WEB → Use Windows default folder (I).

31

BA PHUONG TIÊN

# **ĐA PHƯỜNG TIÊN**

# Trình MP3 Muc 6.3.1

- 1. Nhấn menu MP3, và chọn trình chơi MP3.
- 2. Nhấn phím mềm trái  $\bigtriangleup$  [Tùy chon] để truy cập các menu sau.
- Xem danh sách bài hát: Bạn có thể xem danh sách chơi khi nghe nhạc.
- · Cài đặt
	- Bô hiêu chỉnh: Menu này giúp ban điều chỉn nhiều môi trường nghe nhạc khác nhau. Điện thoại này hỗ trợ bốn menu cài sẵn. Khi bạn vào menu này, ban có thể xem giá trị hiện tai của bộ điều chinh am.
- Chế độ phát: Menu này cho phép đặt chế độ chơi: Phát tất cả, lặp lại tất cả, lặp lại một lần.
- Thiết lập trộn bài: Nếu bạn chọn Bật, bạn có thể nghe nhạc ngẫu nhiên.
- **Hình nền MP3**: Menu này cho phép thay đổi hìn|<br>nền của LCD chính trên tâo tin MP3 đang chơi.
- Cài đặt: Tiếp tục chơi: Cho phép ban có thể nghe nhạc ngay cả khi ban gập nắp điện thoai, nhạc vẫn tiếp tục phát mà không bị gián đoạn.
- Ngừng chơi: Khi ban đồng nắp gập, Trình chay<br>MP3 sẽ tự động tắt.
- Chọn làm nhạc chuông: Menu này cho phép đặt tập tin MP3 làm nhạc chuông. Bạn cũng có thể đặt làm nhạc chuông trong Cấu hình.

# Danh sách bài hát **Muc 6.3.2**

Bạn có thể lựa chọn bài hát bằng cách nhấn phím điều hướng.

Ngoài ra, nếu bạn vào menu tùy chọn, bạn có thể xóa tập tin hoặc xem thông tin tập tin.

### Cài đăt **Muc 6.3.3**

• Bộ hiệu chỉnh

- Menu này giúp ban điều chỉnh nhiều môi trường nghe nhạc khác nhau. Điện thoại này hỗ trợ bốn menu cài sẵn. Khi bạn vào menu này, bạn có thể xem giá trị hiện tại của bộ điều chỉnh âm, và thay đổi điều chỉnh âm ở đây. Chúng tôi hỗ trợ một số điều chỉnh âm như Pop,<br>Cổ điển. Jazz. và nhac dance.
- Chế đô phát

Menu này cho phép đặt chế độ chơi: Chơi tất cả, Lặp lại tất cả, Lặp lại một.

### • Thiết lập trộn bài

Nếu bạn chọn Bật, bạn có thể nghe nhạc một cách ngẫu nhiên.

# • Hình nền MP3

Ban có thể chọn các menu hiệu ứng hiển thị: Sóng, .<br>Aqua và Nhạc công ghi-ta. Menu này cho phép thay đi<br>hình nền của LCD chính và LCD phu khi tâp tin MP3 dang choi.

**BUONHI YG**  $\nu_{\rm BH}$ 

32

# • Cài đặt:

## - Tiếp tục phát

Mặc dù bạn đóng nắp gập trong khi chạy, chế đ(<br>chav vẫn tiếp tuc mà không bi tam dừng.

- Dừng phát Khi đóng nắp gập, bạn có thể ngừng chế độ chạy.

# Tinh trạng bộ nhớ Mục 6.4

Bạn có thể kiểm tra trạng thái bộ nhớ đang sử dụng.

DA PHUONG TIÊN

# **CÀI ĐẶT**

Bạn có thể cài các menu sau để sử dụng máy thuận tiện và theo ý thích của mình.

# Ngày & Giờ Mục 7.1

Bạn có thể cài đặt các chức năng liên quan đến ngày và giờ.

---aIt nga?y MuOc 7.1.1 Ban có thể nhập ngày hiện tai vào.

# Kiểu ngày  $M\psi$ C 7.1.2

Ban có thể cài Định dạng ngày như Ngày/Tháng/Năm, Tháng/Ngày/Năm, Năm/Tháng/Ngày.

---aIt giU? MuOc 7.1.3 Bạn có thể nhập giờ hiện tại vào.

Kiểu giờ **Muc 7.1.4** Bạn có thể cài định dạng 12-giờ hoặc 24-giờ.

Cài đặt Đ. Thoại Mục 7.2 Bạn có thể cài đặt các chức năng liên quan đến điện thoại.

- Cài đặt hiển thị **Muoc 7.2.1**
- Hình nền: Ban có thể chọn hình nền cho điện thoại khi ở chế độ chờ.

- Thư muc riêng

- Ban có thể chon hình tĩnh hoặc hình động làm hình nền.
- Kiểu nền: Bạn có thể chọn 4 loại phối hợp màu, kiểu Sạch, Rõ Ràng, Giấy và Kim Loại.
- · Kiểu hiển thị menu: Bạn có thể chọn kiểu để hiển thị menu.
- Lời chào: Nếu chọn Bật, bạn có thể chỉnh sửa chữ hiển thị trên màn hình LCD ở chế độ chờ.
- Đèn nền: Bạn có thể cài đặt thời gian sáng đèn của màn hình bên trong.
- Cửa sổ thông tin: Bạn có thể xem trước tình trạng hiện tại của menu được chọn trước khi mở. Tinh trạng được hiển thị ở cuối màn hình.
- Tên mạng: Nếu bạn đặt BẬT, tên Mạng(tên của nhà cung cấp dịch vụ) sẽ xuất hiện trên màn hình LCD chinh.

Ngôn ngữ **Muo 7.2.2** 

Bạn có thể thay đổi ngôn ngữ sẽ hiển thị trong điện thoại. Thay đổi này cũng sẽ tác động đến kiểu nhập ngôn ngữ.

# Cài đặt cuộc gọi Mục 7.3

Bạn có thể cài đặt Menu liên quan đến cuộc gọi bằng cách nhấn phím  $\bigtriangleup$  [Chọn] trong menu cài đặt.

 $\Sigma$ ž

# Chuyển hướng **Muoc 7.3.1**

Dịch vụ chuyển hướng cuộc gọi cho phép chuyển những cuộc gọi đến, fax và truyền dữ liệu dên máy điện thoại của bạn được chuyển sang điện thoại khác. Để biết thêm chi tiết, liên hệ với nhà cung cấp mạng.

- Các c.goi thoại Chuyển hướng các cuộc gọi vô điều kiện.
- Khi bận
- Chuyển hướng các cuộc gọi khi máy bận. • Khi không trả lời
- Chuyển hướng các cuộc gọi khi không trả lời.

• Khi ngoài vùng D.vu Chuyển hướng các cuộc gọi khi máy tắt hoặc ngoài vùng phủ sóng.

- Mọi cuộc gọi dữ liệu Chuyển hướng vô điều kiện đến một điện thoại có kết nối với máy tính.
- Mọi cuộc gọi fax Chuyển hướng vô điều kiện đến một điện thoại có kết nối fax.
- · Hủy tất cả

Hủy bỏ tất cả dịch vụ chuyển hướng cuộc gọi.

# Các menu phụ

Menu Chuyển hướng cuộc gọi có các menu phụ sau.

• Kich hoat

Kích hoạt dịch vụ tương ứng.

# Đến trung tâm thư thoại

Chuyển tiếp đến trung tâm tin nhắn. Chức năng này không được hiển thị trong các menu Tất cả cuộc gọ<br>truyền dữ liêu và Tất cả cuộc gọi fax.

# Đến số khác

Nhập số điện thoại cần chuyển hướng đến.

# Đến số ưa thích

Bạn có thể kiểm tra 5 số điện thoại chuyển hướng mới nhất.

### • Hủy bỏ

Ngưng kích hoạt các dịch vụ tương ứng. • Xem trạng thái

Xem hiện trạng của các dịch vụ tương ứng.

### Kiểu trả lời **Muc 7.3.2**

- Mở nắp Nếu chọn menu này, bạn có thể nhận cuộc gọi bằng cách bật nắp điện thoại.
- Nhấn phím bất kỳ

Nếu chọn menu này, ban có thể nhận cuộc gọi bằng cách nhấn bất kỳ phím nào ngoại trừ phím  $\gg$  [Kết thúc].

• Chỉ phím Gửi

Nếu chọn menu này, bạn có thể nhận cuộc gọi bằn<sub>'</sub><br>cách nhấn 'Š, phím [Gửi].

35

 $\tilde{C}$ š

# **CÀI ĐĂT**

# Gửi số máy chủ **Muo 7.3.3** (tùy thuộc thuê bao và mạng)

### • Bật

Bạn có thể gửi số máy điện thoại của mình đến thành<br>viên khác. Số điện thoại của ban sẽ được hiển thi trên điện thoại của người nhận.

- Tắt
- Số điện thoại của bạn sẽ không được hiển thị.

# $\cdot$  Cài theo mang

Nếu chọn mục này, bạn có thể gửi số điện thoại của mình tùy thuộc vào dịch vụ hai số máy ví du số máy 1 hoặc 2.

# Chờ cuộc gọi Mục 7.3.4

# (tùy thuộc mạng) • Kích hoạt

Nếu bạn chọn Kích hoạt, bạn có thể nhận một cuộc gọi đang chờ.

• Hủy bỏ

Nếu bạn chọn Hủy bỏ, bạn không thể nhận một cuộc gọi đang chờ.

• Xem trạng thái

Hiển thị hiện trạng của Cuộc gọi chờ.

# Báo phút Muc 7.3.5

Nếu chọn Bật, bạn có thể kiểm tra thời lượng của cuộc gọi hiện tại bằng một tiếng bíp sau mỗi phút.

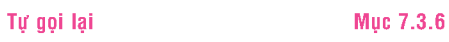

# Cài đặt bảo vệ Mục 7.4

### Hỏi mã PIN Muc 7.4.1

Trong menu này, ban có thể cài đặt để điên thoai yêu cầu nhập mã PIN của thẻ SIM mỗi khi bật điện thoại. Nếu chức năng này được kích hoạt, bạn sẽ được yêu cầu nhập mã PIN.

Nếu ban nhập sai mã PIN quá 3 lần, điện thoại sẽ bị khóa. Nếu mã PIN bị khóa, bạn phải nhập mã PUK.

Bạn có thể nhập mã PUK tối đa 10 lần. Nếu bạn nhập sai mã PUK quá 10 lần, bạn không thể mở khóa điện thoại. Bạn cần liên hệ với nhà cung cấp dịch vụ.

### Khóa điện thoại Mục 7.4.2

Bạn có thể sử dụng mã bảo vệ để ngăn việc sử dụng điện thoại trái phép. Mỗi khi bật điện thoại, điện thoại sẽ yêu cầu bạn nhập mã bảo vệ nếu cài đặt chức năng Khóa diện thoại ở chế đô Bật. Nếu cài chức năng khóa diện thoại ở chế độ Tự động, bạn sẽ được yêu cầu nhập mã bảo vệ chỉ khi nào bạn thay thẻ SIM mới.

### Chặn cuộc gọi Mục 7.4.3

Dich vu Chăn cuộc gọi ngăn không cho điện thoai thu hiên hoăc nhân môt số loai cuôc goi nhất định. Chức năn này yêu cầu phải có mật mã chặn cuộc gọi. Ban có thể xem các menu phụ sau.

36

\Ca?i ž

- Mọi cuộc gọi đi
- Dịch vụ này sẽ chặn tất cả cuộc gọi đi. · Quốc tế
- - Dịch vụ này sẽ chặn tất cả cuộc gọi đi quốc tế.
- Cuộc gọi quốc tế khi chuyển vùng Dịch vụ này sẽ chặn tất cả cuộc gọi đi quốc tế ngoại trừ gọi về mạng chủ.
- Mọi cuộc gọi đến Dịch vụ này sẽ chặn tất cả cuộc gọi đến.
- Cuộc gọi đến khi chuyển vùng Dịch vụ này sẽ chặn tất cả cuộc gọi đến khi chuyển mang.
- · Hủy tất cả
- Bạn có thể hủy tất cả dịch vụ chặn cuộc gọi. - Đổi mật mã

Bạn có thể thay đổi mật mã của Dịch vụ Chặn cuộc gọi.

# Các menu phụ:

- Kích hoạt: Cho phép yêu cầu mạng bật chức năng chặn cuộc gọi.
- Hủy bỏ: Tắt chức năng chăn cuộc gọi đã chọn.
- Xem trạng thái: Xem hiện trạng cuộc gọi có bị chặn hay không.

# Số gọi ấn định Mục 7.4.4 (Tùy thuộc thẻ SIM)

Bạn có thể hạn chế các cuộc gọi đến số điện thoại đã chọn. Các số điện thoại này được bảo vệ bởi mã PIN2.

# • Kích hoạt

Bạn có thể hạn chế các cuộc gọi đến số điện thoại đã chon.

# • Hủy bỏ

Bạn có thể hủy chức năng số gọi ấn định.

# $\bullet$  Danh ba

Bạn có thể xem danh sách các số điện thoại được lưu trong Số gọi ấn định.

# ---oAi mai MuOc 7.4.5

PIN là viết tắt của Personal Identification Number (Số nhận dạng Cá nhân) dùng để ngăn chặn điện thoại của bạn không bị sử dụng trái phép.

Bạn có thể thay đổ các mã truy nhập: Mã PIN, Mã PIN2, Mã bảo vệ.

- 1. Nếu bạn muốn thay đổi Mã bảo vệ/Mã PIN2, nhập mã cũ vào rồi nhấn  $\overrightarrow{p}$  [OK].
- 2. Nhập mã Mã bảo vệ/Mã PIN2 mới vào rồi xác nhận các mã này.

37

 $\tilde{\mathcal{E}}$ š

# **CÀI ĐẶT**

# Cài đặt mang Muc 7.5

Bạn có thể chọn mạng mà bạn sẽ đăng ký sử dụng theo cách tự động hay thủ công. Thông thường, việc chọn mạng sẽ được cài Tự động.

# Chọn Mạng Mục 7.5.1

# • Tự động

Nếu bạn chọn chế độ Tự động, điện thoại sẽ tự động<br>tìm và chọn mạng cho bạn. Một khi bạn đã chọn "Tự<br>đông". điện thoai sẽ được cài ở chế đô "Tư đông" cho dù ban bât hay tắt điên thoai

### · Tự cài đặt

Điện thoại sẽ dò tìm danh sách các mạng hiện có và hiển thị các mạng này. Sau đó bạn có thể chọn mạng mà bạn muốn sử dụng nếu mạng đó có thỏa thuận hòa mạng với<br>nhà điều hành mang chủ. Điên thoai sẽ cho phép ban choí môt mang khác nếu không kết nối được với mang đã chon

# • Ua thích

Bạn có thể lập một danh sách các mạng mà điện thoại cần ưu tiên kết nổi trước khi đăng ký kết nối với các mạng khác. Danh sách này được lập từ danh sách các mạng có hiệu lực được cài sẵn trong điện thoại.

# Chon Dái Muc 7.5.2

- EGSM/DCS
- Tùy thuộc vào vị trí mạng, bạn có thể chọn EGSM/DCS. EGSM/PCS
	- Tùy thuộc vào vị trí mạng, bạn có thể chọn EGSM/PCS.

# Cài đặt GPRS Mục 7.6

Bạn có thể đặt dịch vụ GPRS tùy thuộc vào từng trường hợp khác nhau.

### Về cài đặt mặc đỉnh Muc 7.7

Bạn có thể khôi phục các giá trị mặc định ban đầu. Bạn ban bo me mbi phas sao gia ni mas ajim san dad.<br>cần phải có Mã bảo vệ để kích hoạt chức năng này.

## Tinh trạng bộ nhớ **Muoc 7.8**

tiện và bộ nhớ ngoài.

Bạn có thể kiểm tra dung lượng trống và lượng bộ nhớ sử dụng của mỗi ngăn chứa, bộ nhớ trong, bộ nhớ đa phương

38

\Ca?i ž

# DICH VU

### Internet Muc 8.1

Trang chủ **Muor Nights Number Nights Number Number Nights Number Number Number Number Number Number Number Number Number Number Number Number Number Number Number Number Number Number Number Number Number Number Number Num** Dùng để kết nối với trang chủ. Trang chủ có thể là một trang WAP dược xác định sẵn trong cấu hình đang hoạt động. Nếu bạn không định một trang chủ trong chế độ này, trang này sẽ được xác định bởi nhà cung cấp dịch vụ.

# Các chỉ mục **Castal Music Music 8.1.2**

- · Kết nối: Kết nối với chỉ mục được chọn.
- · Thêm: Chọn lựa chọn này để tạo một chỉ mục mới.
- · Sửa: Bạn có thể sửa đổi địa chỉ URL và/hoặc tên của chỉ muc duoc chon.

### Cau hinh Muc 8.1.3

Một cấu hình là thông tin mạng được sử dụng để kết nối với Internet. Mỗi Cấu hình có các menu phụ như sau:

- Kích hoạt: Kích hoạt cấu hình được chọn.
- · Cài đặt: Sử dụng menu này để sửa đổi và thay thế các cài dặt WAP cho cấu hình được chọn.
	- Trang chủ: Cài đặt này cho phép ban nhập địa chỉ (URL) của trang mà bạn muốn sử dụng làm trang<br>chủ. Bạn không cần nhập http:// trước mỗi địa chỉ<br>URL vì trình duyêt WAP sẽ tư đông đưa chuỗi ký tì này vào.
- Đường truyền: Bạn có thể cài đặt dịch vụ đường truyền dữ liệu.
- 1 Dữ liệu
- 2 GPRS
- Cài đặt dữ liệu: Chỉ hiển thị khi bạn chọn Đường truyền là dữ liệu.
- **Địa chỉ IP:** Nhập địa chỉ IP của cổng kết nối WAP<br>ban muốn sử dung.

**Số gọi:** Nhập số điện thoại để truy nhập vào cổng kết<br>nối WAP

**Mã nhận dạng:** Tên nhận dạng người dùng đối với<br>máy chủ kết nối (không dành cho cổng kết nối WAP).

**Mật mã:** Bạn phải có mật mã để quay số kết nối máy<br>chủ (KHÔNG PHẢI cổng kết nối WAP) để nhận dạng kết nối của ban.

Loại cuộc gọi: Chọn Analogue hoặc Kỹ thuật số (ISND).

Tốc độ cuộc gọi: Tốc độ kết nối dữ liệu: 9600.

Thời gian chờ: Bạn cần nhập thời gian ngưng hoạt nha gian ana: Bạn cần miệp môi gian ngàng noạt<br>động. Sau khi nhập, dịch vụ trình duyệt WAP sẽ bị<br>ngưng nếu không có dữ liêu nào được nhập vào hoã truyền tải.

**Cài đặt GPRS:** Các cài đặt dịch vu chỉ có hiệu lực khi<br>GPRS được chon làm dịch vu đường truyền. **Địa chỉ IP:** Nhân địa chỉ IP của cổng kết nối WAP<br>ban sử dung để truy nhâp trang WAP.

39

 $\frac{1}{2}$  $\leq$ 

# DICH VU

APN: Nhập điểm truy cập của dịch vụ GPRS.

Mã nhận dạng: Nhận dạng người dùng cho máy chủ APN.

Mật khẩu: Mật mã được máy chủ APN yêu cầu.

Kiểu kết nối: Các tùy chọn dành cho kiểu kết nối là Liên tục hoặc Tạm thời và tùy thuộc vào cổng kết nối mang.

# Liên tục

Cần xác lập kết nối nhưng gây tăng lưu lượng cho mang.

### Tam thời

Một dịch vụ không cần xác lập kết nối.

### HTTP

Kết nối trực tiếp các Máy Khách với Máy Chủ trong HTTP.

Cài đặt Proxy

Địa chỉ IP: Nhập địa chỉ IP của proxy. Cổng: Nhập Cổng Proxy.

### Cài đặt DNS

Máy chủ chính: Nhập địa chỉ IP của máy chủ DNS chính mà ban truy cập.

Máy chủ phụ: Nhập địa chỉ IP của máy chủ DNS phụ mà ban truy câp.

- Cài đặt bảo vệ: Tùy thuộc vào cổng kết nối đang sử dung, ban có thể chon Bật hay Tắt.
- Hình hiển thị: Bạn có thể chọn hoặc không chọn hiển thị hình ảnh trên trang WAP.
- Đổi tên: Ban có thể thay đổi tên cấu hình.
- Xóa: Xóa cấu hình được chọn trong khỏi danh sách.
- Thêm: Bạn có thể thêm một cấu hình mới.

### Truy nhập URL Muc 8.1.4

Bạn có thể kết nối trực tiếp với trang web bạn muốn. Sau khi nhập một địa chỉ URL cụ thể, nhấn phím OK.

## Cài đặt b.nhớ đệm Mục 8.1.5

## Thông tin hoặc dịch vụ mà ban đã truy cập được lưu trong bộ nhớ cache của điện thoại.

- Xóa b.nhớ đệm
	- Xóa tất cả dữ liệu được lưu trong cache.
- K.tra b.nhớ đêm
- Đặt một giá trị để xác định xem kết nối có được thực hiện qua cache hay không.

### Cài đặt cookie Muc 8.1.6

Thông tin hoặc dịch vụ mà bạn đã truy cập được lưu trong bô nhớ cache của điện thoại.

- Xóa cookie: Xóa tất cả dữ liệu được lưu trong cookie.
- Kiểm tra cookie: Kiểm tra xem một cookie có được sử dụng hay không.

40

\DUch  $\leq$ 

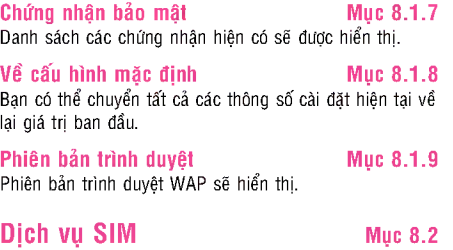

Menu này tùy thuộc vào SIM và các dịch vụ mạng.

 $\bar{\mathbf{P}}$
# TẢI VỀ

### Úng dung khác Muc 9.1

Úng dụng: Trong menu này, bạn có thể quản lý các ứng dụng Java được cài trong điện thoại của bạn. Bạn có thể chạy hoặc xóa các ứng dụng đã được tải xuống, hoặc đặt lựa chọn kết nối.

- · Khởi chạy: Khởi động ứng dụng được chọn.
- Thông Tin: Hiển thị thông tin của ứng dụng.
- T.chon: Môt số ứng dung Java có thể yêu cầu thực hiện một kết nối dữ liệu. Chọn để đặt các tùy chọn kết nối.
- **Luôn bật:** Kết nối được thực hiện ngay lập tức ma không cần thông báo.
- **Lời nhắc:** Ban sẽ được hỏi trước khi ứng dung thu hiện kết nối.
- Không bao giờ: Không kết nối nào được phép.

Lưu ý

Bạn không thể xóa hoặc đổi tên thư mục cài sẵn hoặc trò choi trong thư mục này.

Java™ là một công nghệ được phát triển bởi Sun Microsystems. Tương tự như cách ban tải xuống Java Applet sử dụng trình duyệt Netscape hoặc MS Internet Explorer chuẩn, Java MIDIet có thể được tải xuống sử dụng điện thoại có hỗ trợ WAP. Tùy thuộc vào nhà cung cấp dịch vụ, tất cả các chương trình cơ sở Java như là trò chơi Java có thể được tải xuống và chạy trên điện thoại.

Sau khi được tải xuống, chương trình Java có thể được xem trong menu Úng dụng, ở đây ban có thể chọn, chạy, hoặc xóa. Các tệp chương trình Java được lưu trong điện thoại dưới dạng .JAD và .JAR.

### Lưu ý

- Tệp JAR là tệp ở dạng nén của chương trình Java va<br>têp JAD là môt têp mô tả bao gồm tất cả thông tin chi tiết. Từ mạng, trước khi tải xuống, ban có thể xem tất cả các mô tả chi tiết từ tệp JAD.
- Trong khi chạy trên một ngôn ngữ chuẩn (J2ME), không phải tất cả các ứng dung Java đều tươn thích với các điện thoại cầm tay hiện có trên thị<br>trường do môt số thư viên cu thể có thể được sử dụng làm mô hình điện thoại. Phần mềm có thể bị khóa hoặc tự khởi động lại khi các ứng dụng Java không được phát triển một cách đặc biệt dành riêng cho kiểu điện thoại mà bản hướng dẫn này đang nói đến được tải xuống, Chúng tôi muốn chỉ ra rằng những vấn đề đó là do các ứng dụng không tương thích chứ không phải là lỗi của sản phẩm.

### Cảnh báo

Chỉ các chương trình cơ sở J2ME (Java 2 Micro Edition) sẽ chạy trên môi trường điện thoại. Các<br>chương trình cơ sở J2SE (Java 2 Standard Edition) sẽ chạy trên môi trường máy tính.

42

 $\overline{\mathbb{F}}$  $\leq$ 

### Hình ảnh Muc 9.2

 $P$ hím mềm bên trái  $\overline{\triangle}$  [Tùy chọn] sẽ hiện lên những lự chọn sau.

- Làm hình nền: Hình đang được chọn có thể được đặt làm Hình nền.
- **Soạn tin MMS:** Hình đã tải xuống có thể được gửi qua<br>MMS.
- Gởi qua Bluetooth: Bạn có thể gửi hình ảnh bằng Bluetooth.
- Xóa
- Đổi tên

### $\hat{A}$ m thanh  $M\psi$ c 9.3

 $P$ hím mềm bên trái  $\triangle$  [Tùy chọn] sẽ hiện lên những lự chọn sau.

- Chọn làm nhạc chuông: Đặt Nhạc Chuông bằng Âm dang dược chọn.
- Soạn tin nhắn: Âm Giai Điệu có thể được gửi qua SMS và MMS.
- Gởi qua Bluetooth: Bạn có thể gửi âm thanh bằng Bluetooth.

43

## CÁC PHỤ KIỆN

Có rất nhiều phụ kiện khác nhau dành cho điện thoại di động của bạn. Bạn có thể chọn những phụ kiện này tùy theo nhu cầu thông tin liên lạc của mình.

### Pin chuẩn

Lưu ý

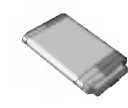

Tai nghe Cho phép sử dụng không cần cầm tay.

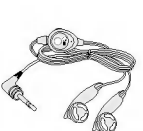

Bộ sạc Bô sac này cho phép ban sac pin khi hết pin.

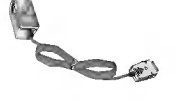

### Cáp dữ liệu/CD Bạn có thê kết nổi điện thoại vó<br>máv vi tính để trao đổi dữ liêu.

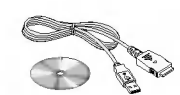

## kie‰n

 $\rm CAG$ phuO

- Luôn sử dung phu kiên chính hãng LG.
- Viêc vi pham điều nàv sẽ làm vô hiêu chế đô bảo hành của ban
- Phu kiên có thể khác nhau ở những vùng khác nhau; vui lòng liên hê với công ty hoặc các đại lý chính thức của côna tv để biết thêm chi tiết.

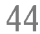

# THÔNG SỐ KỸ THUẬT

### Thông tin tống quát

Tên sản phẩm : F3000 Hệ thống : GSM 900 / DCS 1800 / PCS1900

### Nhiệt độ môi trường xung quanh

Tối đa :  $+55^{\circ}$ C Tối thiểu : -10°C

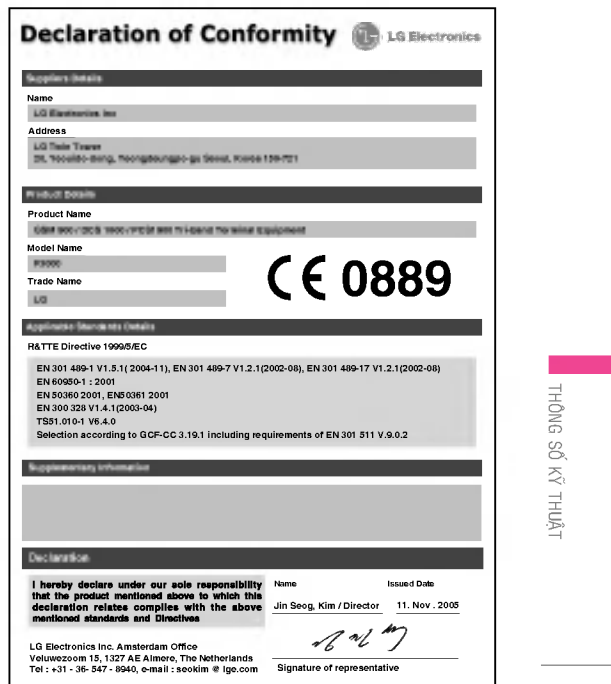

45

## **GHI NHỚ**

46

 $\overline{\phantom{a}}$